# **INSTITUTO FEDERAL DE EDUCAÇÃO, CIÊNCIA E TECNOLOGIA SÃO PAULO**

## **THIAGO DE LIRIO LIMA**

# **O USO DO GEOGEBRA NO PROCESSO DE ENSINO E APRENDIZAGEM: UMA ABORDAGEM DE FUNÇÕES AFIM NO ENSINO MÉDIO.**

**SÃO PAULO 2017**

## **THIAGO DE LIRIO LIMA**

# **O USO DO GEOGEBRA NO PROCESSO DE ENSINO E APRENDIZAGEM: UMA ABORDAGEM DE FUNÇÕES AFIM NO ENSINO MÉDIO.**

Trabalho de Conclusão de Curso apresentado ao Instituto Federal de Educação, Ciência e Tecnologia de São Paulo, Campus São Paulo, como requisito para obtenção do grau de Licenciado em Matemática

Orientadora: Dra. Diva Valério Novaes

**SÃO PAULO 2017**

# **INSTITUTO FEDERAL DE EDUCAÇÃO, CIÊNCIA E TECNOLOGIA SÃO PAULO**

## **THIAGO DE LÍRIO LIMA**

## **O USO DO GEOGEBRA NO PROCESSO DE ENSINO E APRENDIZAGEM: UMA ABORDAGEM DE FUNÇÕES AFIM NO ENSINO MÉDIO.**

Trabalho de Conclusão de Curso apresentado ao Instituto Federal de Educação, Ciência e Tecnologia de São Paulo, Campus São Paulo, como requisito para obtenção do grau de Licenciado em Matemática

**Banca Examinadora:**

Orientadora**:\_\_\_\_\_\_\_\_\_\_\_\_\_\_\_\_\_\_\_\_\_\_\_\_\_\_\_\_\_\_\_\_\_\_\_\_\_\_\_\_\_\_\_\_\_\_\_**

Membro**:\_\_\_\_\_\_\_\_\_\_\_\_\_\_\_\_\_\_\_\_\_\_\_\_\_\_\_\_\_\_\_\_\_\_\_\_\_\_\_\_\_\_\_\_\_\_\_\_\_**

Membro:

**SÃO PAULO 2017**

## **AGRADECIMENTOS**

Agradeço à minha avó Srª Alvarina Januário de Lírio, pela força dada a todos estes anos de estudo, à minha mãe Srª Irene de Lírio Lima, pelo estímulo e pela coragem, à minha esposa Srª Carina Oliveira de Araújo Lima pela paciência, à Professora Dr. Diva Valério Novaes que me deu o norte para a realização da pesquisa elaborada, aos discentes que participaram desta pesquisa, que contribuíram para que mais uma ação científica pudesse acontecer, a todos os docentes e discentes do IFSP – Campus São Paulo que me apoiaram e encorajaram durante todo o período de desenvolvimento deste trabalho, aos amigos(as) e demais familiares que me forneceram sugestões de melhorias, e principalmente a Deus, que me deu o fôlego de vida e a oportunidade de frequentar este ambiente acadêmico.

### **RESUMO**

A Matemática é vista, pela maioria das pessoas, como uma ciência elitizada, difícil de ser ensinada e de ser aprendida (DA SILVEIRA, 2002). Frente a esse estereótipo, este trabalho tem por finalidade verificar se o processo de ensino e aprendizagem da Matemática pode se converter em algo mais agradável e envolvente, por meio da utilização de ferramentas tecnológicas. "O uso das tecnologias tem permitido aos professores de Matemática, muitas possibilidades didáticas, como favorecer a aprendizagem de conceitos Matemáticos de forma mais eficiente [...]" (FARIAS; OLIVEIRA, 2013, p. 1). Dessa maneira, foi pesquisado sobre as contribuições que esses recursos podem trazer para o ensino de Função Afim com o auxílio do *software* GeoGebra. Além disso, o intuito desta pesquisa é salientar que o uso do computador no ensino de Matemática, é um veículo para o exercício da cidadania de professores e alunos, pois a Matemática não é uma ciência que se limita a cálculos, mas também no desenvolvimento do senso crítico. (RODRIGUES, 2005). Nesse contexto, o GeoGebra atua"[...] como um meio de auxiliar a aprendizagem, com o objetivo de promover um ensino lúdico e dinâmico, estimulando a memória gráfica e a inteligência visual, sanando as dificuldades encontradas pelos alunos no estudo[...]" (OLIVEIRA, 2015, p. 1) desse conteúdo. Pensando nisso, é que foi realizada uma sequência didática numa turma de Ensino Médio no município de Ferraz de Vasconcelos – SP, para auferir não só a construção do conhecimento de Funções Afim, como também a interpretação filosófica dos exercícios com a colaboração desse programa.

**Palavras-chave:** Matemática, Função Afim, GeoGebra, Cidadania.

### **ABSTRACT**

Mathematics is seen by most people as an elitist science, difficult to be taught and learnt (DA SILVEIRA, 2002). In order to demystify that stereotype, this paper aims to verify if the teaching and learning process of Mathematics can become something more pleasant and engaging, through the use of technological tools. "The use of technologies has provided mathematics teachers many didactic possibilities, such as simplifying the learning of mathematical concepts more efficiently [...]" (FARIAS, OLIVEIRA, 2013, p.1). This work investigated the contributions these resources can bring to the teaching of Afim Function with the aid of GeoGebra software. In addition, the purpose of this research is to emphasize that the use of computers in teaching mathematics is a vehicle for the exercise of citizenship of teachers and students, because mathematics is not a science that is limited to calculations, it may also develop critical sense. (RODRIGUES, 2005). In this context, GeoGebra acts "as a means of assisting learning with the objective of promoting a dynamic and playful teaching, stimulating graphic memory and visual intelligence, healing the difficulties encountered by the students in the study [. ..] "(OLIVEIRA, 2015, p.1) of this content. Taking it into account, a didactic sequence was deployed in a high school group in Ferraz de Vasconcelos - SP, to study not only the knowledge construction of Afim Functions, but also the philosophical interpretation of the exercises through this program.

**Keywords**: Mathematics, Afim Function, GeoGebra, Citizenship.

## **LISTA DE FIGURAS**

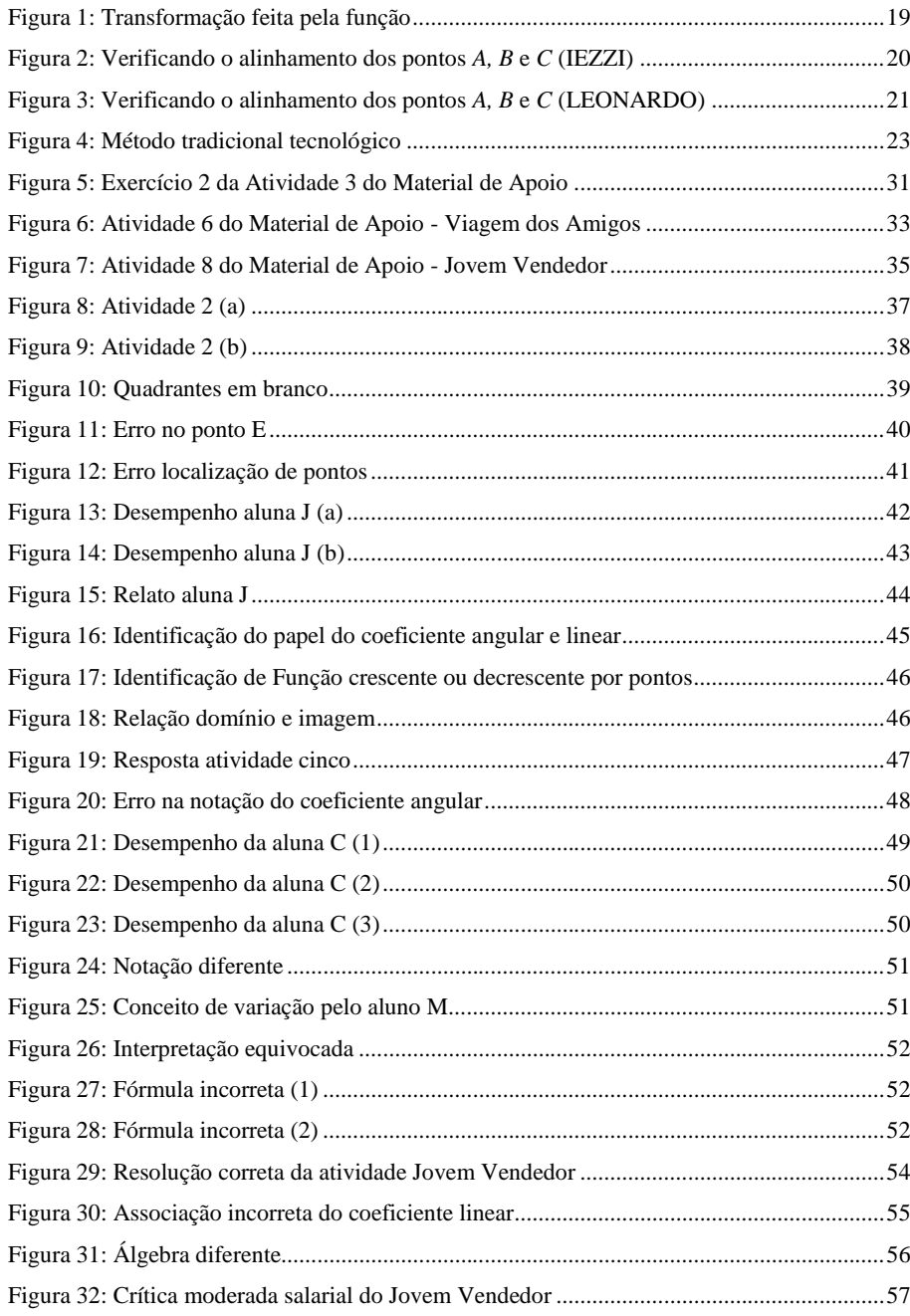

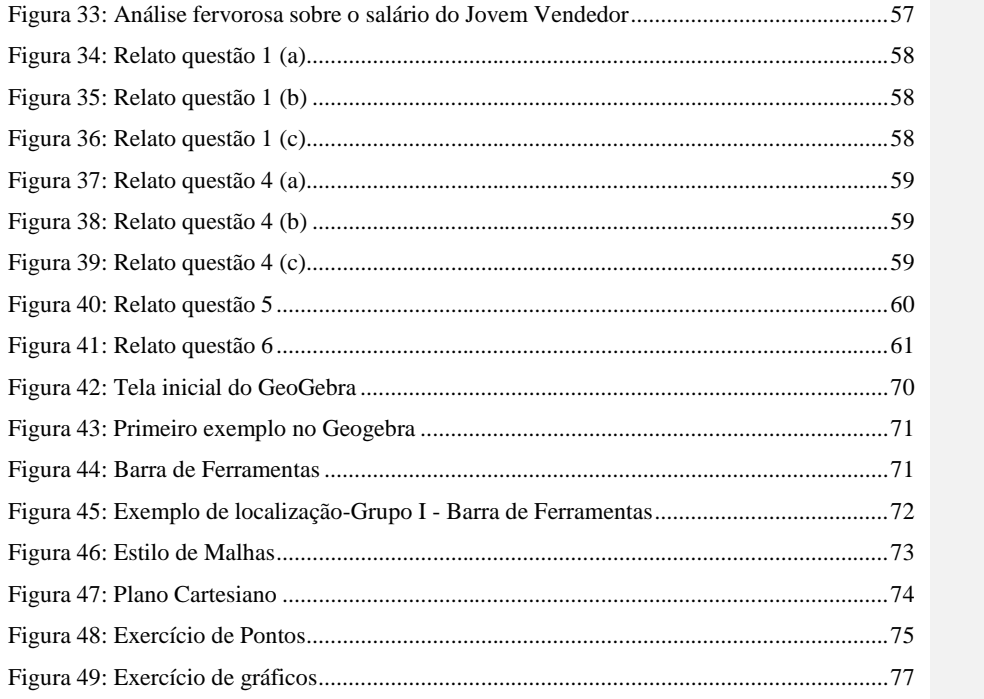

## **LISTA DE ABREVIATURAS**

FUST – Fundo de Universalização do Sistema de Telecomunicações

LDB – Leis de Diretrizes e Bases

PCNEM – Parâmetros Curriculares Nacionais para o Ensino Médio

PCN+ – Orientações Educacionais Complementares aos Parâmetros Curriculares Nacionais

para o Ensino Médio

PNLD – Programa Nacional do Livro Didático

TALE – Termo de Assentimento Livre e Esclarecido

TCLE – Termo de Consentimento Livre e Esclarecido

# SUMÁRIO

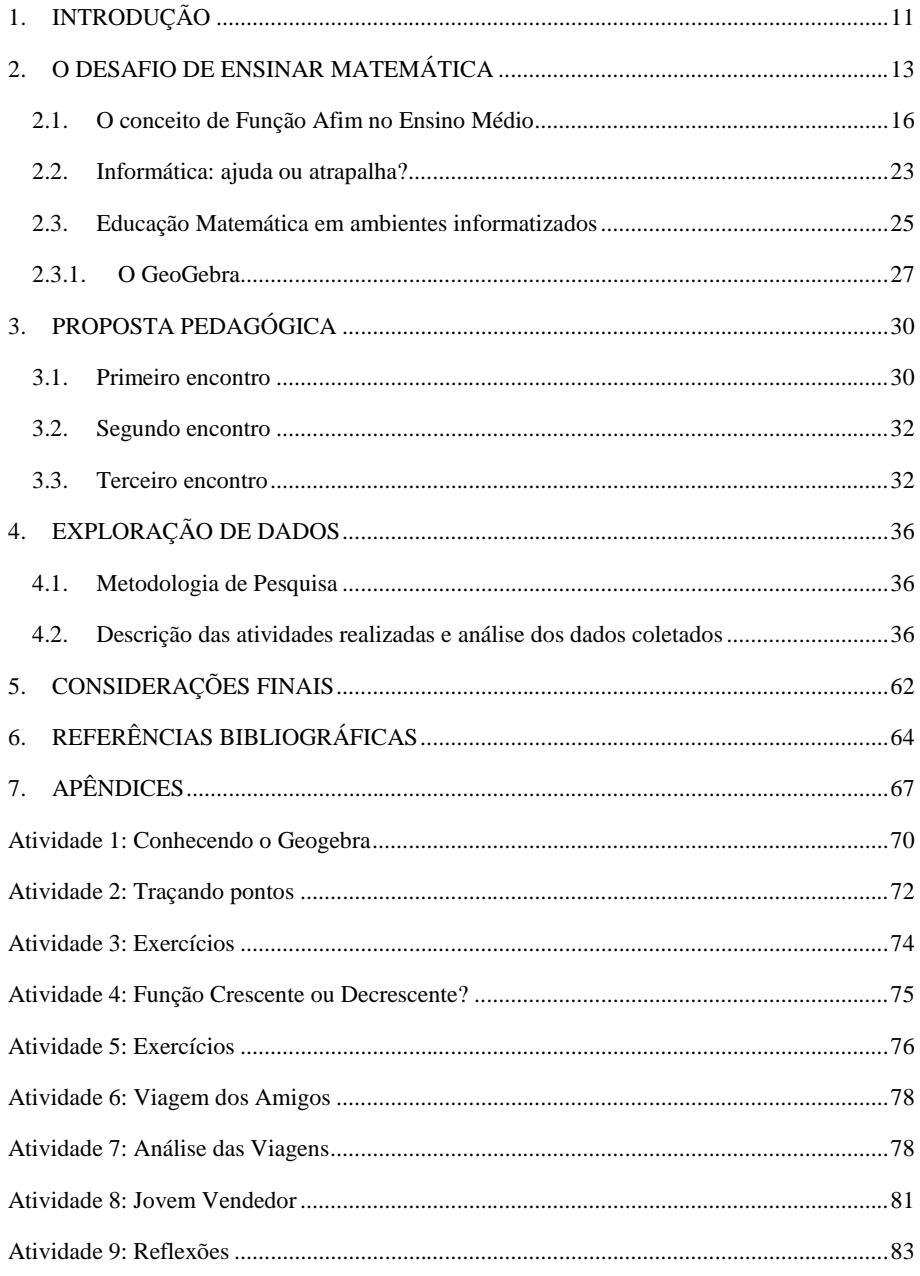

## <span id="page-10-0"></span>**1. INTRODUÇÃO**

O estudo da Matemática é, de forma geral, visto de maneira tediosa e sacrificante "[...]e dificuldades de aprendizagem, nessa área, já aparecem desde os primeiros anos da vida escolar dos alunos, desafiando os procedimentos pedagógicos e didáticos dos professores. " (OLIVEIRA, 2015, p. 2)

Essa situação acontece, pois há uma deficiência

[...]em relação ao desenvolvimento cognitivo e à construção da experiência matemática; do tipo da conquista de noções básicas e princípios numéricos, da conquista da numeração, quanto à prática das operações básicas, quanto à mecânica ou quanto à compreensão do significado das operações. Dificuldades na resolução de problemas, o que implica a compreensão do problema, compreensão e habilidade para analisar o problema e raciocinar matematicamente. (SANCHEZ, 2004, p.174),

Para Carmen Gómez-Granell (1996) na sociedade tecnológica em que vivemos é imprescindível a compreensão da Matemática, sendo seu conhecimento extremamente valorizado. As mais diversas áreas do saber, inclusive Ciências Humanas e Sociais, ganham cada vez mais caráter matemático. No entanto, não vemos uma popularização da Matemática, e sim um repúdio por grande parte das pessoas.

Um dos motivos dessa aversão pela Matemática, está no fato de ela ser altamente carregada de natureza abstrata e tratada desvinculadamente do cotidiano do discente, como argumenta Jesus:

> Um dos fatores relacionados a desmotivação para aprender Matemática está relacionado à falta de relação dos conteúdos com o cotidiano ou com situações concretas. O tratamento abstrato e desvinculado da realidade, dado aos conteúdos matemáticos tem dificultado a aprendizagem na medida em que o aluno não percebe a sua importância e não consegue atribuir significado ao que lhe é ensinado, não tendo motivação para aprender. (JESUS; 2011, p. 2

Em relação a esse tipo de formação, Novaes (2011), pesquisou concepções didáticas de professores em atuação da rede pública, e identificou que os professores desejam ser educadores, ou seja, fazer mais do que transmitir apenas o conteúdo específico de Matemática para seus alunos, e sim contribuir no preparo para a vida deles, porém eles não sabem como fazer isso de maneira organizada, agem apenas quando surgem oportunidades.

Assim, dentre todos os conteúdos da Matemática, este trabalho se dispõe a contribuir com uma alternativa ao docente de melhorar seu método de ensino no que se refere a Funções Afim, com o objetivo de atender a LDB (Lei de Diretrizes e Bases) e as Diretrizes Nacionais Curriculares (2009) <sup>1</sup> com o uso de uma mídia digital que apresenta

> [...]uma abordagem sobre o uso do computador como recurso didático e a experiência do uso do *software* GeoGebra como alternativa no ensino da função afim, em especial, por ser gratuito e não necessitar estar conectado à internet para o seu manuseio, além de destacar-se pela sua interatividade e praticidade no ensino e aprendizagem de conceitos matemáticos. Sendo os *softwares* educativos considerados um potente recurso que auxiliam a prática docente me motivei a realizar uma vivência com o objetivo de unir esses recursos tecnológicos aos conteúdos matemáticos. (OLIVEIRA, 2015, p. 2)

Logo este *software* serve como instrumento pedagógico facilitador para a promoção da investigação, da exploração, e a experimentação de conceitos, ideias e objetos da Matemática (GOOS, 2008), que são fatores importantes para o "[...] redirecionamento sob uma perspectiva curricular que favoreça o desenvolvimento de habilidades e procedimentos com os quais o indivíduo possa se reconhecer e se orientar nesse mundo do conhecimento em constante movimento. " (BRASIL, 2000, p. 41).

Dessa maneira, no primeiro capítulo é discutido o desafio de ensinar Matemática, as intempéries que os professores e alunos precisam vencer para a plena construção do conhecimento da disciplina e a assimilação da formação pessoal discente.

No segundo capítulo é apresentada uma proposta pedagógica utilizando o GeoGebra, mesclando exercícios de cunho teórico de Funções Afim com outros contextualizados. Dando ao estudante a oportunidade de assimilar conhecimentos mais técnicos com outros que envolvem a formação de valores e responsabilidades, por meio de uma mídia digital.

No terceiro capítulo, já com a proposta pedagógica aplicada em uma escola pública de Ferraz de Vasconcelos – SP, é descrita a análise dos dados para verificar a eficácia dos exercícios selecionados, indicando o quanto realmente a aplicação do GeoGebra contribuiu para a formação dos discentes.

<sup>1</sup> Visam preparar o estudante para a vida; para o mundo do trabalho; para o aprendizado permanente; para os estudos posteriores; e a necessidade de um ensino contextualizado e significativo

 $\overline{a}$ 

## <span id="page-12-0"></span>**2. O DESAFIO DE ENSINAR MATEMÁTICA**

Um dos grandes desafios do professor de qualquer disciplina, inclusive de Matemática, é conseguir cativar os alunos e mostrar como sua disciplina é importante para a formação de seu aluno. Porém muitos obstáculos surgem, impedindo que tal objetivo seja alcançado, como cita Nacarato:

> Ser professor – profissão que fascina, que nos mobiliza para continuarmos na caminhada, mas que também nos adoece, diante da impotência de não dar mais conta de nossas funções, cada vez maiores, impostas pelos diferentes sistemas de ensino. Os alunos não são mais os mesmos de outrora. Não estamos conseguindo acompanhar sua evolução! Nossa formação, cada vez mais deficitária. Não temos tempo para buscar nosso próprio desenvolvimento profissional: a carga de trabalho semanal não nos permite participar de grupos de estudos, sentar com nossos pares para planejar juntos, trocar experiências. A sociedade, cada vez mais, culpabiliza o professor pelo baixo rendimento dos alunos nas avaliações externas (NACARATO, 2013, p. 12)

São muitos os motivos que desencadearam esta realidade. Um deles é a perda do significado e da essência do que é escola, como argumenta Azanha: "Nem mesmo somos capazes, atualmente de responder, de modo interessante, à questão: "o que é a escola? ". Não nos iludamos com o número infindável de respostas que a pesquisa educacional tem dado para uma questão que parece simples. " (AZANHA, 1991, p. 66). O governo contribui imensamente para a manutenção deste sistema, e deixa o professor acuado frente às decisões tomadas pelos "gestores da educação", perdendo autonomia e autoridade que gozava no passado como na descrição de Nacarato:

> [...] sabe-se que, por parte da sociedade, o professor gozava de prestígio e *status*social. Atualmente, o professor não tem autonomia nem é valorizado aos olhos da sociedade; fica à mercê dos mandos e desmandos dos gestores. Nem mesmo sua principal atividade, que é ensinar e tentar garantir a aprendizagem dos alunos, é respeitada. (NACARATO, 2013, p. 17)

Ou seja, decisões de origem externa à escola são tomadas de forma totalmente alheia em relação aos docentes, não levando em consideração as realidades locais. É como o que comenta Veiga-Neto (2003) sobre a sociedade do controle, o docente é controlado pelos gestores, que cobram índices, avaliações que fogem muito do universo do estudo, assemelhando-se intensamente com uma produção fabril, fugindo totalmente da essência do que é educação. "Os processos educativos envolvem a instrução, a transmissão da cultura escolar, mas vão muito mais além disso. E aproveitam este encontro, de culturas diversas e híbridas, que entretecemos<sup>2</sup> a vida. " (BARBOSA, 2007, p. 1075).

 $\overline{a}$ 

<sup>2</sup> Entretecemos vem do verbo entretecer, que significa entrelaçar, no sentido da frase em questão é mostrar que a vida pode ter visões variadas, que melhora o aspecto cultural das pessoas.

Pelo que podemos notar a visão do que é escola está comprometida, e além disso é importante salientar o jogo de culpas que acontece na sociedade, onde os alunos reclamam que os professores são desmotivados, estes se queixam da falta de interesse dos discentes e de suas respectivas famílias, que, em sua maioria, negligenciam a vida escolar de seus filhos, como se terceirizassem a educação para as escolas (NACARATO, 2013).

É diante desse quadro que nos dirigimos para uma reflexão de como ensinar Matemática considerando sua complexidade. A Matemática não é fácil, pois requer um poder de compreensão elevado do estudante para captar todas as conexões e encadeamentos de pensamentos envolvidos, que é de praxe de uma ciência exata. "A Matemática é uma matéria difícil de ensinar e de aprender. " (GÓMEZ-GRANELL ,1997, p. 258). Vemos pessoas cultas e instruídas com dificuldade de assimilar esses conhecimentos e lidar com problemas matemáticos.

Essa situação pode ser explicada pelo fato de que a natureza do conhecimento matemático é diferente em relação a outros tipos de conhecimentos: a sua abstração é bem mais complexa, como fala Vasconcelos

> A Matemática é, por assim dizer, essencialmente um processo de pensamento que implica a formação e aplicação de redes de ideias abstratas e associadas logicamente. Estas ideias surgem muitas vezes da necessidade de resolver problemas em ciência, na tecnologia e na vida quotidiana [...] (VASCONCELOS, 2000, p.3)

A diferença é que os conceitos e teoremas matemáticos não se definem por indução, mas sim por dedução (GÓMEZ-GRANELL, 1996), e é o que também argumenta Teixeira (2004, p.6) "As verdades Matemáticas não podem se basear em dados empíricos ou provas experimentais e por isso apoiam suas demonstrações em axiomas por meio de um raciocínio dedutivo. ". Além disso, a Matemática ainda é profundamente carregada de uma linguagem específica de caráter formal, essencial para se estabelecer as relações matemáticas, não se remetendo, necessariamente, a algum contexto ou situação real, os números por si só representam abstrações da realidade (GÓMEZ-GRANELL, 1996).

A falta de motivação dos alunos em aprender Matemática é outro fator determinante, dado que muitos deles pensam que é uma ciência terminada e sem aplicações em seu cotidiano, como cita Couto e De Araújo (2014, p. 2) "A Matemática, na maioria das vezes, é vista como uma disciplina pronta e acabada, sem espaço para a criatividade, sem ligação com a realidade, a abundância de números e símbolos que parece um enigma quase impossível de ser decifrado.". Mas isso não é verdade, como argumenta Vasconcelos

> A Matemática não é uma ciência cristalizada e imóvel; ela está afetada por uma contínua expansão e revisão dos seus próprios conceitos. Não se deve apresentar a

Matemática como uma disciplina fechada, monolítica, abstrata ou desligada da realidade. (VASCONCELOS, 2000, p. 2)

Esse fato reforça o jogo de responsabilidades que fora referido há pouco, sendo que os alunos alegam que os professores abordam coisas sem sentido, e não veem significado no que estão aprendendo. Para intensificar essa situação vemos por parte de muito docentes o uso inadequado do método tradicional de ensino. (D'AMBROSIO, 1989). Basicamente esse método consiste em:

> [...] o professor passa para o quadro negro aquilo que ele julga importante. O aluno, por sua vez, copia da lousa para o seu caderno e em seguida procura fazer exercícios de aplicação, que nada mais são do que uma repetição na aplicação de um modelo de solução apresentado pelo professor. (D'AMBROSIO, 1989, p. 1).

A lousa tem uma característica de estaticidade, ou seja, os elementos dispostos não se movimentam, dificultando o entendimento dos discentes no que tange aos vários aspectos abordados da teoria estudada, como cita Souza e Kirner:

> [...] com a forma tradicional de exposição, através de quadro-negro ou projeção e figuras estáticas, o que faz muitas vezes que o aluno tenha que ficar tentando imaginar muito do que está sendo explicado, isso pode causar ainda mais dificuldades. (SOUZA; KIRNER 2011, p. 2)

Essa situação é bem evidente quando os professores propõem explicar vários aspectos da Matemática, tais como: geometria, gráficos e funções.

Perante esse quadro, é necessário refletir se os objetivos da educação básica têm sido cumpridos, conforme a LDB em seu artigo 22: "A educação básica tem por finalidades desenvolver o educando, assegurar-lhe a formação comum indispensável para o exercício da cidadania e fornecer-lhe meios para progredir no trabalho e em estudos posteriores. " (BRASIL, 1998).

Diante de tantas adversidades apresentadas, fica evidente que tais objetivos estão sendo negligenciados. Todavia, o docente tem de assumir seu papel de organizador da aprendizagem, e não ficar alheio aos problemas, esperando soluções de órgãos superiores. Assim, o professor abrirá caminho para que seus alunos possam enxergar que aquilo que está sendo passado não é mera formalidade, mas sim uma oportunidade para que eles possam exercer sua cidadania.

Isto é, "ele deixará de ser um lecionador para ser um organizador do conhecimento e da aprendizagem. Poderíamos dizer que o professor se tornou um aprendiz permanente, um construtor de sentidos [...]" (GADOTTI, 2007, p.13).

Em outras palavras, o estudante verá no docente um exemplo, e não um adversário, alguém em que possa se inspirar. Assim a educação básica será:

[...] consequência de um longo processo de compreensão/realização do que é essencial, do que é permanente, e do que é transitório para que um cidadão exerça criticamente a sua cidadania e construa um projeto de vida, considerando as dimensões individual e coletiva, para viver bem em sociedade. (GADOTTI, 2007, p.14).

Para contribuir nessa missão, esse trabalho faz uso de um *software* chamado GeoGebra para desenvolver uma sequência didática no ensino de Funções Afim, a qual será detalhada posteriormente.

#### <span id="page-15-0"></span>**2.1. O conceito de Função Afim no Ensino Médio**

Dentre todos os conteúdos da Matemática, este trabalho de pesquisa delimitou seu estudo em Funções Afim. Mas por que esse conteúdo é importante para a vida do estudante? Antes de se falar de Função Afim, nós nos atemos, primeiramente, na importância do conceito de Funções de maneira geral. As primeiras dificuldades que aparecem sobre o assunto são de origem epistemológica, haja vista que sua ideia já existia na humanidade de modo intuitivo desde seus primórdios. De acordo com Santos,

> A construção do conceito de função constitui-se historicamente através de um longo processo. Tomando por base, por exemplo, a ideia de correspondência, podemos dizer que já as tábuas babilônicas e egípcias usadas para cálculos já pressupunham intuitivamente uma ideia de função, uma vez que relacionavam a correspondência de um número com as operações que o envolvem. No século XIII, os filósofos escolásticos - que seguiam a escola de Aristóteles, discutiam a quantificação de formas variáveis. Entre tais formas, eles estudavam a velocidade de objetos móveis e a variação da temperatura de ponto para ponto de um sólido aquecido. Já no século XIV, Oresme, teólogo e matemático francês, representava através de diagramas uma correspondência entre pontos do espaço e intensidades de uma certa qualidade nesses pontos. A idéia de Oresme foi aprofundada mais tarde, no século XVII, com Fermat e Descartes que definiram um sistema de coordenadas no plano e estabeleceram a correspondência entre uma equação f(x,y) = 0 e a curva plana construída por todos os pontos de coordenadas (x,y) que satisfaziam a equação dada, introduzindo assim um outro conceito vital de função: a noção de variável. (SANTOS, A. ET AL; 1998, p. 36)

Se a espécie humana demorou muito tempo para desenvolver a formalização do

conceito de Funções, para o aluno também não será diferente. É nesse momento que é vital o papel do professor para que seus alunos não percam a oportunidade de construir corretamente esse conhecimento desde o início.

Para entender o quão importante é esse conceito para o cidadão em formação, os Parâmetros Curriculares Nacionais para o Ensino Médio (PCNEM) afirmam que:

> Além das conexões internas à própria Matemática, o conceito de função desempenha também papel importante para descrever e estudar através da leitura, interpretação e construção de gráficos, o comportamento de certos fenômenos tanto do cotidiano, como de outras áreas do conhecimento, como a Física, Geografia ou Economia. (BRASIL, 2000, p. 43)

#### As Orientações Educacionais Complementares aos Parâmetros Curriculares Nacionais

para o Ensino Médio (PCN+) nos dizem que:

O **estudo das funções** permite ao aluno adquirir a linguagem algébrica como a linguagem das ciências, necessária para expressar a relação entre grandezas e modelar situações-problema, construindo modelos descritivos de fenômenos e permitindo várias conexões dentro e fora da própria matemática. (BRASIL, 2006, p. 121)

Também pode ser acrescentado que, quanto ao tratamento desse conteúdo, a mesma legislação orienta que o docente procure:

- Reconhecer e utilizar a linguagem algébrica nas ciências, necessária para expressar a relação entre grandezas e modelar situações-problema, construindo modelos descritivos de fenômenos e fazendo conexões dentro e fora da Matemática.
- Compreender o conceito de função, associando-o a exemplos da vida cotidiana.
- Associar diferentes funções a seus gráficos correspondentes.
- Ler e interpretar diferentes linguagens e representações envolvendo variações de grandezas.
- Identificar regularidades em expressões matemáticas e estabelecer relações entre variáveis. (BRASIL, 2006, p. 122)

Essas leis unidas, dentre outras mostram que as habilidades desenvolvidas com estudo desse conteúdo são relevantes para o estudante e norteiam o trabalho docente.

Para cumprir o que foi determinado na legislação, o professor necessita desenvolver sensibilidade para captar as dificuldades que seus alunos possam ou não revelar durante a aula. A primeira delas deve-se ao fato de os discentes confundirem "equação com função, não admitindo que ela pudesse ser representada por mais de uma sentença na sua forma algébrica, não compreendendo a conversão de sua representação gráfica para a algébrica [...]" (SANTOS, 2002, p.11).

Uma grande dificuldade é a abstração do real conceito de função, entendendo como "uma definição de caráter estático direta e formal, que se opõe à ideia intuitiva de função como uma transformação, uma dependência, uma variação [...]" (PELHO, 2003, p.11).

É nesse ponto que Contre (1998 *apud* PELHO, 2003) admite ser crucial para os alunos entenderem definitivamente a essência de Funções, isto é, conservar a ideia de variáveis dependentes e noção de variação, imprescindível para a compreensão do Cálculo. Para Contre (1998, p.7 *apud* PELHO, 2003, p.12):

> As definições modernas de função excluem a variação e dependência, são inacessíveis aos alunos do curso secundário porque elas dificilmente permitem chegar a uma compreensão intuitiva de função. É preciso voltar a dar à função seus componentes de variação, dependência e correspondência.

**Comentado [TDLL1]:** Tirei i o plura

Para que essa ideia fique clara na mente do estudante, faz-se necessário que a representação do conceito de função não seja teoricamente ligada a uma representação particular, mas sim a diversas, possibilitando que os alunos construam esse conhecimento gradualmente. (PELHO, 2003).

Fazendo essa constatação, analisemos a definição de Funções encontradas em dois livros didáticos, ambos aprovados pelo Programa Nacional do Livro Didático (PNLD) em 2015 e usados na unidade escolar onde esta pesquisa foi realizada. O primeiro é do autor Gelson Iezzi, et al. intitulado *Matemática ciência e aplicações*, volume 1, Editora Saraiva, 2013. Nesse livro há a seguinte definição de Funções: "Dados dois conjuntos não vazios A e B, uma relação (ou correspondência) que associa a cada elemento *x* ∈ A um único *y* ∈ B recebe o nome de **função de A em B**."(IEZZI, et al., 2013, p. 40).

Essa definição consta no capítulo 3, e tem total ausência dos conceitos de dependência e variação, evidenciando que o professor precisa estar atento a todo tempo, para que seus alunos não percam nenhum detalhe, reforçando que ele é um agente mediador do conhecimento como citado anteriormente.

O segundo livro *Conexões com a Matemática*, Volume 1 da Editora Moderna, de autoria de Fábio Martins de Leonardo, livro este que foi utilizado pelos alunos que participaram desta pesquisa em sua aprendizagem de funções, apresenta em seu capítulo 3 a seguinte definição: "Considerando dois conjuntos, A e B, não vazios, dizemos que *f* é uma função de A em B (ou que *y* é uma função de *x*) se, e somente se, para cada elemento de *x* de A existe em correspondência um único elemento de *y* de B. Representamos assim:  $f: A \rightarrow B$ ." (LEONARDO, 2013, p.60)

Pode-se notar que essa definição também é esvaziada dos conceitos de dependência e variação. Contudo, aqui cabe uma ressalva, nesse livro há uma explicação sobre a definição dada, não sendo uma realidade na outra obra, que já apresenta exemplos logo em seguida. A explicação dada é:

- A notação  $f: A \rightarrow B$  (lemos "função  $f$  de A em B") indica que a função  $f$  leva A para B, ou que  $f$  é uma aplicação de A em B, ou ainda que  $f$  é uma transformação de A em B.
- Se *y* está definido em função de *x*, chamamos *x* de variável independente e *y* de variável dependente.
- Para indicar o valor que a função  $f$  assume para  $x$ , escrevemos  $f(x)$  (lemos: " $f$ de *x*"), ou simplesmente *y*.

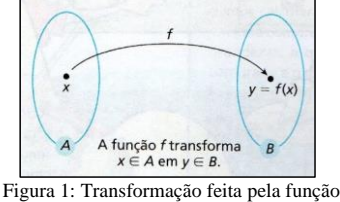

Fonte: LEONARDO, 2013, p.60

As funções podem ser definidas por uma lei matemática. Por exemplo,  $f: \mathbb{R} \longrightarrow$ ℝ tal que  $f(x) = 3x$ . Por esta lei entendemos que um número real *x* é transformado, pela função  $f$ , no triplo de *x*. (LEONARDO, 2013, p.60)

Fica evidente que nessa segunda obra houve uma preocupação mais apurada em relação aos conceitos de função, dando mais subsídios ao leitor na abstração desse conteúdo.

Partindo para o conceito de Função Afim, o primeiro livro traz, já no capítulo 4, como introdução do assunto três exemplos: descrição de uma pessoa que utiliza um táxi, mostrando que existe uma parte fixa e outra variável na formação da tarifa do serviço; demonstração de como é formado o salário de um corretor de imóveis, onde existe uma parte fixa e a outra sendo uma porcentagem do valor das vendas que ele realizou; apresentação de como é cobrado o valor das refeições em um restaurante self-service, isto é, o preço do prato é cobrado em relação à variação da quantidade de comida. Todos os exemplos são encerrados com sua lei de formação, e ao final o livro enuncia a definição formal de Função Afim:

> Chama-se de função polinomial do 1º grau, ou função Afim, qualquer função  $f$  de  $\mathbb R$ em ℝ dada por uma lei da forma  $f(x) = ax + b$ , em que *a* e *b* são números reais dados e  $a \neq 0$ . Na lei  $f(x) = ax + b$  o número *a* é chamado coeficiente de *x* e o número *b* é chamado termo constante ou independente. (IEZZI, et al., 2013, p.68)

Novamente, vários exemplos são dados descrevendo que são *a* e *b* nas Funções explicitadas. É relevante dizer que os autores desse livro, separam da definição geral de Função Afim, a Função Linear (quando  $b = 0$ ) e Função Constante (quando  $a = 0$ ), que são definidas posteriormente.

O livro exibe, ainda, uma demonstração por absurdo que o gráfico de qualquer Função Afim é uma reta:

> Tomemos três pontos distintos  $A(x_1,y_1), B(x_2,y_2)$  e  $C(x_3,y_3)$ , pertencentes ao gráfico dessa função. Vamos mostrar que *A, B* e *C* estão alinhados, isto é, pertencem a uma mesma reta.

> Como *A, B* e *C* são pontos do gráfico da função, suas coordenadas satisfazem a lei  $f(x) = ax + b$ , *a* e *b* reais e  $a \ne 0$ . Temos:

19

$$
\begin{cases}\ny_1 = a \cdot x_1 + b (1) \\
y_2 = a \cdot x_2 + b (2) \\
y_3 = a \cdot x_3 + b (3)\n\end{cases}
$$

Subtraindo membro a membro, encontramos:

$$
(3) - (2) \Rightarrow y_3 - y_2 = a(x_3 - x_2)
$$
  
(2) - (1)  $\Rightarrow y_2 - y_1 = a(x_2 - x_1)$   
Daí, vem:  

$$
\frac{y_3 - y_2}{y_2 - y_1} = \frac{x_3 - x_2}{x_2 - x_1} (4)
$$

Vamos supor, por absurdo, que *A, B* e *C* não pertencessem a uma mesma reta, como mostra a figura:

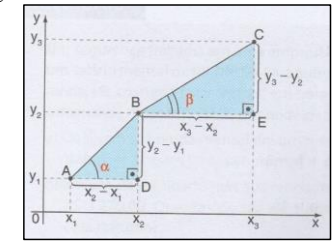

Figura 2: Verificando o alinhamento dos pontos *A, B* e *C* (IEZZI) Fonte: IEZZI, et al., 2013, p.69

Observemos os triângulos *ABD* e *BCE*, que são retângulos ( $\hat{D} = \hat{E} = 90^{\circ}$ ) e tem lados proporcionais, pois, de acordo com (4), temos:  $\frac{EC}{DB} = \frac{BE}{AD}$  $rac{DE}{AD}$ .

Nesse caso, os triângulos *ABD* e *BCE* são semelhantes e, portanto, seus ângulos correspondentes são congruentes, donde se conclui que  $\alpha = \beta$ , o que não poderia ocorrer.

A contradição veio do fato de supormos que *A*, *B* e *C* não pertencem a uma mesma reta.

Assim, *A, B* e *C* estão alinhados, isto é, pertencem a uma mesma reta.

Desse modo, está provado que o gráfico de uma função polinomial do 1º grau é uma reta. (IEZZI, et al., 2013, p.69)

Por fim, a obra faz a ligação de Função Linear às grandezas diretamente proporcionais, descreve a raiz de uma Função Afim e conceitos de taxa média da Função Afim (com exemplos relacionados com Movimento Uniforme e Movimento Uniformemente Variado), crescimento e decrescimento e inequações. Todos os tópicos referidos possuem entre eles exercícios específicos de seus respectivos temas, sendo em sua maioria exercícios contextualizados.

O segundo livro inicia com um único exemplo, que trata da viagem de um casal ao Rio de Janeiro, em que os valores de combustível e pedágio são fixos, e os valores das diárias variáveis, dependendo do número de dias que o casal decida ficar hospedado, mostrando ao final sua lei de formação que rege a situação.

O autor define Função Afim como: "Uma função f: ℝ → ℝ chama-se função Afim quando existem números reais *a* e *b* tal que  $f(x) = ax + b$  para todo  $x \in \mathbb{R}$ . Os números reais *a* e *b* são os coeficientes da Função Afim". (LEONARDO, 2013, p. 91)

Um ponto importante dessa definição é que ela inclui a Função Constante e a Função Linear, sendo observadas apenas como casos particulares da Função Afim.

Vários exemplos algébricos são dados posteriormente para mostrar as diversas facetas da Função Afim, descrevendo quem são *a* e *b* em cada função, por último um exemplo de aplicação prática, convertendo graus *Celsius* em *Fahrenheit*.

A obra discorre sobre o gráfico da Função Afim. Para isso é usado o conceito de taxa de variação, para que assim o estudante perceba a variação constante da função, e, intuitivamente, veja que ela tem um gráfico de uma reta, concluído com uma demonstração formal desse fato:

Seja a função Afim dada por  $f(x) = ax + b$ .

Para provar que o gráfico dessa função é uma reta, devemos mostrar que três pontos distintos quaisquer do gráfico dessa função, *A*(*x*1,*y*1), *B*(*x*2,*y*2) e *C*(*x*3,*y*3), pertencem a uma mesma reta. Vamos supor  $x_1 < x_2 < x_3$ .

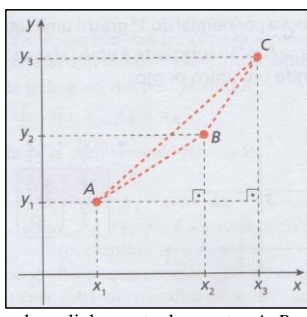

Figura 3: Verificando o alinhamento dos pontos *A, B* e *C* (LEONARDO) Fonte: LEONARDO, 2013, p. 95

Para mostrar que os pontos *A, B* e *C* pertencem a uma reta, como vimos no exemplo **b** anterior, devemos mostrar que *AC* é igual a *AB* + *BC.* Como o ponto *A* pertence ao gráfico de *f*, temos:  $y_1 = f(x_1) = ax_1 + b$ . Para o ponto *B*, temos:  $y_2 = f(x_2) = ax_2 + b$ . O ponto *C* também pertence ao gráfico de f, então:  $y_3 = f(x_3) = ax_3 + b$ Pelo teorema de Pitágoras, temos:  $(AC)^2 = (x_3 - x_1)^2 + (y_3 - y_1)^2$  $(AC)^2 = (x_3 - x_1)^2 + [ax_3 + b - (ax_1 + b)]^2$  $(AC)^2 = (x_3 - x_1)^2 + (ax_3 + b - ax_1 - b)^2$  $(AC)^2 = (x_3 - x_1)^2 + (ax_3 - ax_1)^2$  $(AC)^2 = (x_3 - x_1)^2 + [a(x_3 - x_1)]^2$  $(AC)^2 = (x_3 - x_1)^2 + a^2(x_3 - x_1)^2$  $(AC)^2 = (x_3 - x_1)^2(1 + a^2)$  $\sqrt{(AC)^2} = \sqrt{(x_3 - x_1)^2(1 + a^2)}$ Como  $AC > 0$  e  $x_3 - x_1 > 0$ :  $AC = (x_3 - x_1)\sqrt{(1 + a^2)}$ Analogamente, aplicamos o teorema de Pitágoras para obter  $AB \text{ e } BC$ . •  $(AB)^2 = (x_2 - x_1)^2 + (y_2 - y_1)^2 \Rightarrow AB = (x_2 - x_1)\sqrt{(1 + a^2)}$ •  $(BC)^2 = (x_3 - x_2)^2 + (y_3 - y_2)^2 \Rightarrow BC = (x_3 - x_2)\sqrt{(1 + a^2)}$ Assim:  $AB + BC = (x_2 - x_1)\sqrt{(1 + a^2) + (x_3 - x_2)\sqrt{(1 + a^2)}}$ 

 $AB + BC = [(x_2 - x_1) + (x_3 - x_2)]\sqrt{(1 + a^2)}$  $AB + BC = (x_3 - x_1)\sqrt{(1 + a^2)}$  $AB + BC = AC$ Como  $AB + BC = AC$ , então, A, B e C estão em uma mesma reta. Portanto, o gráfico de uma Função Afim é uma reta. (LEONARDO, 2013, p. 95)

A obra analisa não só o crescimento e o decrescimento de uma Função Afim, como também sua raiz, dando ênfase ao estudo do sinal da função pelo seu gráfico. Ao término do capítulo é exposto um vasto conteúdo de inequações, e sugerida uma atividade extraclasse, onde os alunos, em grupo, associarão os conhecimentos de Função Afim com uma atividade física, desenvolvendo relatórios sobre quatro formas diferentes (corrida, caminhada, caminhada de costas, e salto) de se fazer um percurso, tentando manter uma velocidade constante. No desfecho da atividade, os alunos usarão a fórmula  $S = S_0 + vt$  para a criação de gráficos, verificando e comparando as experiências que cada grupo obteve.

Embora esses livros apresentem os aspectos de aplicação prática e também conteudista, o estudo de Funções, que se dá entre o final do Ensino Fundamental e séries iniciais do Ensino Médio, em muitos casos reduz-se às resoluções de equações constituídas da sua lei de formação. Isto é, não é difícil encontrar docentes que optam por abordar esse conteúdo de maneira puramente algébrica, ou sem conexão com a realidade, sendo que o apropriado é fazer um balanceamento entre esse aspecto aplicações com a vida prática, como pode ser observado nas obras apresentadas (REIS, 2015).

Este fato entra em concordância com D'Ambrósio (1991, p.1) "[...] há algo de errado com a Matemática que estamos ensinando. O conteúdo que tentamos passar adiante por meio dos sistemas escolares é obsoleto, desinteressante e inútil. "

Isso não significa que a abordagem algébrica não seja importante, pois é fato que a Álgebra trouxe grandes avanços para a Matemática, principalmente devido ao seu aspecto formal, porém é mais interessante "[...] para um aluno da educação básica a abordagem gráfica das relações de dependência e variáveis de modo a extrair-se uma regularidade e consequentemente chegar-se a uma generalização, constitui-se numa metodologia eficaz no ensino de funções" (REIS, 2015, p.9)

É nesse sentido que este trabalho propõe uma sequência didática, que abrange tanto aspectos algébricos quanto aplicações contextualizadas. Essa atividade ainda apresenta um caráter informatizado, ou seja, com o auxílio de um *software* os alunos terão contato de modo dinâmico com o conteúdo de Função Afim, tema este que será debatido no tópico a seguir.

**Comentado [TDLL2]:** corrida, caminhada, salto de frente e de costas)

#### <span id="page-22-1"></span>**2.2. Informática: ajuda ou atrapalha?**

Existe um tema de debate bem recorrente dentro da Educação: Informática e Educação. Será que a informática é boa ou prejudicial aos alunos? Muitos questionamentos surgem, como, por exemplo: Será que o aluno desenvolverá o raciocínio matemático com o uso de computadores? O aluno tornar-se-á um mero repetidor de procedimentos ditados pela máquina? Para Valente (1999) quando o computador adquire a incumbência de ensinar, o papel do professor fica restrito a apenas um repetidor e transmissor de informação. Isso pode ser verificado na figura a seguir:

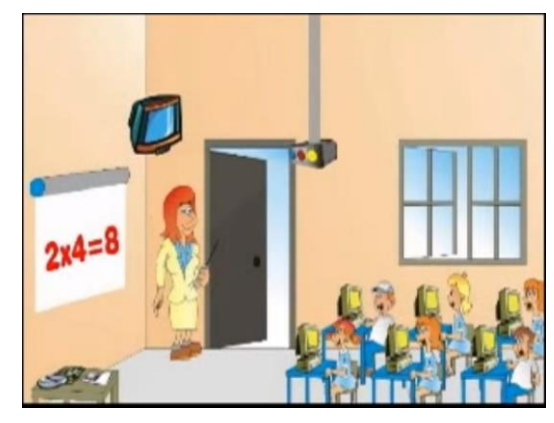

Figura 4: Método tradicional tecnológico Fonte: ALLENDE. Tecnologia e Metodologia.

<span id="page-22-0"></span>No entanto, quando o mesmo computador passa a ser um instrumento para que o aluno possa resolver problemas, refletindo sobre os resultados obtidos, ele passa a ser um novo ator na construção do conhecimento (VALENTE, 1999).

Aprofundando-se ainda mais nesta dicotomia em que se tenta verificar se a tecnologia é benéfica ou não para os discentes, desenvolvendo até uma dependência, pode-se fazer a seguinte reflexão: será que o aluno deveria evitar o intensivo uso de lápis e papel para que assim o mesmo não fique dependente dessas mídias? É nesse momento que as pessoas não consideram o lápis e o papel como tecnologias, mas o fazem com a informática. (BORBA; PENTEADO, 2016)

Fica claro que o público em geral pondera que os tradicionais lápis e caderno não causam dependência, questionam, no entanto, o computador. Entretanto, na Educação todos esses citados anteriormente são igualmente mídias, são instrumentos que fomentam o saber. (BORBA; PENTEADO, 2016)

Analisemos alguns argumentos que ainda pairam na mente de muitos pesquisadores. O primeiro é: o dinheiro gasto com computadores, pode ser gasto para melhorar a infraestrutura escolar e os salários dos professores. Isso é uma falácia, porque as verbas para os salários dos docentes e para a informatização são de fontes distintas.

Os salários vêm do dinheiro de impostos, de acordo com o orçamento planejado pela União, Estados e Municípios, isto é, se trata de vontade política dos governantes, depende também do engajamento da sociedade como um todo. Se houvesse um clamor popular forte e mobilizado nesse sentido, as chances de melhorias para a Educação aumentariam (BORBA; PENTEADO, 2016).

Já a informatização escolar possui uma fonte própria, conforme citam Borba e Penteado (2016, p.13):

> Vejamos um acontecimento recente: o governo privatiza as empresas de telecomunicações, com preços e juros abaixo do mercado, subsidiados pelo contribuinte e impõem uma cláusula nos contratos de privatização que faz com que as novas empresas separem uma parcela de seus faturamentos para o Fundo de Universalização do Sistema de Telecomunicações (FUST) que será utilizado para a compra de computadores para escolas do Ensino Médio em programa lançado em fevereiro de 2001. Em outras palavras, se o dinheiro não for utilizado para comprar computadores e acesso à *Internet* para as escolas, ele será utilizado para outros fins, relacionados à telecomunicação, mas não para "giz" ou salário.

Sendo de fontes distintas as verbas, as leis de orçamento fiscal impedem de fazer transferências de recursos para suprir anseios de diversos segmentos sociais. (BORBA; PENTEADO, 2016).

O segundo argumento é: o computador é supérfluo. Outro engano, pois esse discurso indica, mesmo indiretamente, que o acesso a computadores, e consequentemente, à *internet*, não faz parte dos direitos do cidadão, ferindo o artigo 4º da Lei nº12.965, de 23 de abril de 2014, que trata do marco civil da *internet*.

> Art. 4º A disciplina do uso da internet no Brasil tem por objetivo a promoção: I - do direito de acesso à internet a todos;

II - do acesso à informação, ao conhecimento e à participação na vida cultural e na condução dos assuntos públicos; III - da inovação e do fomento à ampla difusão de novas tecnologias e modelos de uso

e acesso; e

IV - da adesão a padrões tecnológicos abertos que permitam a comunicação, a acessibilidade e a interoperabilidade entre aplicações e bases de dados. (BRASIL, 2014, art. 4)

Também existe um outro argumento bem nebuloso: tratar o uso da informática em sala, unicamente como uma porta em direção e adaptação ao mundo do trabalho. Embora a LDB faça referência que escola deva também preparar os estudantes para esse aspecto, "o perigo de assumir essa posição é que a educação se torne mais uma instância a ser totalmente privatizada, passando a ter seu currículo e sua própria organização totalmente subordinados às grandes empresas que ditam o que é adequado para este setor. " (BORBA; PENTEADO, 2016, p.16)

A ideia de a informatização aproximar o aluno do mundo do trabalho é secundária, o foco desta pesquisa quanto a isso é mais abrangente, remetendo a informática como um veículo em direção à cidadania, desvinculando-a unicamente de interesses corporativos. Em outras palavras, a informática "[...] é o meio de acesso à educação, ao trabalho, ao contato e troca com a sua comunidade, ao pensamento crítico e ao exercício pleno de sua cidadania. " (SILVA; PALHARES; ROSA, 2005, p. 9)

Isso também entra em conformidade com Borba; Penteado (2016, p.17)

O acesso à informática deve ser visto como um direito e, portanto, nas escolas públicas e particulares o estudante deve usufruir de uma educação que no momento atual inclua, no mínimo, uma "alfabetização tecnológica". Tal alfabetização deve ser vista não como um Curso de Informática, mas, sim, como um aprender a ler essa nova mídia. Assim, o computador deve estar inserido em atividades essenciais, tais como aprender a ler, escrever, compreender textos, entender gráficos, contar, desenvolver noções espaciais etc. E, nesse sentido, a informática na escola passa a ser parte da resposta a questões ligadas à cidadania.

Deve ser enfatizado que, embora o acesso a informática na escola possa contribuir para promover a cidadania, ela não surgiu como resposta a esse tipo de problema.

#### <span id="page-24-0"></span>**2.3. Educação Matemática em ambientes informatizados**

Como foi exposto anteriormente, o intuito desta pesquisa é salientar que o uso do computador na educação, inclusive no ensino de Matemática, é fazê-lo mais um veículo para o exercício da cidadania de professores e alunos. Principalmente dos anos 2000 em diante, é notório o ganho da importância da informática nas diversas atividades humanas, invadindo o dia-a-dia das pessoas. (CAIRES; NASCIMENTO, 2012)

Decorrente disso, é inevitável que o meio educacional, contando desde a creche até a universidade, ficasse de fora, e o que pode ser visto na atualidade é a tecnologia em diversos ambientes da escola. Dessa forma, os docentes necessitam encarar esse fato como uma oportunidade para melhorar sua aula, como cita Gouvêa (1999, *apud* LOPES, 2004, p.4)

> O professor será mais importante do que nunca, pois ele precisa se apropriar dessa tecnologia e introduzi-la na sala de aula, no seu dia-a-dia, da mesma forma que um professor, que um dia, introduziu o primeiro livro numa escola e teve de começar a lidar de modo diferente com o conhecimento – sem deixar as outras tecnologias de comunicação de lado. Continuaremos a ensinar e a aprender pela palavra, pelo gesto, pela emoção, pela afetividade, pelos textos lidos e escritos, pela televisão, mas agora também pelo computador, pela informação em tempo real, pela tela em camadas, em janelas que vão se aprofundando às nossas vistas...

Tendo isso em vista, Gravina; Santarosa (1998) defendem a possibilidade de que o estudante aprenda Matemática fazendo uso de recursos informatizados, tais como: computadores, *softwares* e *internet*. Esses recursos fazem muito sentido para o aluno, pois se

trata de uma realidade muito próxima a ele, promovendo um novo significado para a interação professor-aluno-ensino na aprendizagem de Matemática, amplificando o cognitivo do sujeito que está aprendendo.

Esse viés do processo de ensino e aprendizagem vem ao encontro com a teoria cognitivista de Jean Piaget que parte do "princípio que o conhecimento é construído a partir de percepções e ações do sujeito, constantemente mediadas por estruturas mentais já construídas". (GRAVINA; SANTAROSA, 1998, p.1)

Esse processo de ensino e aprendizagem no contexto da Matemática é muito válido, haja vista que essa disciplina demanda ações que envolvem, "[...] experimentar, interpretar, visualizar, induzir, conjecturar, abstrair, generalizar e enfim demonstrar". (GRAVINA; SANTAROSA, 1998, p.1). Dessa maneira, os "ambientes informatizados apresentam-se como ferramentas de grande potencial frente aos obstáculos inerentes ao processo de aprendizagem". (GRAVINA; SANTAROSA, 1998, p.8)

Mas existe uma parte dos docentes que ainda resistem, pronunciando frases do tipo: "Não tenho formação para isso! ", ou "A tecnologia é muito complicada! " ou ainda "Eu não preciso disso!".

Esse é o típico perfil de um professor conservador, que resiste ao novo. Segundo Perrenoud (2001) isso é consequência de uma série de fatores, mas sendo o principal é que a maior parte desses docentes foram formados com uma perspectiva individualista e autossuficiente.

Contudo,

Há que se buscar, portanto, novas atitudes e posturas e, tanto professores quanto alunos, devem se adaptar às exigências de um mundo cada vez mais dominado pela tecnologia. O cenário atual requer a superação do método de transmissão de conhecimentos do professor para o aluno, além da ruptura da segmentação e do fracionamento para a busca de um ensino mais contextualizado [...] (COELHO; HAGUENAUER, 2004, p.3)

Partindo desse pensamento, o professor de Matemática pode entender a informática como uma nova aliada na batalha do saber, pois essa oferece

> [...]instâncias físicas em que a representação passa a ter caráter dinâmico, e isto tem reflexos nos processos cognitivos, particularmente no que diz respeito as concretizações mentais. Um mesmo objeto matemático passa a ter representação mutável, diferentemente da representação estática das instâncias físicas tipo "lápis e papel" ou "giz e quadro-negro". O dinamismo é obtido através de manipulação direta sobre as representações que se apresentam na tela do computador. (GRAVINA; SANTAROSA, 1998, p.10)

Ao mesmo tempo que, "Como interatividade entende-se aqui a dinâmica entre ações

do aluno e reações do ambiente, e no sentido muito além daquele em que a reação do sistema é

simplesmente informar sobre "acerto" ou "erro" frente a ação do aluno". (GRAVINA; SANTAROSA, 1998, p.10)

Para que o professor sinta entusiasmo em utilizar essas novas tecnologias, a escola tem de propiciar um ambiente agradável, facilitando o acesso dos recursos, integrando a informática com seu corpo docente. É como cita Bortolozzo et al. (2006, p.7):

> Primeiro seria necessário criar a motivação no professor, ele deve reconhecer que é preciso mudar e, grande parte desta motivação deveria vir das instituições de ensino, que devem proporcionar meios de desenvolvimento profissional, dando chance para ele buscar novos conhecimentos, novas técnicas de ensino, cursos de real aperfeiçoamento, onde ele possa aprender a gestar estes vários ambientes educacionais.

Isso não significa que o docente necessite se tornar um especialista em informática, mas sim que ele crie condições facilitadoras para que seus alunos construam o conhecimento matemático, gerando assim novas possibilidades no sistema educacional. (LOPES, 2004)

Escola e professores engajados no uso de tecnologias de informática, trazem grandes benefícios para o processo de ensino e aprendizagem. Um exemplo disso é a praticidade que dá ao docente na construção de gráficos e figuras mais elaboradas, dessa forma "o tempo de sala geralmente gasto em cálculos e construção manual de gráficos pode ser usado para explorar exercícios mais complexos e mais variados". (ABRAHÃO; PALIS, 2004, p. 35)

Além disso, Borba e Penteado (2016) também enfatizam que o uso de programas proporciona uma dinâmica no traçado de gráficos de Funções, que facilitam muito a discussão sobre a variação dos coeficientes, inclusive referindo-se no caso de função Afim. Nesse cenário, é possível fazer conjecturas que levam ao aluno de Matemática a aprender fazendo uso de experimentação, pois o estudante tem a oportunidade de manipular gráficos de várias formas e rapidez.

Os autores vão mais além, e destacam a importância da investigação para a valorização do ensino e aprendizagem da Matemática, uma vez que para eles

> [...] a importância da investigação tem sido amplamente valorizada pela comunidade de educação matemática. [...] ela ganha destaque na proposta pedagógica experimental-com-tecnologia. Porém, pode-se argumentar que da forma como está sendo apresentada, ela é bastante internalizada, ou seja, as situações investigadas fazem referência a própria matemática. " (BORBA; PENTEADO, 2016, p. 41)

## **2.3.1. O GeoGebra**

<span id="page-26-0"></span>Definida a importância do uso da tecnologia para a Educação Matemática, será destacado neste tópico um *software* que tem por característica principal dinamizar o ensino de geometria e álgebra: o GeoGebra.

Esse programa foi escolhido por sua praticidade no manuseio e exposição de, dentre diversos objetos matemáticos, Funções Afim.

O GeoGebra foi desenvolvido por Markus Hohenwater entre os anos de 2001 e 2002, sendo parte de sua dissertação de Mestrado em Educação Matemática e Ciência da Computação, pela Universidade de Salzburg, Áustria. Posteriormente, Markus recebeu da Academia Austríaca de Ciências uma bolsa, que possibilitou continuar o desenvolvimento de seu programa, culminando no seu projeto de Doutorado em Educação Matemática. (GÖTZINGER et al., 2010)

Com o tempo, o *software* recebeu diversos prêmios, tais como

- *Archimedes 2016: MNU Award in category Mathematics (Hamburg, Germany) Microsoft Partner of the Year Award 2015: Finalist, Public Sector: Education (Redmond, WA, USA)*
- *MERLOT Classics Award 2013: Multimedia Educational Resource for Learning and Online Teaching (Las Vegas, Nevada, USA)*
- *NTLC Award 2010: National Technology Leadership Award (Washington D.C., USA)*
- *Tech Award 2009: Laureat in the Education Category (San Jose, California, USA)*
- *BETT Award 2009: Finalist in London for British Educational Technology Award SourceForge.net Community Choice Awards 2008: Finalist, Best Project for Educators*
- *AECT Distinguished Development Award 2008: Association for Educational Communications and Technology (Orlando, USA)*
- *Learnie Award 2006: Austrian Educational Software Award (Vienna, Austria)*
- *eTwinning Award 2006: 1st prize for "Crop Circles Challenge" with GeoGebra (Linz, Austria)*
- *Trophées du Libre 2005: International Free Software Award, category Education (Soisson, France)*
- *Comenius 2004: German Educational Media Award (Berlin, Germany)*
- *Learnie Award 2005: Austrian Educational Software Award (Vienna, Austria)*
- *digita 2004: German Educational Software Award (Cologne, Germany)*
- *Learnie Award 2003: Austrian Educational Software Award (Vienna, Austria)*
- *EASA 2002: European Academic Software Award (Ronneby, Sweden)* (GEOGEBRA, 2017)

A quantidade de prêmios despertou o interesse de muitos professores e pesquisadores de várias nacionalidades, traduzindo o programa para cinquenta e cinco idiomas, inclusive o português do Brasil.

Outra vantagem é que o GeoGebra pode ser baixado do computador ou celular gratuitamente pelo site: *https*://www.geogebra.org, no ícone *WebStart*, independente do sistema operacional e licenças comerciais. Esse fato é considerado de grande valia pelo desenvolvedor e por seus usuários, pois acreditam que a Educação de qualidade deve ser de acesso a todas as pessoas do mundo. (GÖTZINGER et al., 2010)

Com essa facilidade, provoca um grande estímulo na comunidade acadêmica a inserir o GeoGebra em suas atividades, nos diversos níveis escolares, impulsionando avanços

contínuos ao *software*, que podem ser verificados pelas inúmeras atualizações que ocorrem frequentemente.

Ou seja, o sucesso do GeoGebra é enorme, sendo usado por milhões de pessoas pelo mundo. Sabendo disso, a própria página oficial do programa dispõe de ferramentas de Ajuda e Fórum, que têm por intuito orientar os usuários, desde os iniciantes até os mais avançados, fornecendo algumas dicas e instruções, facilitando o uso e compartilhando experiências de inúmeros pesquisadores e professores.

Dessa maneira, até docentes não habilidosos com a informática, vislumbram uma boa oportunidade de inovar suas aulas, apresentando atividades pedagógicas que melhoram a compreensão do assunto matemático estudado. "Este *software* foi criado buscando interligar as facilidades dos *softwares* de geometria dinâmica com os recursos disponíveis nos *softwares* algébricos, unindo as principais características de ambos e proporcionando uma reunião dos recursos de geometria, álgebra e cálculo. " (GÖTZINGER et al., 2010, p. 26)

Munido de todas estas vantagens que o GeoGebra oferece, justificamos a sua escolha para ser instrumento da proposta pedagógica deste trabalho, que será detalhada no próximo capítulo.

## <span id="page-29-0"></span>**3. PROPOSTA PEDAGÓGICA**

Esta proposta consiste num conjunto de nove atividades reunidas em forma de apostila, que foram aplicadas em três encontros a um grupo de alunos de uma escola pública no município de Ferraz de Vasconcelos. Essas atividades têm o intuito de contribuir com o processo de ensino e aprendizagem dos discentes, conforme as ideias construtivistas, deixando ainda um legado para os professores como sugestão de alternativa ao seu trabalho. A seguir um breve resumo das atividades:

- a) Primeiro encontro: Conhecendo o GeoGebra; Traçando pontos; Exercícios
- b) Segundo encontro: Função crescente ou Função decrescente?; Exercícios;
- c) Terceiro encontro: Viagem dos Amigos; Análise das Viagens; Jovem Vendedor; Reflexões.

#### <span id="page-29-1"></span>**3.1. Primeiro encontro**

Neste momento, os alunos foram instruídos a respeito do funcionamento básico do programa, detalhando a disposição dos ícones e seus mecanismos. Posteriormente, a turma foi submetida a um exercício de pares ordenados com o auxílio do GeoGebra. Assim, alunos puderam visualizar dinamicamente as coordenadas dos pontos, facilitando a compreensão e entendimento desse conceito. Dentre os recursos do GeoGebra usados nesta atividade, o que chama mais a atenção é o controle deslizante, que permite ao estudante variar as coordenadas do ponto ao arrastar um botão, movendo automaticamente o ponto para devida localidade no plano cartesiano, extrapolando a estaticidade da lousa tradicional em sala de aula.

O exercício no GeoGebra foi:

Trace os seguintes pontos no plano cartesiano:

A(-3;-2), B(-2;5), C(1;3), D(-4;-3), E(2;-1), F(0;0), G(0;-3), H(5;0), I(x;y)

- x: controle deslizante (min: -10; max:10)
- y: controle deslizante (min: -10; max:10)

Após esse exercício, os alunos foram instigados a resolverem questões escritas usando os conceitos abordados anteriormente. É importante salientar que os estudantes participantes receberam todo tipo de material necessário, sejam folhas de papel quadriculado, lápis, canetas, inclusive a apostila que compõe o material de apoio. As questões foram:

- 1) Construa com a folha de papel quadriculado um plano cartesiano os seguintes pontos: A(-1;2), B(2;1); C(-2;-3), D(-3;0); E(-3;4), F(4;-1), G(0;5), H(2;0), I(4;3), J(1;-2) Complementando:
- a) Quais os pontos que estão localizados no 1° quadrante?

b) Quais os pontos que estão localizados no 2° quadrante?

\_\_\_\_\_\_\_\_\_\_\_\_\_\_\_\_\_\_\_\_\_\_\_\_\_\_\_\_\_\_\_\_\_\_\_\_\_\_\_\_\_\_\_\_\_\_\_\_\_\_\_\_\_\_\_\_\_\_\_\_\_\_\_

\_\_\_\_\_\_\_\_\_\_\_\_\_\_\_\_\_\_\_\_\_\_\_\_\_\_\_\_\_\_\_\_\_\_\_\_\_\_\_\_\_\_\_\_\_\_\_\_\_\_\_\_\_\_\_\_\_\_\_\_\_\_\_

\_\_\_\_\_\_\_\_\_\_\_\_\_\_\_\_\_\_\_\_\_\_\_\_\_\_\_\_\_\_\_\_\_\_\_\_\_\_\_\_\_\_\_\_\_\_\_\_\_\_\_\_\_\_\_\_\_\_\_\_\_\_\_

\_\_\_\_\_\_\_\_\_\_\_\_\_\_\_\_\_\_\_\_\_\_\_\_\_\_\_\_\_\_\_\_\_\_\_\_\_\_\_\_\_\_\_\_\_\_\_\_\_\_\_\_\_\_\_\_\_\_\_\_\_\_\_

\_\_\_\_\_\_\_\_\_\_\_\_\_\_\_\_\_\_\_\_\_\_\_\_\_\_\_\_\_\_\_\_\_\_\_\_\_\_\_\_\_\_\_\_\_\_\_\_\_\_\_\_\_\_\_\_\_\_\_\_\_\_\_

\_\_\_\_\_\_\_\_\_\_\_\_\_\_\_\_\_\_\_\_\_\_\_\_\_\_\_\_\_\_\_\_\_\_\_\_\_\_\_\_\_\_\_\_\_\_\_\_\_\_\_\_\_\_\_\_\_\_\_\_\_\_\_

c) Quais os pontos que estão localizados no 3° quadrante?

d) Quais os pontos que estão localizados no 4° quadrante?

e) Quais os pontos que estão localizados sobre o eixo X?

f) Quais os pontos que estão localizados sobre o eixo Y?

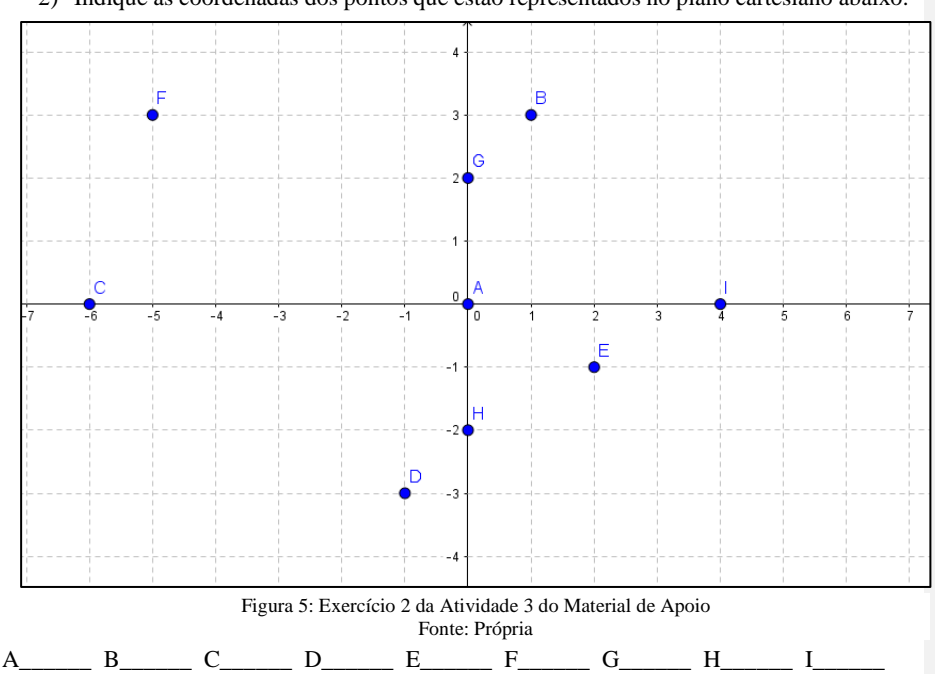

2) Indique as coordenadas dos pontos que estão representados no plano cartesiano abaixo:

Depois da realização dessas atividades esperamos a melhoria do entendimento desse conteúdo, dando subsídio para a visualização dos pontos no plano cartesiano, como também para as suas corretas nomenclaturas e quadrantes.

#### <span id="page-31-0"></span>**3.2. Segundo encontro**

Deslocando novamente os alunos para o laboratório de informática, os estudantes tiveram a oportunidade de interagir mais profundamente com o GeoGebra, agora na construção de gráficos de Funções Afim.

Utilizando mais uma vez controles deslizantes, a atividade propõe mostrar dinamicamente as variações dos coeficientes angular e linear dessas Funções, como também suas aplicações na forma de gráficos. Os comandos e as orientações desse exercício constam no material de apoio já mencionado (Atividade 4 e 5 do material de apoio).

O objetivo principal dessa atividade é solicitar aos participantes variarem e até animarem os controles deslizantes para perceberem as consequências dessa variação (função crescente e/ou decrescente, assim como onde a reta corta o eixo y e o conceito de raiz), ou seja, ao final da atividade é importante que o estudante perceba que: uma função é crescente no conjunto dos números reais (ℝ) quando os valores de x<sub>1</sub> e x<sub>2</sub>, sendo x<sub>1</sub> < x<sub>2</sub> resultar em f(x<sub>1</sub>) < f(x<sub>2</sub>), e decrescente no conjunto dos números reais (ℝ) quando os valores de x<sub>1</sub> e x<sub>2</sub>, sendo x<sub>1</sub> >  $x_2$  resultar em  $f(x_1) > f(x_2)$ .

Após a realização desse procedimento foi proposta outra atividade escrita para identificar a eficácia dos conhecimentos construídos como consta na atividade 5 do material de apoio.

#### <span id="page-31-1"></span>**3.3. Terceiro encontro**

Nesse derradeiro encontro, os alunos tiveram a oportunidade de realizar dois exercícios contextualizados envolvendo Função Afim. O primeiro foi adaptado do site https://www.geogebra.org/material/show/id/93693, o aluno observa o movimento de dois veículos numa rodovia, um azul e outro vermelho, possuindo velocidades e posições diferentes. O intuito é fazer o estudante perceber que quanto mais íngreme for a inclinação da reta (coeficiente angular) maior será a velocidade desenvolvida pelos veículos conforme mostra a figura a seguir:

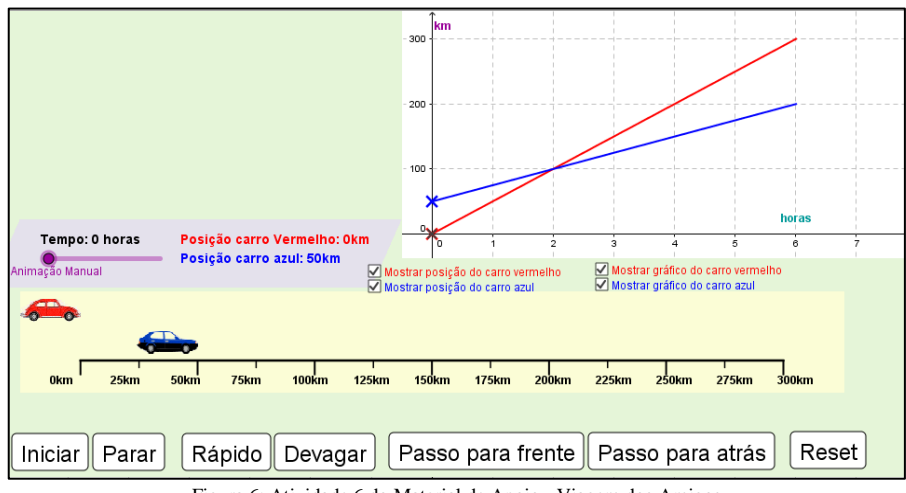

Figura 6: Atividade 6 do Material de Apoio - Viagem dos Amigos Fonte: https://www.geogebra.org/material/show/id/93693 (adaptado)

Esse exercício mostra a viagem de dois amigos: o pai de um deles tem um carro azul; o outro tem um carro vermelho. Ambos foram visitar a casa da avó em outra cidade. Para podermos visualizar as viagens, foram esboçados os gráficos de suas respectivas cores. O aluno pôde fazer animações usando os botões e o controle deslizante. Após as observações, o discente respondeu às seguintes questões contidas no material de apoio que consolidaram os conhecimentos observados nos gráficos:

- 1. A reta de cor vermelha descreve a locomoção do veículo do seu amigo de carro vermelho, e dessa maneira responda:
- a) Qual é a sua posição depois de 3 horas?
- b) Qual será o tempo que corresponde ao deslocamento de 50km?
- c) Construir uma tabela com valores de quilometragem no tempo de 1 h, 2h, 2,5h, 3h, 4h, 4,5h, 5h, 6h.
- d) A locomoção está em função do tempo ou inverso? Justifique.
- e) É possível generalizar com uma fórmula matemática essa locomoção em função do tempo? Se sim, qual seria esta fórmula?
- 2. A reta de cor azul descreve a locomoção do veículo do seu amigo de carro azul, e dessa maneira responda:
- a) Qual é a sua posição depois de 3 horas?
- b) Qual será o tempo que corresponde ao deslocamento de 50km?
- c) Construir uma tabela com valores de tempo de 1 h, 2h, 2,5h, 3h, 4h, 4,5h, 5h, 6h.
- d) A locomoção está em função do tempo ou inverso? Justifique.
- e) É possível generalizar com uma fórmula matemática essa locomoção em função do tempo? Se sim, qual seria essa fórmula?
- f) Em que hora os veículos vão se encontrar?
- g) Qual veículo se locomove mais rápido? E por quê?
- h) Sabendo que eles passaram por vias que permitiam apenas uma velocidade máxima de 60km/h, os motoristas agiram com prudência? Justifique calculando a velocidade média de cada um deles.

Esse exercício retrata de maneira contextualizada os conceitos de Função Afim, seguindo a ideia de que o computador deve ser encarado como um aliado na construção do conhecimento matemático, debatido anteriormente.

O segundo exercício é sobre um Jovem Vendedor, que deseja fazer a aquisição de um vídeo *game* de última geração. Com um contexto mais próximo de sua realidade e o uso da tecnologia, espera-se do estudante um entusiasmo maior ao lidar com a Matemática.

O enunciado do exercício é: você foi contratado como vendedor de uma loja de sapatos, e seu salário mensal será de acordo com gráfico em vermelho. Um dos seus maiores anseios é comprar à vista um vídeo *game* de última geração no valor de R\$3000,00. Todavia o seu desempenho foi da seguinte forma:

1° Mês: R\$10.000,00 em vendas

2° Mês: R\$9.000,00 em vendas

- 3° Mês: R\$11.500,00 em vendas
- 4° Mês R\$13.000,00 em vendas

O gráfico a seguir mostra o salário do vendedor em função do seu desempenho em vendas, assim é necessário que o você anote ao lado de cada mês o respectivo salário.

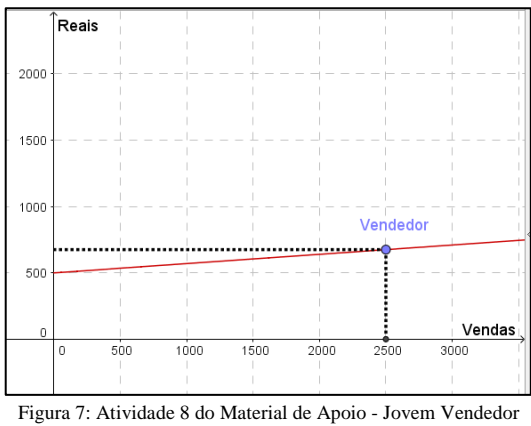

Fonte: Própria

Dessa forma, responda: a partir de qual mês foi possível fazer a compra? E qual foi o salário em cada mês? É possível generalizar a forma salarial por uma fórmula matemática? Se sim, qual seria? Você achou que demorou muito tempo para que a compra fosse feita?

Também é relevante citar a reflexão deste tempo necessário para aquisição do aparelho, pois numa geração ansiosa que vivemos é necessário pensar se o jovem vai achar compensatório trabalhar para esse objetivo, ou querer partir para outra atividade, mais lucrativa e mais rápida e não necessariamente legal.

Para finalizar os encontros e avaliar os trabalhos, foi escolhida uma metodologia chamada Roda de Conversa. Ela é uma possibilidade metodológica para estreitar as comunicações entre professor e alunos, aproximando os sujeitos pedagógicos por meio de discussões do cotidiano sobre o que está sendo aprendido (DE CARVALHO, 2014).

A Roda de Conversa foi pautada nas seguintes questões:

- Comente sobre sua experiência com o GeoGebra nesta pesquisa.
- Sua compreensão sobre Funções Afins melhorou?
- Desejaria trabalhar com o GeoGebra novamente?
- Pensando no exercício envolvendo velocidade conseguiram identificar a relação de velocidade com tempo/espaço? E quanto ao perigo de aumentar em demasia a velocidade? É importante seguir as leis de trânsito?
- Quanto ao contexto da atividade do jovem vendedor, o que vocês acharam?
- E sobre a conduta do jovem hoje, será que ele teria disciplina para comprar à vista o vídeo *game*?

35

## <span id="page-35-0"></span>**4. EXPLORAÇÃO DE DADOS**

#### <span id="page-35-1"></span>**4.1. Metodologia de Pesquisa**

Os alunos escolhidos para esta pesquisa, a princípio, foram aqueles pertencentes a uma turma do 1º ano do Ensino Médio de uma escola pública em Ferraz de Vasconcelos – SP. Todavia, foi diagnosticado que, até a data de realização desta pesquisa, as três turmas do 1º ano não chegariam ao conteúdo de Função Afim. Dessa maneira, foi solicitada uma das três salas do 2º ano, porém o docente não permitiu, restando trabalhar com uma turma de 3° ano.

Escolhida a sala, foi levantada a informação de que os alunos estudaram Funções Afim com o livro didático "Conexões com a Matemática" (por esse motivo um dos livros analisados). Conversando com o professor que lecionou o assunto para eles, o mesmo relatou que uma das principais dificuldades que os discentes apresentaram foi a não compreensão da relação de variáveis de uma função, ou seja, entender qual era a conexão entre domínio e imagem. Para complementar, também foi contatado o professor atual da turma, e esse expôs que os alunos também possuem deficiências algébricas e na interpretação de problemas.

Feitas essas análises, foi desenvolvida uma pesquisa qualitativa, por meio de uma sequência didática, cuja fonte de dados foi ambiente da sala de aula, e os dados recolhidos por intermédio de anotações e imagens. Os resultados foram baseados em citações e depoimentos dos alunos, assim como nas respostas desses na solução das atividades propostas.

O foco da investigação foi no processo da construção de conhecimento de Função Afim, e como as variáveis dependente e independente se comportam nesse contexto. Ademais, a forma da pesquisa decorreu de maneira intuitiva, não sendo o objetivo principal informar e/ou confirmar hipóteses elaboradas previamente.

#### <span id="page-35-2"></span>**4.2. Descrição das atividades realizadas e análise dos dados coletados**

Dias antes da aplicação da sequência didática, os alunos foram convidados a participar de uma atividade diferenciada de Matemática, com a utilização de um *software*. O efeito de curiosidade foi imediato, surgindo perguntas como: "Que atividade seria essa?" e "Esse *software* é difícil?". Para acalmar o ambiente, foi explicado, sem muitos detalhes, que a atividade usaria um programa chamado GeoGebra, de cunho bem intuitivo e dinâmico.

Posteriormente, os discentes receberam o TALE (Termo de Assentimento Livre e Esclarecido) e o TCLE (Termo de Consentimento Livre e Esclarecido), documentos que convidam os alunos e pedem autorização aos pais para que a pesquisa seja realizada com a turma.
Passada uma semana, já com as autorizações recolhidas, chega a data do primeiro dos três encontros da sequência didática. Ao chegar à escola, foi constatado que a mesma envolveu parte dos discentes da turma em outra atividade sem prévio aviso. Assim, dos 40 alunos esperados, apenas 18 puderam fazê-la.

Para começar as atividades. A primeira, das nove propostas, foi de conhecimento do programa, sendo notório o contentamento dos participantes frente à nova mídia, gerando ainda mais expectativas do que estava por vir.

Partindo para a atividade dois, os discentes demonstraram as primeiras dificuldades na utilização do GeoGebra (principalmente pela falta de leitura das instruções do material de apoio), mas rapidamente supridas com breves explicações. As dúvidas que surgiam se referiam à localização dos comandos e ao uso do *mouse*. Depois de conseguirem fazer os pontos descritos no item *vi*, o passo seguinte foi criar controles deslizantes, que permitiram variar as coordenadas de *x* e *y* de um ponto no plano cartesiano. Esse momento foi de grande euforia, surgindo frases como: "Jamais pensei que isso fosse possível!" e "Agora dá para ver na prática a variação de pontos!". Muitos deles extrapolaram a atividade e mudaram os incrementos dos controles deslizantes, e viram como isso influenciou na posição dos pontos. É relevante dizer que todos os alunos que participaram dessa atividade, fizeram-na corretamente, conforme as figuras a seguir:

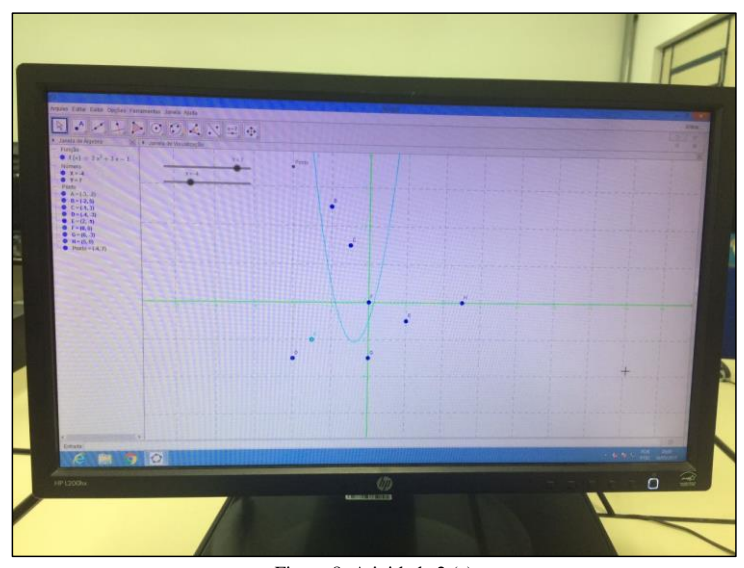

Figura 8: Atividade 2 (a) Fonte: própria

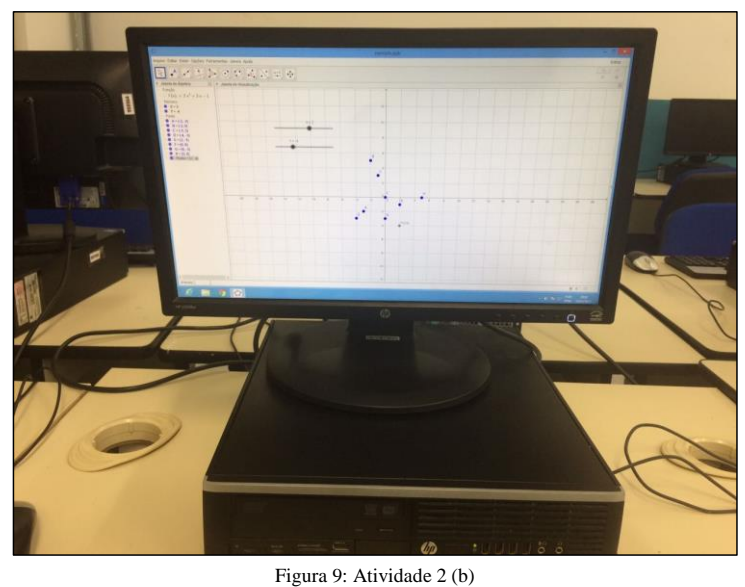

Fonte: própria

A atividade três tem cunho comprobatório ao que foi passado anteriormente, e é composta por dois exercícios teóricos. O primeiro é semelhante ao que eles fizeram no programa, que solicita a marcação de pontos no plano, respondendo qual o quadrante ou eixo que eles estão localizados. O segundo é apresentado um plano contendo nove pontos marcados, pedindo para que sejam identificadas as coordenadas desse.

Tendo em vista as respostas dadas, pudemos observar que infelizmente cinco alunos não conseguiram e/ou não quiseram construir os pontos na folha quadriculada indicada na apostila, mas acertaram a distribuição dos mesmos pelos quadrantes, conforme demonstramos nas figuras a seguir:

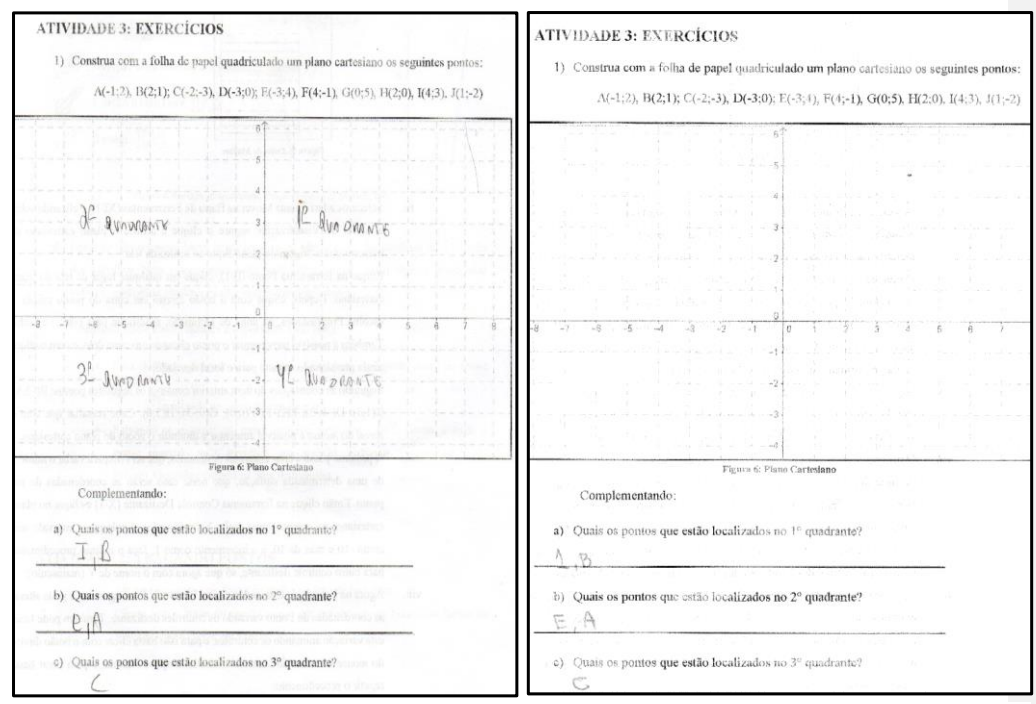

Figura 10: Quadrantes em branco Fonte: própria

Outro engano cometido por três alunos, foi na construção e localização do ponto E no exercício 1, mas relacionaram corretamente seu quadrante conforme o localizou, isso pode ser observado pela figura a seguir:

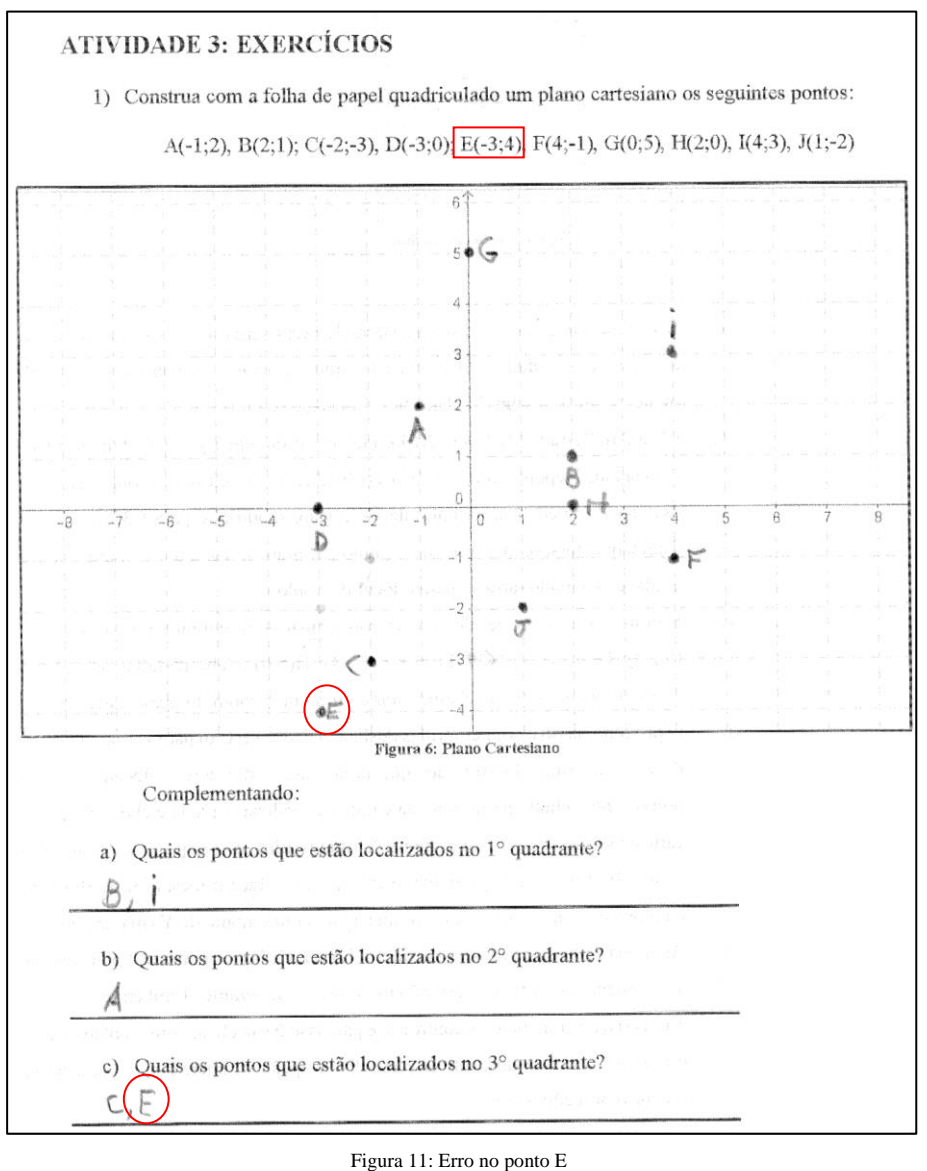

Fonte: própria

No exercício 2, pontos que estavam sobre algum eixo também foram equivocados por dois estudantes, conforme a figura a seguir:

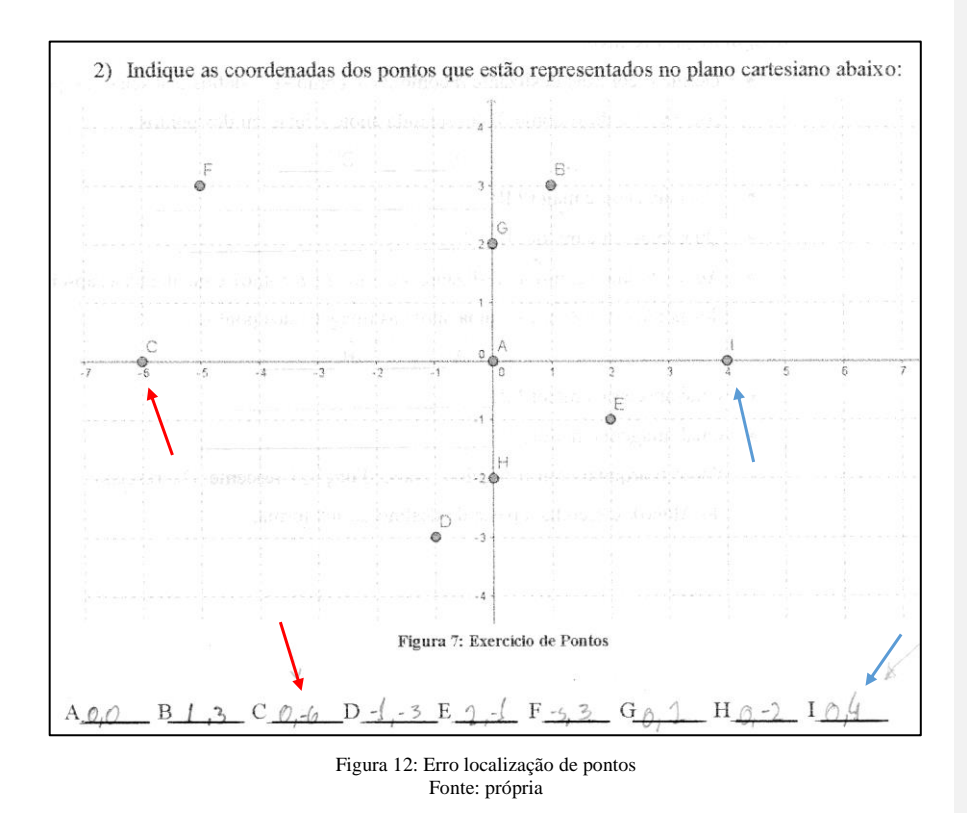

Assim sendo, pudemos ver que alguns discentes não conseguiram compreender corretamente a localização de pontos no plano cartesiano, bem como a notação correta dos pares ordenados. Isso demonstra como pode ser difícil para o aluno trabalhar com a abstração em espaços bidimensionais (PONTE, 2006). No entanto, para outros alunos o *software* amenizou tais dificuldades, e contribuiu para entender melhor o conteúdo de Funções Afim, confirmado pelo desempenho e relato da aluna J:

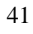

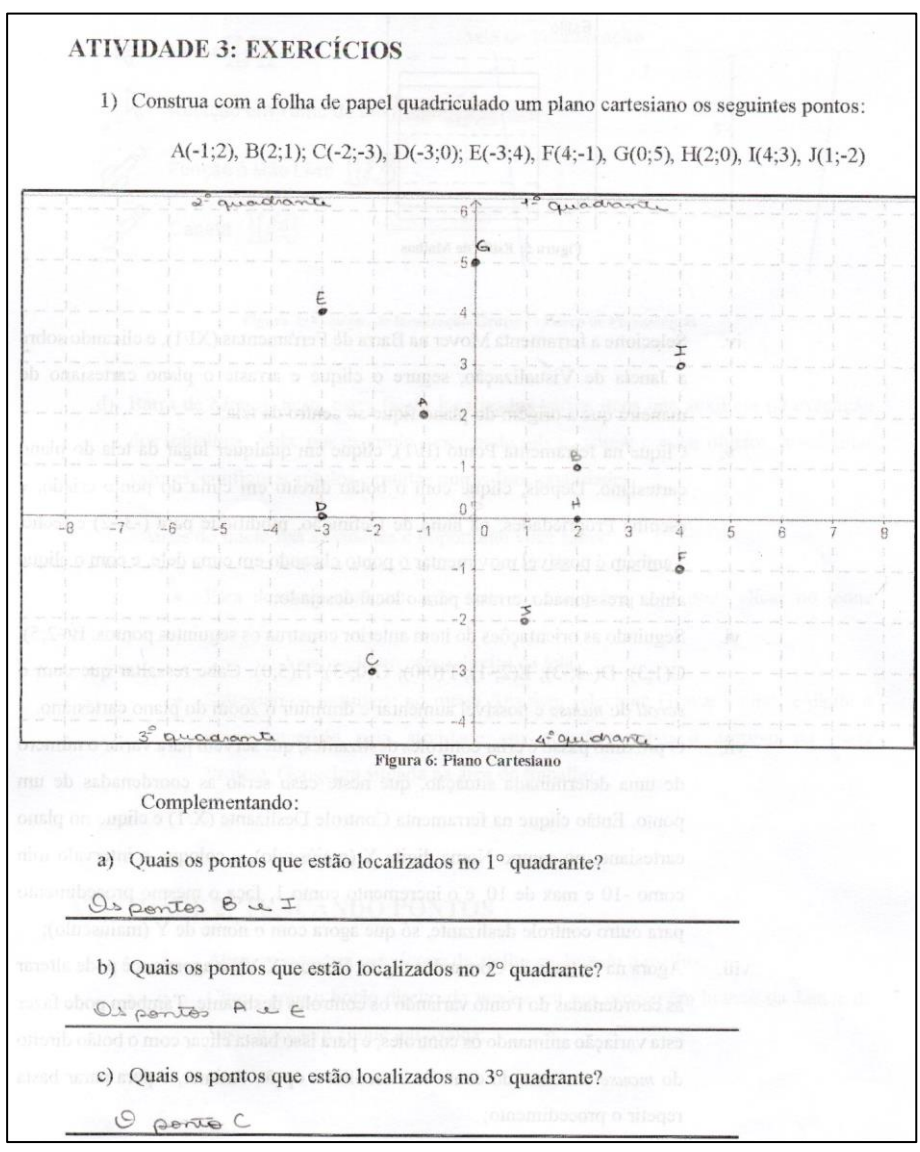

Figura 13: Desempenho aluna J (a) Fonte: própria

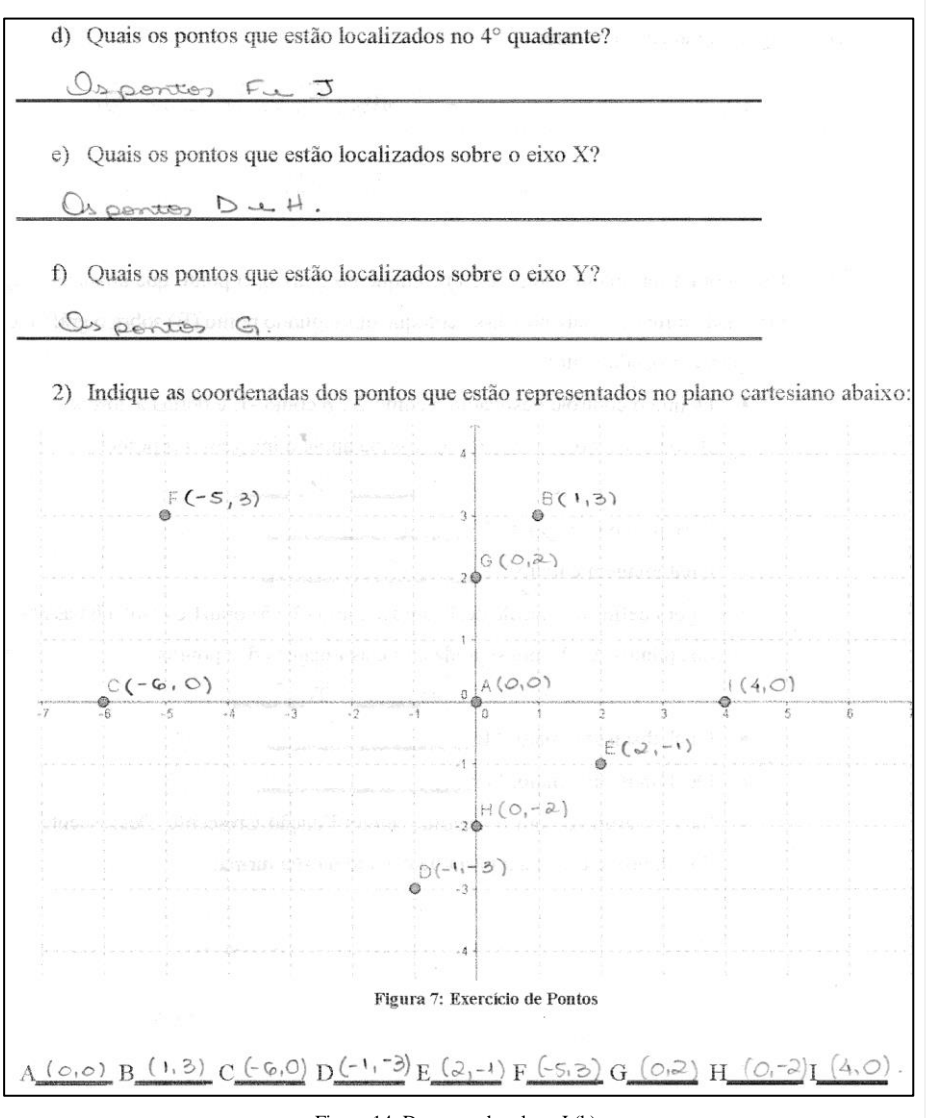

Figura 14: Desempenho aluna J (b) Fonte: própria

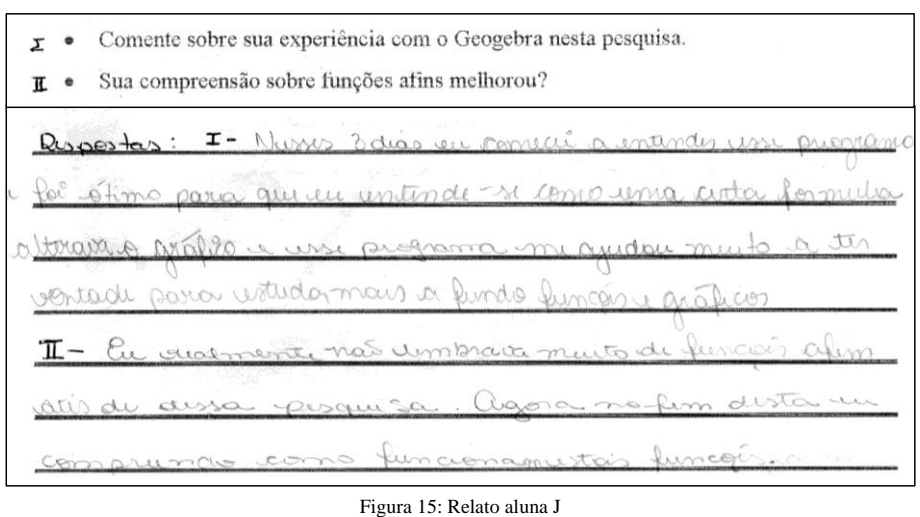

Fonte: própria

Reposta da aluna J: I-) Nesses 3 dias eu comecei a entender esse programa e foi ótimo para que eu entende-se como uma certa fórmula alterava o gráfico e esse programa me ajudou muito a ter vontade para estudar mais a fundo funções e gráficos. II-) Eu realmente não lembrava muito de funções afim antes dessa pesquisa. Agora no fim desta eu compreendo como funciona estas funções.

Isso reforça que as mídias em sala de aula podem exercer um papel importante no processo de ensino e aprendizagem, podendo ou não produzir os resultados esperados (REIS, 2015).

O segundo encontro iniciou mais tranquilo, com os discentes sem atividades externas. Assim mais três alunos se interessaram em ingressar nos trabalhos, porém o restante da turma não desejou devido a não participação no primeiro dia. Foi explicado que todos que não compareceram no encontro anterior poderiam realizar as demais atividades, mas mesmo assim mantiveram a opinião. Dessa forma 21 alunos fizeram parte desse encontro.

Nesse momento os discentes iniciaram a atividade quatro da apostila, e em virtude de seu caráter mais complexo, demoraram a compreender o seu objetivo, que era identificar os coeficientes angular e linear de uma Função Afim. Diante disso, o pesquisador expôs dois exemplos a parte no GeoGebra:  $f(x) = 3x + 1$  e  $f(x) = -2x + 5$ , recapitulando os conceitos, sendo possível partir para a generalização, que era a proposta inicial.

A maioria dos estudantes entenderam o fato da Função ser crescente ou não pelo sinal do coeficiente angular (*a*), pois com o apoio do controle deslizante eles puderam ver isso na prática, como também perceber a ação do coeficiente linear (*b*) no gráfico, como pode ser visto na próxima figura:

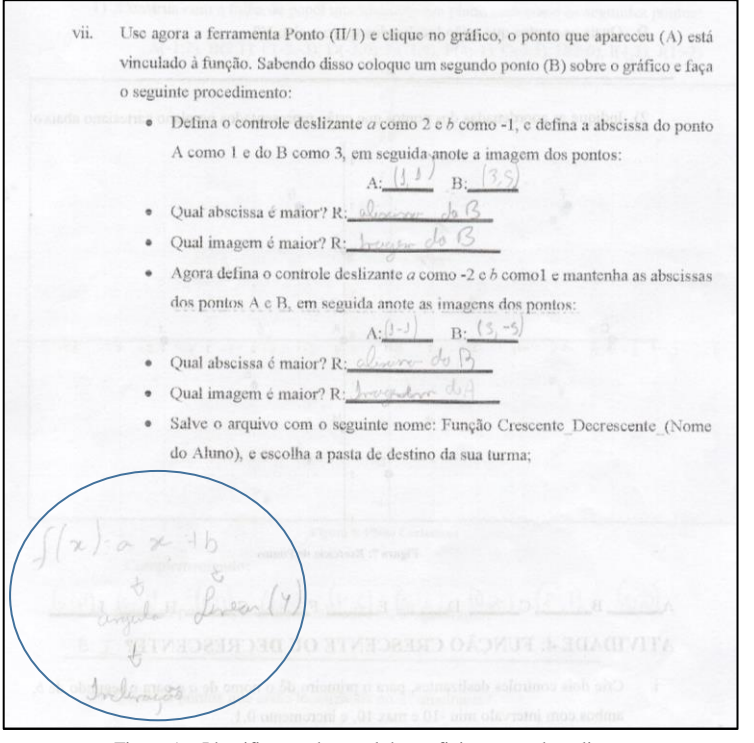

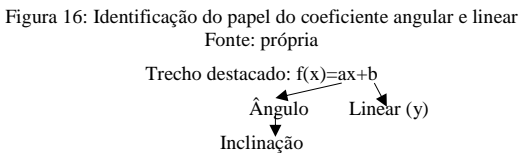

O entendimento de abscissa (variável independente) e ordenada (variável dependente, imagem) no par ordenado também ficou mais claro, principalmente para visualizar se uma Função é crescente ou decrescente, ou seja, no uso dos controles deslizantes os alunos conseguiram enxergar que:

- Dados  $x_1$ e  $x_2$  numa Função crescente, sendo  $x_1 < x_2$ , implica que  $f(x_1) < f(x_2)$ , como mostra o item *vii*: A(1; ) e B(3; ) na Função  $f(x) = 2x - 1$ ;
- Dados  $x_1$ e  $x_2$  numa Função decrescente, sendo  $x_1 < x_2$ , implica que  $f(x_1) > f(x_2)$ , como mostra o mesmo item: A(1;\_) e B(3;\_) na Função  $f(x) = -2x + 1$ ; Essa situação pode ser verificada nas duas próximas figuras:

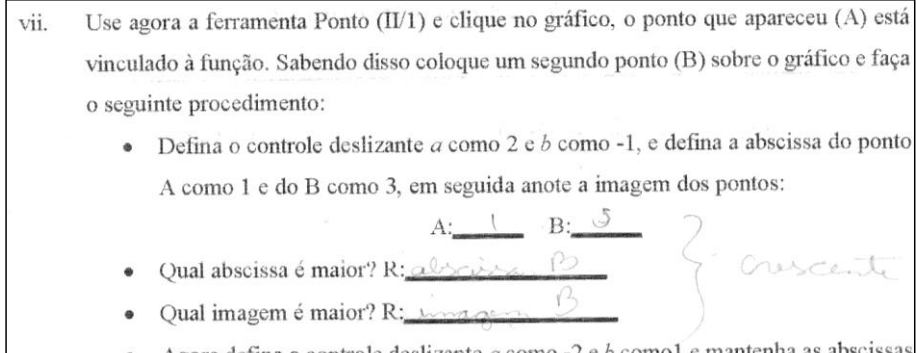

Agora defina o controle deslizante a como -2 e b como 1 e mantenha as abscissas dos pontos A e B, em seguida anote as imagens dos pontos:

Qual imagem é maior? R: Imagem A  $\bullet$ 

 $\bullet$ 

Figura 17: Identificação de Função crescente ou decrescente por pontos Fonte: própria

(5)  $f(x) = x + 5$  (3)  $f(x) = -x + 1$  (1)  $f(x) = 2x$ (6)  $f(x) = 2x + 1$  (4)  $f(x) = -2x + 2$  (2)  $f(x) = 3x + 6$ 2. Diga quais das funções acima são crescentes e quais são decrescentes, justificando pelo formato do gráfico. crescenter (1,2,5e6), cochainte a é vouturo dicrementen (3 e 4 heign 3. Qual a relação que existe entre a função ser crescente ou decrescente com o coeficiente angular? Quando o inficunto ancieras e portug aumenta o aumento do  $\infty$ a megem diminu a medida

Figura 18: Relação domínio e imagem Fonte: própria

Essa última figura já é uma resposta referente à atividade cinco, e serviu para consolidar a aprendizagem desses conceitos. Essa atividade, como visto no capítulo da Proposta Pedagógica, é composta por três exercícios que tratam de:

- 1. Relacionar gráficos com suas respectivas leis de formação;
- 2. Indagar se as Funções são crescentes ou decrescentes;
- 3. Perguntar qual a relação do coeficiente angular no crescimento ou decrescimento de Funções.

Pelas respostas apresentadas, o resultado foi muito satisfatório, com a maioria respondendo da seguinte forma:

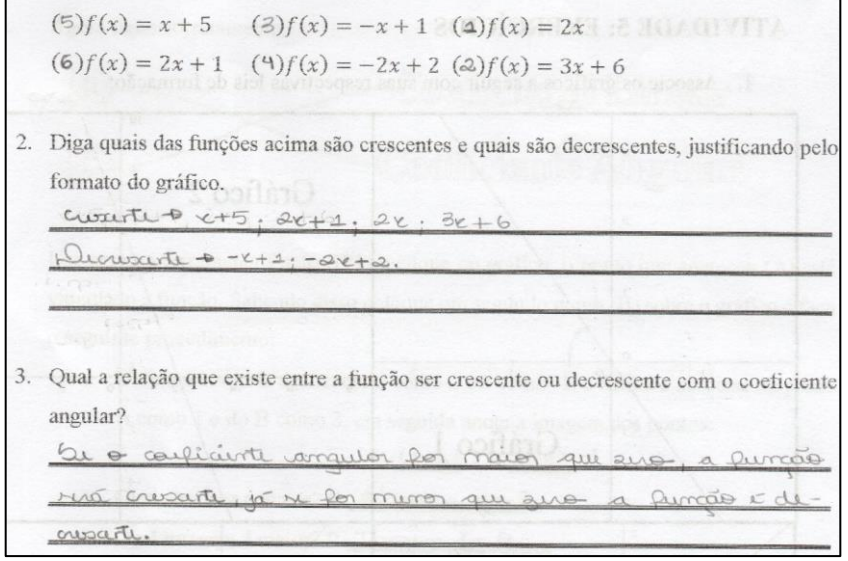

Figura 19: Resposta atividade cinco Fonte: própria

Também aconteceram poucos casos onde houve confusão na hora de escrever a notação do coeficiente angular, como é mostrado a seguir:

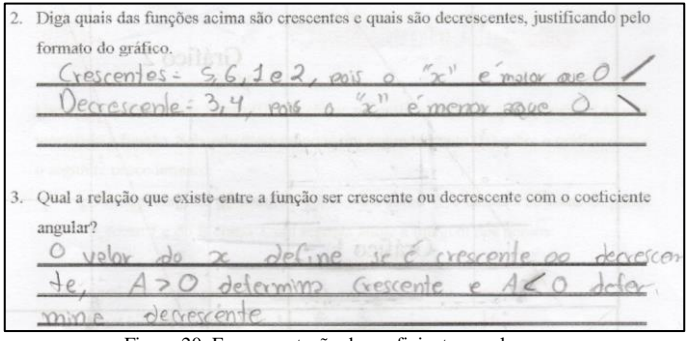

Figura 20: Erro na notação do coeficiente angular Fonte: própria

Essa dificuldade na interpretação da simbologia é caso clássico dentro da aprendizagem de Funções, pois, como discorre Sajka (2003), a notação desse contexto é muito ambígua, demandando alguma flexibilidade no seu entendimento.

Chegando à atividade 6 (viagem dos amigos), os discentes se surpreenderam com a dinâmica aplicada. Logo eles começaram a fazer comparações entre as velocidades dos carros e debateram entre si se as horas estavam em função da quilometragem ou o inverso. Como explicado anteriormente, o objetivo é fazer o aluno relacionar a do movimento dos veículos com seus respectivos gráficos, para isso o aluno poderia usar os botões dispostos na tela.

Para averiguar se os estudantes compreenderam essa relação, eles foram submetidos à atividade sete, que faz uma análise do desenvolvimento das viagens envolvendo conceitos de generalizações.

Observemos os seguintes relatos:

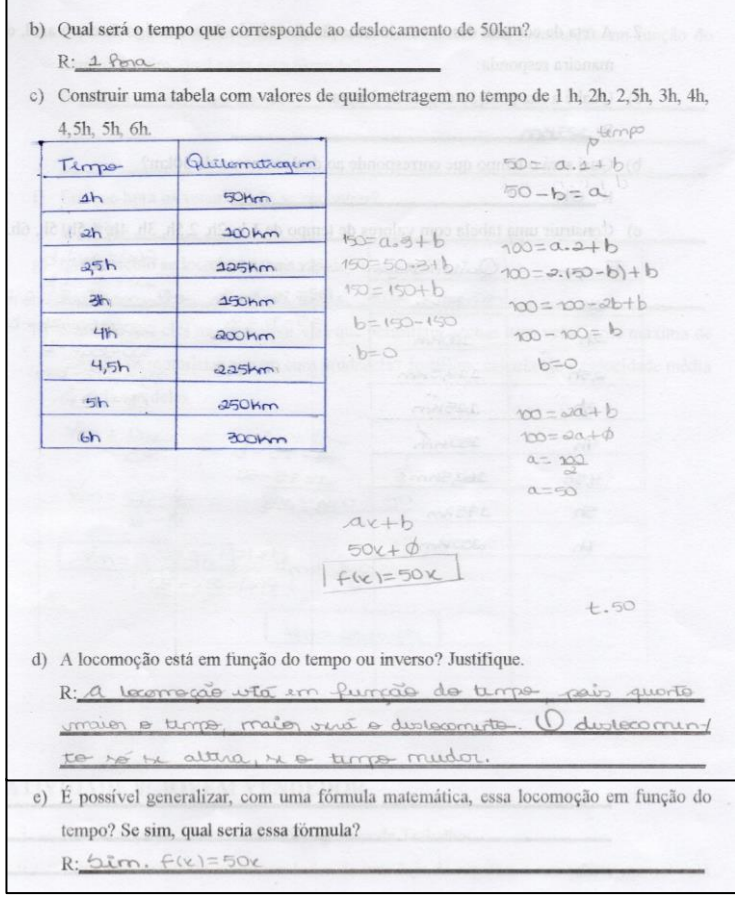

Figura 21: Desempenho da aluna C (1) Fonte própria

Respostas da aluna C: d-) a locomoção está em função do tempo, pois quanto maior o tempo, maior será o deslocamento. O deslocamento só se altera, se o tempo mudar. e-)  $f(x)=50x$ .

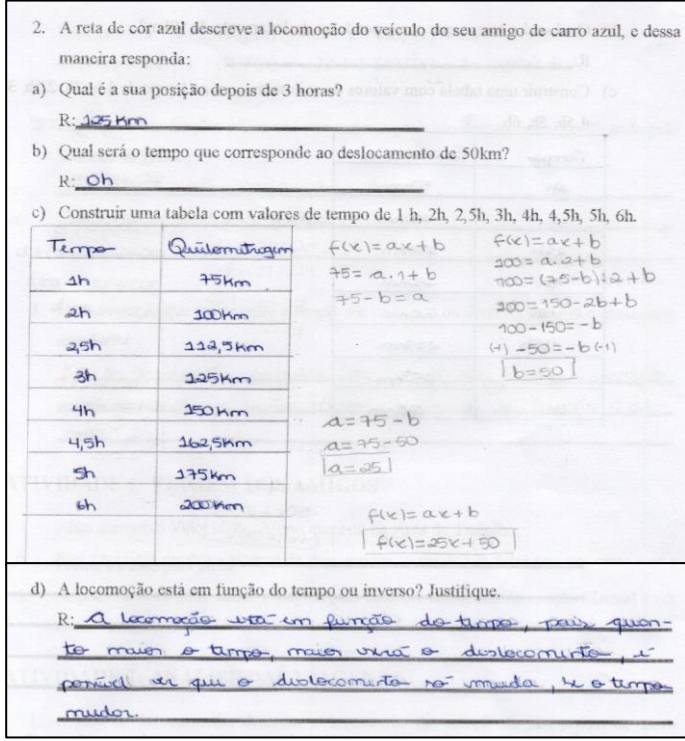

#### Figura 22: Desempenho da aluna C (2) Fonte própria

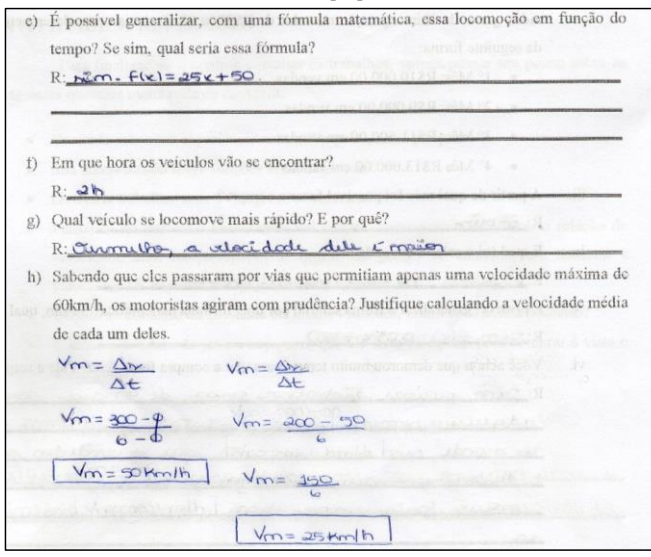

Figura 23: Desempenho da aluna C (3) Fonte: própria

A aluna C demonstrou pleno entendimento quanto à proposta da atividade, fazendo uso corretamente da linguagem e notação de Função Afim, além de compreender qual a variável dependente e independente, relacionando conteúdo da Física (velocidade média), chegando a usar os pares ordenados no cálculo das velocidades dos automóveis.

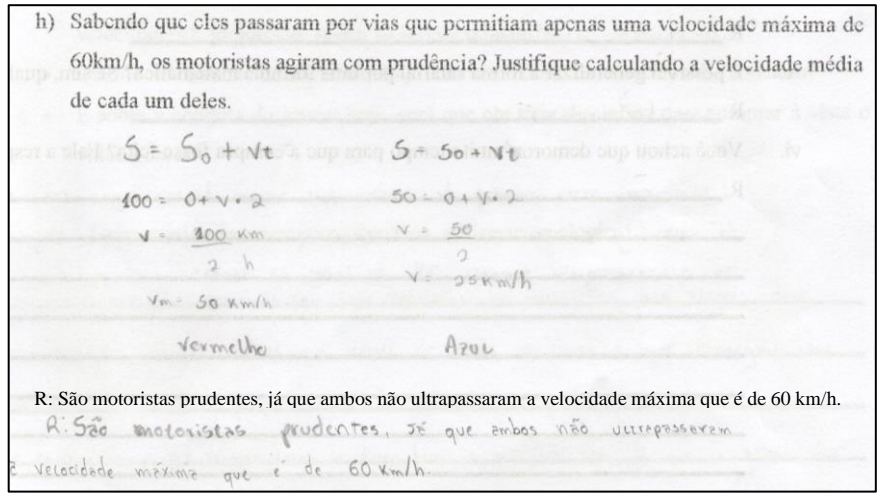

Figura 24: Notação diferente Fonte: própria

Nessa figura o aluno define a velocidade tão certo quanto o anterior, porém com uma notação diferenciada, demonstrando também o entendimento da relação entre as variáveis de tempo e espaço.

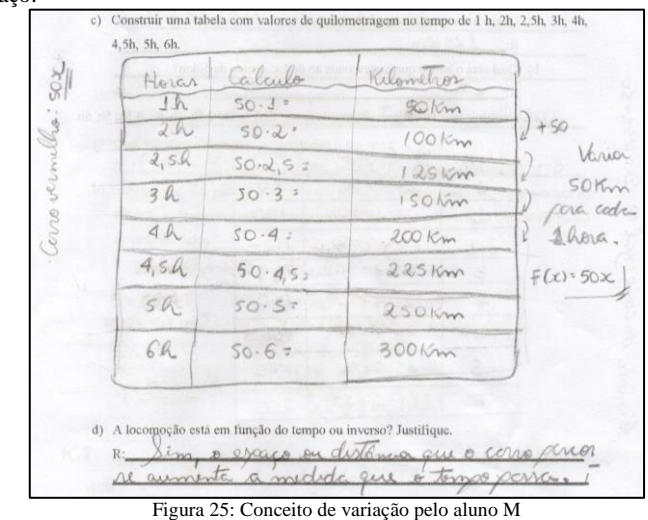

Fonte: própria R: Sim, o espaço ou distância que o carro percorre aumenta a medida que o tempo passa.

Esse participante identifica com detalhes a variação que ocorre entre as grandezas, fato bem importante dentro do estudo de Funções e mencionado no início deste trabalho.

De maneira geral os alunos compreenderam bem a relação entre as variáveis horas e quilômetros, entretanto houve alguns casos com alguns equívocos, como pode ser visto a seguir:

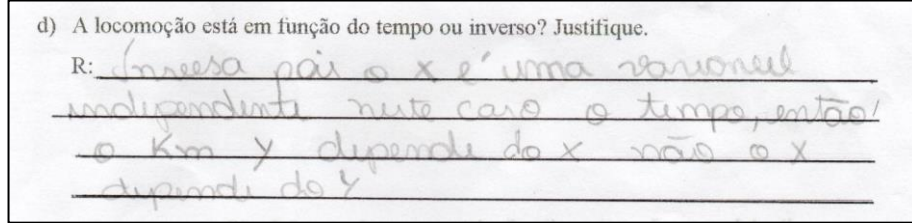

Figura 26: Interpretação equivocada Fonte própria

Fica claro que o aluno entendeu as relações entre as variáveis, mas não interpretou corretamente a pergunta, evidenciando novamente que Sajka (2003) ressalta sobre o caráter dúbio que as Funções podem demonstrar, isto é, "o conceito de função está muitas vezes ligado ora ao conceito de fórmula, ora ao processo gráfico, para o qual precisam de uma fórmula para o desenhar. " (SARAIVA; TEIXEIRA; ANDRADE, 2010, p.4)

 $(0,50)$ <br> $(0,50)$ <br> $(4,45)$ <br> $(50 = 0 + 50)$ 15 e) É possível generalizar, com uma fórmula matemática, essa locomoção em função do tempo? Se sim, qual seria essa fórmula?  $R: F(x) = 2S$ Figura 27: Fórmula incorreta (1) Fonte: própria

# e) É possível generalizar, com uma fórmula matemática, essa locomoção em função do tempo? Se sim, qual seria essa fórmula?  $0.0,016.860$ <br>35: 0.110: 35: 0  $F(x)0.110$  $XZ$

Figura 28: Fórmula incorreta (2) Fonte: própria

A figura 27 mostra que o estudante identificou corretamente os pontos referentes a viagem do carro azul, mas não conseguiu utilizá-los corretamente na generalização da fórmula. Ponte (2006) indica diversas dificuldades no âmbito da Álgebra, isto é, as expressões algébricas e o significado das variáveis se confundem, não permitindo que o discente lide corretamente com as terminologias, como *x*, *y* e  $f(x)$ , estabelecendo um grande obstáculo na aprendizagem da Álgebra pelos ciclos seguintes de escolaridade.

A figura 28 indica que discente soube generalizar a fórmula corretamente, porém selecionou equivocadamente um dos pontos, chegando a uma solução diferente da esperada, mostrando que muitos alunos ainda não refletem sobre as respostas que encontram.

Infelizmente alguns discentes deixaram a análise do segundo veículo em branco, indicando falta de motivação, entretanto os que a fizeram demonstraram bom entendimento do contexto, o que demonstra, de certa forma, algo positivo.

O terceiro e derradeiro encontro começou com outra atividade contextualizada: Jovem Vendedor (atividade 8). Essa tem como objetivo fazer o aluno perceber a relação entre a produtividade de um vendedor e o seu salário. Pelas análises realizadas, todos conseguiram responder os questionamentos, como mostra a figura a seguir:

video game de última geração no valor de R\$3000,00. Todavia o seu desempenho foi da seguinte forma: •  $1^{\circ}$  Mes: R\$10,000,00 em vendas  $\mathbb{R}$ \$ 1200,00 •  $2^{\circ}$  Mês: R\$9.000,00 em vendas =  $R\dot{S}$  1180,00 • 3° Mês: R\$11.500,00 cm vendas  $\rightarrow$  R\$ 4 305,000 (IV) • 4° Mês R\$13.000,00 cm vendas -  $\approx$   $\frac{84}{4410}$ .00 iii. A partir de qual mês foi possível fazer a compra? Openi do 3° mi  $R<sup>2</sup>$ iv. E qual foi o salário em cada mês? R: Resposta acima 9 na marcas dos neses. v. É possível generalizar a forma salarial por uma fórmula matemática? Se sim, qual seria?  $R$ :  $f(z) = 0.07z + 500$ Você achou que demorou muito tempo para que a compra fosse feita? Fale a respeito. vi. R: Não muito. Po HOLD OF see dishe ro cumplemal Army 1, ando : R\$ 6 85,00 R: Não muito. Pois se a personagem guardar o seu dinheiro, ele no final do 3° mês ele comprará o vídeo game e ainda terá dinheiro em caixa de valor: R\$ 635,00.Rascunho:  $(10000, 1000)$  $f(e)^{e^{i\theta}dx+t}$  $1200 = 0.10000 + 500$ 1200= 100000 + 500 1200-500 = 10000 a  $500 = b$  $7000000000$  $Q = Q_1 Q +$  $f(r) = 0,01.1500$  and the following of

Figura 29: Resolução correta da atividade Jovem Vendedor Fonte: própria

Como podemos observar o estudante está conseguindo fazer a relação corretamente entre o total de vendas e o salário do vendedor, e ainda amadurecendo as ideias de Álgebra nesse contexto, que, como citamos anteriormente, não trivial no aprendizado de Funções.

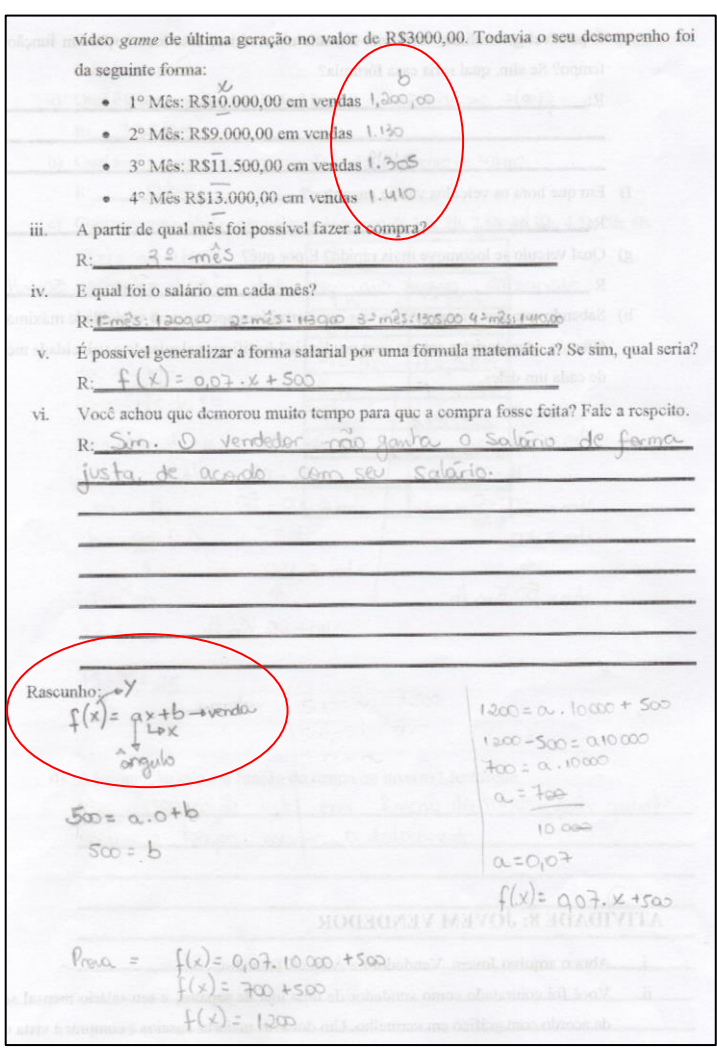

Figura 30: Associação incorreta do coeficiente linear Fonte: própria

As respostas desse discente também estão corretas, no entanto pode ser verificado pelo rascunho que ele associa acertadamente o  $f(x)$  com *y*, e aponta o *a* como coeficiente angular, mas confunde o *b* (coeficiente linear) com a venda total. Segundo Santos (2002) as dificuldades na generalização e entendimento pleno de seus significados, são realçados pela complexidade de exprimir raciocínios pela escrita e oralmente.

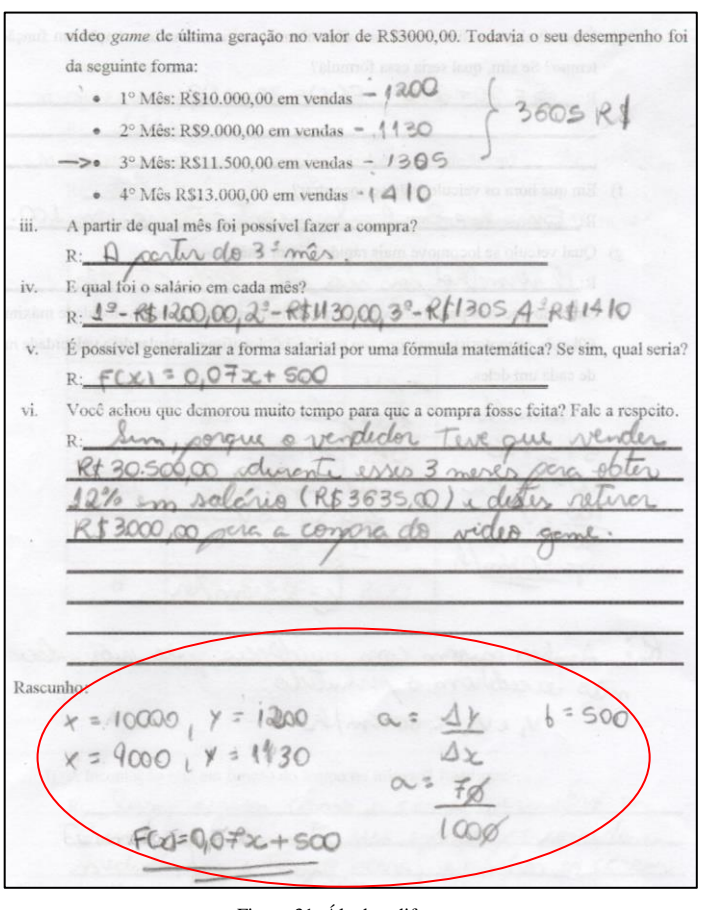

Figura 31: Álgebra diferente Fonte: própria

Esse outro aluno articulou outra forma para resolver o problema, mostrando que a Matemática possui várias ramificações para o desenvolvimento do raciocínio, muito útil na resolução de situações do dia-a-dia.

Se referindo ao item *iv* do exercício, o assunto discorre no horizonte filosófico e relativista do tempo que o jovem vendedor levou para comprar o vídeo *game*. A intenção era justamente provocar uma reflexão sobre o valor do trabalho, esperávamos até mesmo críticas sobre a questão salarial. Analisando os comentários percebemos que os alunos se dividiram nas opiniões, praticamente numa proporção meio a meio.

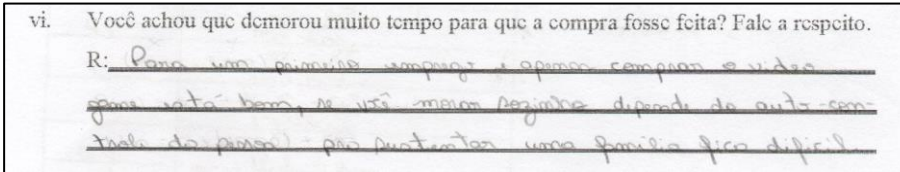

Figura 32: Crítica moderada salarial do Jovem Vendedor Fonte: própria

Reposta transcrita: Para um primeiro emprego apenas comprar o vídeo game está bom, se você morar sozinho depende do auto-controle da pessoa pra sustentar uma família fica difícil.

Esse discente verificou que esse salário pode ser bom para pessoas que não possuem grandes responsabilidades, e que se preocupam somente em realmente comprar o aparelho, porém extrapola a pergunta e complementa que o salário é insuficiente para o sustento de uma família. Isso é excelente, pois demonstra que a Matemática não é uma ciência que se limita a cálculos, mas também no desenvolvimento do senso crítico. (RODRIGUES, 2005).

Você achou que demorou muito tempo para que a compra fosse feita? Fale a respeito. todouthor and  $\lambda_1$  and  $A$ in  $A2m$ sacisar  $p.$ adquirin romente um miedute im temps mui  $\overline{m}$ corta rodedo sim lum alle words optains olor 1104 thornh  $19 - 254$ acortian rais some uma arii

Figura 33: Análise fervorosa sobre o salário do Jovem Vendedor Fonte: própria

Reposta transcrita: Sim, precisar trabalhar cerca de 90 dias para adquirir somente um produto, é um tempo muito grande, sem levar em conta que o vendedor gaste durante esse período, algo quase impossível de acontecer, pois somos uma população consumidora.

Essa resposta foi bem mais crítica, o que confirma que a Matemática também é um

instrumento de reflexão, que ajuda a formar a cidadania do estudante, atendendo a legislação já

citada nesta pesquisa.

É importante que a presença do conhecimento matemático seja percebida, e claro, analisada e aplicada às inúmeras situações que circundam o mundo, visto que a Matemática desenvolve o raciocínio, garante uma forma de pensamento de ideias que traduz uma liberdade, fatores estes que estão intimamente ligados a sociedade. Por isso, ela favorece e facilita a interdisciplinaridade, bem como a sua relação com outras áreas do conhecimento (filosofia, sociologia, literatura, música, arte, política, etc) (RODRIGUES, 2005, p.5)

Por fim, na atividade nove (Reflexões), os alunos tiveram a oportunidade de relatar suas experiências numa roda de conversa. Durante as falas os estudantes se sentiram muito tímidos, chegando ao ponto de não permitirem a gravação do áudio. O assunto principal ficou no âmbito da forma de como que eles enxergaram a Matemática por meio do GeoGebra, e todos acharam bem interessante como o gráfico é gerado e a manipulação dinâmica dos elementos da Função Afim.

Percebendo que os discentes não estavam à vontade quanto à Roda de Conversa, foi sugerido então que eles escrevessem seus pontos de vista sobre o *software*, seguindo o roteiro que fora planejado no material de apoio.

Vejamos alguns relatos:

**Questão 1**: Comente sobre sua experiência com o GeoGebra nesta pesquisa.

| geogebra, à possibil ver, claramente     |
|------------------------------------------|
| de c (dominio) sobre v (imagin). Ando    |
|                                          |
| ma forma divertida de aralizar varaficas |

Figura 34: Relato questão 1 (a) Fonte: própria

Reposta transcrita: Com o GeoGebra, é possível ver, claramente o efeito de x (domínio) sobre y(imagem). Sendo também uma forma divertida de analisar gráficos.

MOE

Figura 35: Relato questão 1 (b) Fonte: própria

Reposta transcrita: O programa possui alta funcionalidade quando o objetivo é demonstrar os conceitos de função afim através da prática, proporcionando uma facilidade na explicação e melhor aprendizado.

Figura 36: Relato questão 1 (c) Fonte: própria

Reposta transcrita: Para mim a explicação com este *software* foi muito boa, pois através dele consegui enxergar coisas que através de aulas na lousa eu não conseguia ver.

Os alunos mostram com esses depoimentos que a informática agrega positivamente ao processo de ensino e aprendizagem, e, como mencionado anteriormente, extrapolando a estaticidade da lousa tradicional em sala de aula.

**Questão 4**: Pensando no exercício envolvendo velocidade, conseguiram identificar a relação de velocidade com o tempo/espaço? E quanto ao perigo de aumentar em demasia a velocidade? É importante seguir as leis de trânsito?

essided.

Figura 37: Relato questão 4 (a) Fonte: própria

Reposta transcrita: Entendi, a velocidade é expressa matematicamente pelo coeficiente angular e inclinação da reta. Respeitar as leis de trânsito pelo limite de velocidade é útil pela prevenção de acidentes.

Figura 38: Relato questão 4 (b) Fonte: própria

Reposta transcrita: Sim, foi possível analisar matematicamente uma situação real, reconhecendo a importância de seguir as leis de trânsito

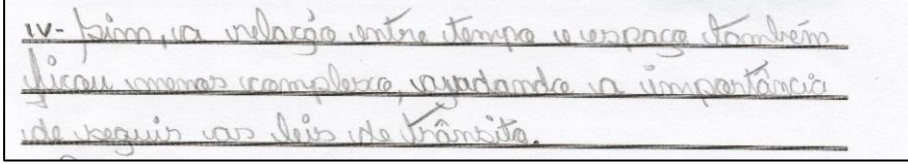

Figura 39: Relato questão 4 (c) Fonte: própria

Reposta transcrita: Sim, a relação entre tempo e espaço também ficou menos complexo, ajudando a importância de seguir as leis de trânsito

Por esses relatos, fica explícito que os gráficos de Funções Afim possuem significados na vida real, como por exemplo da velocidade de um veículo. Com isso, os estudantes podem identificar os infratores somente observando seus gráficos, e refletir como é importante seguir as leis de trânsito.

**Questão 5**: Quanto ao contexto da atividade do Jovem Vendedor, o que vocês acharam?

V. En wou corocar un salario um dres: stuação distincton 1º estudante que mona na casa dos pais y avida naturn que se instinta. Esse salaro veria vármo para una pissão 2° votedante que term suas contas de monde ... Depertements de vous qui un annique page, com suas dividas pose salário podería en adiquado. familia One raise not de io nos da na usustantar u Bem, para que un puevose da cema inspecta con nessitaria que me informassen para qual tipo de retugas. ussa pissoa se encortra, pois savo seriaradiquado ia vila. tury pesseas.

Figura 40: Relato questão 5 Fonte: própria

Reposta transcrita: Eu vou colocar esse salário em três situações distintas: 1º) Estudante que mora na casa dos pais e ainda não tem que se sustentar. Esse salário seria ótimo para essa pessoa. 2°) Estudante que tem suas contas. Dependendo do valor que ele tem que pagar em suas dívidas esse salário poderia ser adequado. 3°) Família. Esse salário não dá para sustentar uma família. Bem, para que eu pudesse dar uma resposta concreta eu necessitaria que me informassem para qual tipo de situação essa pessoa se encontra, pois o valor seria adequado a relativas pessoas.

De maneira geral a turma entendeu que o salário desse vendedor é baixo e injusto, questionando também o índice de lucratividade da loja, porém esse aluno fez uma reflexão mais relativista, descrevendo situações onde esse salário poderia ser benéfico ou não.

**Questão 6**: E sobre a conduta do jovem de hoje, será que ele teria disciplina para comprar à vista do vídeo *game*?

6 - Muitos jovans, mão tam viocão de valor do di:<br>vahino, acudito que muitos mão juniaucam um guar idar le dinheno para comprar à reitor

Figura 41: Relato questão 6 Fonte: própria

Reposta transcrita: Muitos jovens, não tem noção do valor do dinheiro, acredito que muitos não pensariam em guardar o dinheiro para comprar à vista.

A turma, em sua maioria, considerou que os jovens dessa geração, e até os mais velhos, não têm planejamento financeiro adequado, preferindo parcelar as compras ao invés de pagar a vista, consumindo de maneira inconsequente.

Por esses depoimentos, fica claro que os discentes são favoráveis a estudar utilizando mídias digitais, pois essas despertaram o interesse pelos estudos, e quebraram a monotonia do método tradicional. Ademais, a situação didática possibilitou aos alunos não somente uma nova forma de aprender, mas também de explorar o exercício da criticidade e da cidadania, pois conforme afirma Kenski (2007, p. 45) "*softwares* diferenciados transformam a realidade da aula tradicional, dinamizam o espaço ensino-aprendizagem, onde, anteriormente, predominava a lousa, o giz, o livro e a voz do professor", tendo por consequência a melhoria da construção do conhecimento e entendimento da vida.

### **5. CONSIDERAÇÕES FINAIS**

Na Educação Básica, em muitas ocasiões, o estudo de Funções tem uma ênfase enorme em procedimentos técnicos, ao invés de discutir conceitos relacionados à formação das Funções. Um exemplo disso, é o longo tempo que é demandado para a construção de gráficos de Função Afim.

Com o GeoGebra, os docentes conseguem potencializar a dinâmica de seu trabalho, e ganhar agilidade para abordar características que realmente importam no processo de ensino e aprendizagem: a análise crítica sobre o conteúdo que está sendo estudado, e ainda sem perder a qualidade técnica necessária.

O trabalho de pesquisa apresentado teve por objetivo principal desempenhar esse papel ao introduzir o conteúdo de Funções Afim no Ensino Médio, sendo o GeoGebra o instrumento que possibilitou essa mudança.

De forma diferenciada e envolvente, o programa se mostrou muito benéfico na ação educativa, possibilitando "[...] aplicações e visualizações que seriam dificultadas ou até mesmo impossíveis com construções mais artesanais, como as realizadas com o uso de instrumentos de desenho (régua, compasso, esquadros, etc.) " (FARIAS; OLIVEIRA, 2015, p. 11)

Baseando-se em vários autores, observamos o quão importante é o uso dos recursos tecnológicos em sala, desencadeando o interesse discente pela disciplina, que anteriormente causava desmotivação, possibilitando a ele a construção do conhecimento de maneira mais eficaz.

Essa situação ficou notória nesta sequência didática, pois os estudantes puderam entender os conceitos de Função, que para eles, eram estáticos e muito abstratos na sua assimilação. Compreender as interferências da variação dos coeficientes angular e linear "[...] sem o auxílio do GeoGebra para demonstrar essa situação, seria complicado e entediante, pois com os elementos estáticos que nós professores possuímos em sala de aula (quadro e giz) não se consegue o movimento que o GeoGebra possibilita" (REIS, 2015, p. 30)

Com o *software* dinamizando a parte técnica do ensino, o docente fica livre para explorar aspectos mais filosóficos e sociais da Matemática. Os resultados desta pesquisa apontam que os alunos puderam refletir sobre questões mais humanas, como a importância das leis de trânsito, se o salário de um vendedor era justo ou não, ou até mesmo o comportamento do consumidor atual.

Assim, a utilização de recursos tecnológicos no ambiente escolar visa "[...] contribuir para a formação de indivíduos conscientes de sua cidadania e participativos na construção do saber. " (OLIVEIRA, 2015, p. 28), ou seja, é importante aos docentes conhecer tais possibilidades, e por meio de ações criativas, fomentar o desenvolvimento consciente e reflexivo do conhecimento, sob um ponto de vista transformador da aprendizagem.

# **6. REFERÊNCIAS BIBLIOGRÁFICAS**

ABRAHÃO, A. M. C.; PALIS, G. R. A Questão da Escala e as Concepções de Professores ao Analisarem Gráficos de funções f:R em R obtidos em calculadoras. **Revista da SBEM**, ano II, n. 16, p. 31-36, 2004.

ALLENDE, J. C. Tecnologia e Metodologia. Youtube, 01 abr. 2007. Disponível em <https://www.youtube.com/watch?v=IJY-NIhdw\_4>. Acesso em: 06 maio. 2017.

AZANHA, J. M. P. **Cultura escolar brasileira: um programa de pesquisas**. Revista USP, São Paulo, n. 8, p. 65-69, dez./jan./fev. 1990-1991.

BARBOSA, M. C. S. **Culturas escolares, culturas de infância e culturas familiares: as socializações e a escolarização no entretecer destas culturas. Educação e Sociedade**, Campinas, v. 28, n.100 – Especial, p. 1059-1083, out. 2007.

BORBA, M. C.; PENTEADO, M. G. **Informática e educação matemática**. Autêntica, 2016. BORTOLOZZO, A. R. S., et al. **O DESAFIO DO PROFESSOR FRENTE AS NOVAS TECNOLOGIAS**. In: EDUCER – Congresso de Educação da PUCPR, 6., 2006, Curitiba: Champagnat, 2006. P. 1-9.

BRASIL. **Lei de Diretrizes e Bases da Educação: Lei nº 9.394/96** – 24 de dez. 1996. Estabelece as diretrizes e bases da educação nacional. Brasília, 1998.

BRASIL. **Marco Civil da** *Internet***: Lei nº12.965** –. Para tratar das hipóteses admitidas de discriminação de pacotes de dados na internet e de degradação de tráfego. Brasília, 2014.

BRASIL. Ministério da Educação. Conselho Nacional de Educação.Câmara De Educação Básica. **Diretrizes Curriculares Nacionais Para a Educação Básica**. Resolução CNE/CEB 5/2009. Diário Oficial da União, Brasília, 18 de Dezembro de 2009b.

BRASIL. Ministério da Educação. Secretaria de Educação Média e Tecnológica. **Parâmetros Curriculares Nacionais (Ensino Médio)**. Brasília: MEC, 2000.

BRASIL, Secretaria da educação Básica. **Orientações Curriculares para o Ensino Médio**: Ciências da Natureza, Matemática e suas Tecnologias. Brasília, MEC, 2006.

CAIRES, J. B. S.; NASCIMENTO, J. C. **Um estudo de funções polinomiais de 1º e 2º graus em ambiente informatizado. Eventos Pedagógicos**, v. 3, n. 3, p. 390-409, 2012.

COELHO, C. U. F.; HAGUENAUER, C. **As Tecnologias da Informação e da Comunicação e sua Influência na Mudança do Perfil e da Postura do Professor**. Revista Digital CVA-Ricesu, v. 2, n. 6, 2004.

COUTO, J. M.; DE ARAUJO, A. F. **O desafio de ensinar Matemática.** Lat. Am. J. Sci. Educ, v. 1, p. 13008, 2014.

DA SILVEIRA, M. R. A. **"MATEMÁTICA É DIFÍCIL": UM SENTIDO PRÉ-CONSTRUÍDO EVIDENCIADO NA FALA DOS ALUNOS**. 2002.

DE CARVALHO, G. et al. **Roda de Conversa**: uma proposta metodológica para a construção de um espaço de dialogo no Ensino Médio. Imagens da Educação, v. 4, n. 2, p. 31, 2014.

D'AMBROSIO, B. S. **Como ensinar matemática hoje**. Temas e Debates. SBEM. Ano II N, v. 2, p. 15-19, 1989.

D' AMBRÓSIO, U. **Matemática, ensino e educação: uma proposta global**. Temas & Debates, São Paulo, v.4, n.3, p. 1 a 16, l991.

FARIAS, C.; ALVES, E.; OLIVEIRA, I. **O Ensino de Função Afim com o Auxílio do**  *Software* **GeoGebra.** Anais do XI Encontro Nacional de Educação Matemática. Curitiba: ENEM, 2013.

GADOTTI, M. **A escola e o professor: Paulo Freire e a paixão de ensinar.** Produção de terceiros sobre Paulo Freire; Série Prefácios, 2007.

GEOGEBRA. **Matemática.** Disponível em:

< https://www.geogebra.org/about?ggbLang=pt\_BR>. Acesso em: 07 maio 2017.

GÓMEZ-GRANELL, C. **A aquisição da linguagem matemática: símbolo e significado.**  Além da alfabetização fonológica, textual e material. Tradução de Stela Oliveira. São Paulo: Ática, 1996.

GOOS, M. Technology integration in secondary mathematics: Enhancing the professionalisation of prospective teachers. In: **Constructing Knowledge for Teaching Secondary Mathematics.** Springer US, 2011. p. 209-225.

GÖTZINGER, H. B. et al. **Atividades matemáticas sobre funções com o uso do GeoGebra.** 2010.

GRAVINA, M. A.; SANTAROSA, L. **A APRENDIZAGEM DA MATEMÁTICA EM AMBINETES INFORMATIZADOS**. Informática na Educação: teoria & prática, v. 1, n. 2, 1998.

IEZZI, G., et al. **Matemática ciência e aplicações.** Volume 1: ensino médio. 7ª Edição. São Paulo: Saraiva, 2013.

JESUS, A. G.; NUNES, C. M.F.; FERREIRA, A. C.. **A motivação do aluno para aprender Matemática no 9º ano do Ensino Fundamental e o potencial dos materiais manipulativos**. 2011.

KENSKI, V. M. **Educação e tecnologias**. Papirus editora, 2007.

LEONARDO, F. M. **Conexões com a Matemática.** Volume 1: 2ª Edição. São Paulo: Moderna, 2013.

LOPES, J. J. et al. **A introdução da informática no ambiente escolar**. Clube do professor, v. 23, 2004.

NACARATO, A.M. **O professor que ensina matemática: desafios e possibilidades no atual contexto**. Revista Espaço Pedagógico, v. 20, n. 1, 2013.

NOVAES, D. V. **Concepções de professores da Educação Básica sobre variabilidade estatística.** Tese de doutorado em Educação matemática. Pontifícia Universidade Católica de São Paulo. 2011.

OLIVEIRA, D. S. **GeoGebra: facilitando o aprendizado da função afim e função quadrática**. 2015.

PELHO, E. B. B. **Introdução ao conceito de função: a importância da compreensão das variáveis**. São Paulo, PUC, 2003.

PERRENOUD, P. **Agindo na urgência, atuando na incerteza**. Porto Alegre: Artmed, 2001.

PONTE, J. P. **Números e álgebra no currículo escolar.** XIV EIEM-Encontro de Investigação em Educação Matemática, p. 5-27, 2006.

REIS, F. P. **Introdução ao estudo das funções de 1º grau com o uso do** *software* **GeoGebra**. 2015.

RODRIGUES, L. L. **A matemática ensinada na escola e a sua relação com o cotidiano**. 2005.

SAJKA, M. **A secondary school student's understanding of the concept of function-A case study. Educational studies in mathematics**, v. 53, n. 3, p. 229-254, 2003.

SÁNCHEZ, GARCÍA. J. N. et al. **Dificuldades de aprendizagem e intervenção psicopedagógica**. Porto Alegre: Artmed, 2004.

SANTOS, A. R., KUBRUSLY, R. S., GIRALDO, V. A. e BIANCHINI, W. **Introdução às Funções Reais: Um Enfoque Computacional**. Rio de Janeiro, IM-UFRJ, 1998.

SANTOS, E. P. **Função Afim y= ax+ b: a articulação entre os registros gráfico e algébrico com o auxílio de um** *software* **educativo**. São Paulo, PUC, 2002.

SANTOS, V. B; DA SILVA MENDES, F. R. **PROJETO DE APOIO À INCLUSÃO DIGITAL E CIDADANIA. CATAVENTOS**-Revista de Extensão da Universidade de Cruz Alta, n. 7, p. 204-221, 2016.

SARAIVA, M. J.; TEIXEIRA, A. M.; ANDRADE, J. M. **Estudo das funções no programa de Matemática com problemas e tarefas de exploração.** Projecto IMLNA-Promover a aprendizagem Matemática em Números e Álgebra, 2010.

SILVA, R. I.; PALHARES, M. M.; ROSA, R. **Infoinclusão: desafio para a sociedade atual.** 2005.

SOUZA, R. C.; KIRNER, C. **Ensino e Aprendizagem de Eletromagnetismo usando Recursos de Realidade Aumentada.** RENOTE, v. 9, n. 1, 2011.

TEIXEIRA, L. R. M. **Dificuldades e erros na aprendizagem da Matemática.** ENCONTRO PAULISTA DE EDUCAÇÃO MATEMÁTICA, v. 7, p. 1-14, 2004.

VALENTE, J. A. **Análise dos diferentes tipos de** *softwares* **usados na educação.** O computador na sociedade do conhecimento, p. 71, 1999.

VASCONCELOS, C. C. "**Ensino-aprendizagem da matemática**: velhos problemas, novos desafios." Revista Millenium 20 (2000).

VEIGA-NETO, A. **Pensar a escola como uma instituição que pelo menos garanta a manutenção das conquistas fundamentais da modernidade**. In: COSTA, M. V. (Org.). A escola tem futuro? Rio de Janeiro: DP&A, 2003. p. 103-123.

# **7. APÊNDICES**

APÊNDICE A – MATERIAL DE APOIO

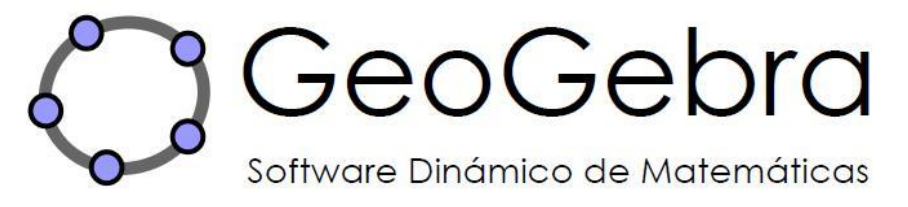

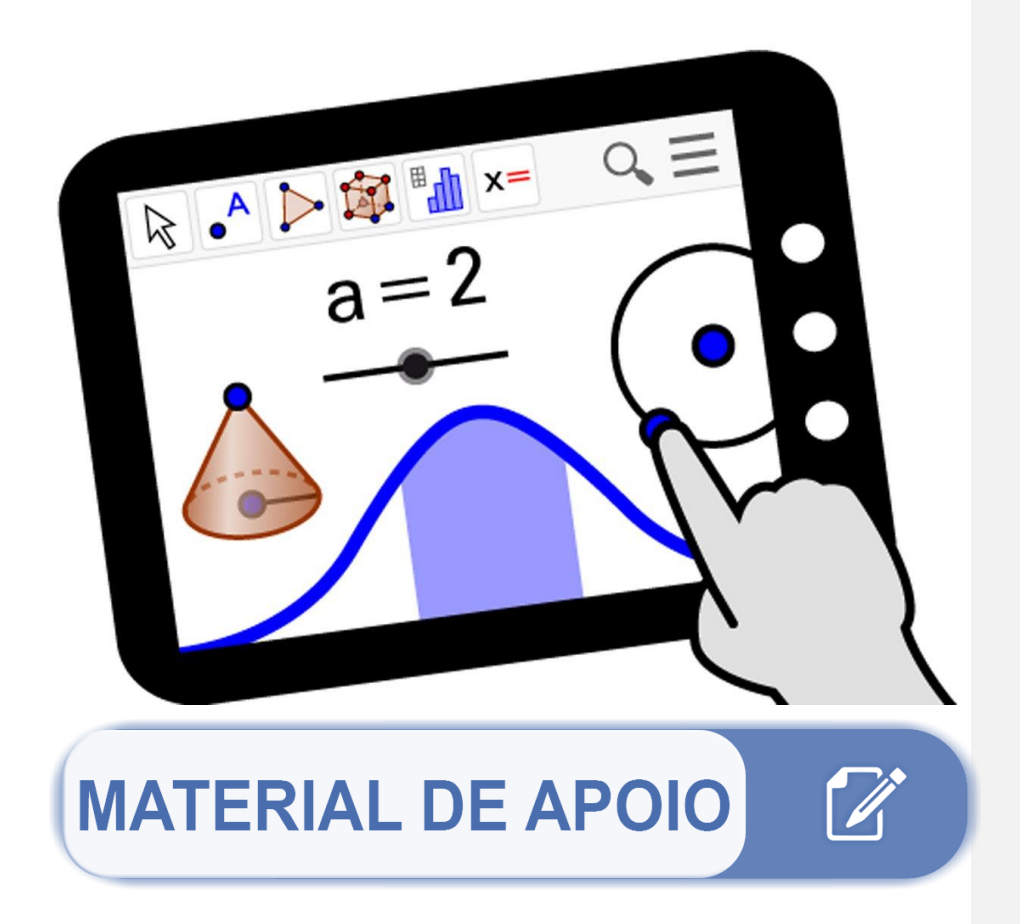

#### Começando...

Primeiramente quero agradecer por você está aqui colaborando em uma iniciativa científica, que vai contribuir com o desenvolvimento da ciência no Brasil. Você está recebendo um material contendo atividades de Funções Afim com o auxílio de um *software* chamado GeoGebra. O programa é um *software* livre e gratuito que reúne Geometria, Álgebra e Cálculo, desenvolvido por Markus Hohenwarter da Universidade de Salzburg (Áustria) para a Educação Matemática.

Dentro das atividades propostas destacaremos uma das características mais marcantes do *software* : o tratamento dinâmico dos objetos a serem estudados, no nosso caso sendo a construção de pontos, retas e Funções Afim.

Bons estudos!!!

**Comentado [EF3]:** Geometria , Álgebra e Cálculo **Comentado [TDLL4R3]:** 

**Comentado [EF5]:** Educação Matemática

# **SUMÁRIO**

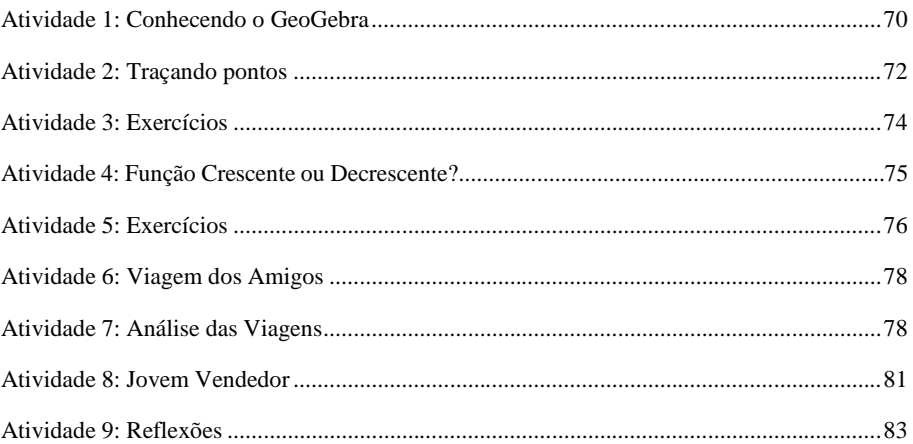

# <span id="page-69-0"></span>**ATIVIDADE 1: CONHECENDO O GEOGEBRA**

Para acessar o programa, clique duas vezes no ícone do GeoGebra localizado na área de trabalho do computador. Você verá a tela inicial conforme a figura:

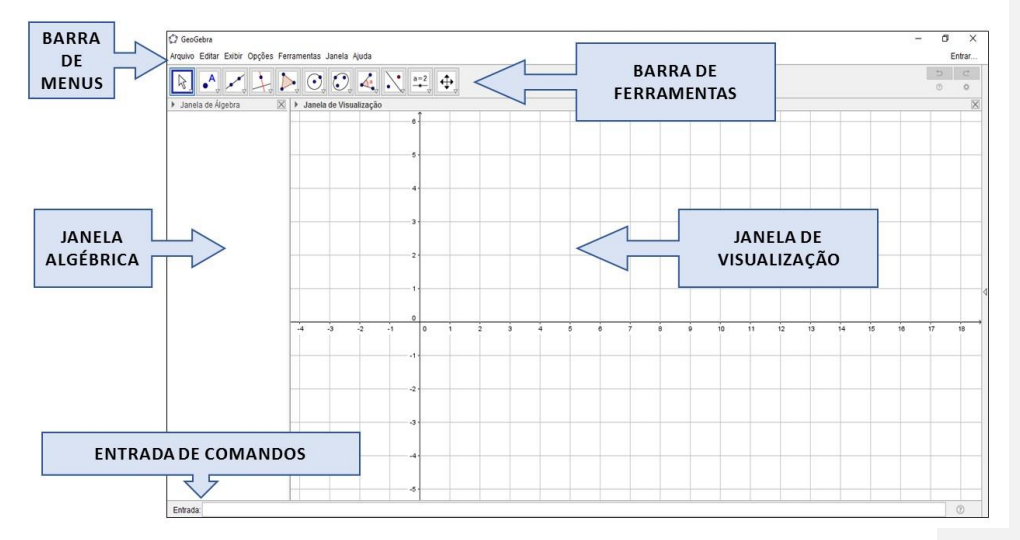

Figura 42: Tela inicial do GeoGebra

A seguir uma breve explicação a respeito das regiões destacadas:

a) Janela Algébrica e Entrada de Comandos: por meio da Entrada de Comandos podemos colocar expressões algébricas no *software*, e posteriormente teclando enter, a expressão aparecerá na Janela Algébrica. Simultaneamente, a representação gráfica da expressão também será disposta na Janela de Visualização. Por exemplo, ao digitarmos f(x)=2x^2+3x-1, teremos a exibição desta função  $f(x) = 2x^2 + 3x - 1$  na Janela Algébrica e também o gráfico desta função na Janela de Visualização, como mostra a figura a seguir:

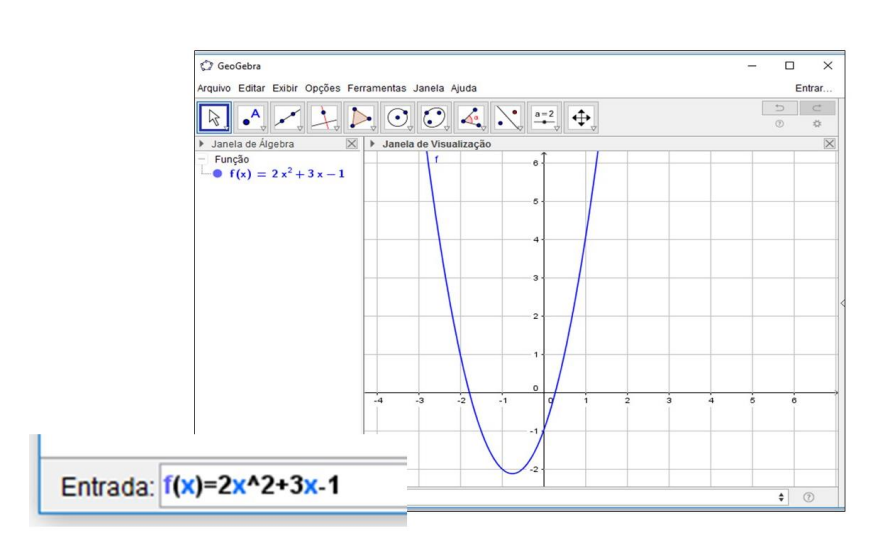

Figura 43: Primeiro exemplo no Geogebra

- b) Janela de Visualização: nesta janela é possível realizar diversas construções que estão dispostas na Barra de Ferramentas, sem necessariamente a partir da Entrada de Comandos. Assim, cada objeto a ser construído na Janela de Visualização será representado na Janela de Algébrica.
- c) Barra de Ferramentas: Nesta barra está disposta uma variedade de ícones, e dentro de cada um deles apresenta diversas opções que estão relacionadas com suas funcionalidades. Para facilitar a navegação por esses ícones, criamos um sistema de códigos: o número romano representa a localização da Barra de Ferramentas, e o algarismo indo-arábico por sua vez representa a posição desta ferramenta dentro desta caixa, por exemplo:(VII/3) está indicando que a ferramenta se localiza na sétima caixa da Barra de Ferramentas na terceira posição. A seguir temos a exploração desses ícones:

# GeoGebra

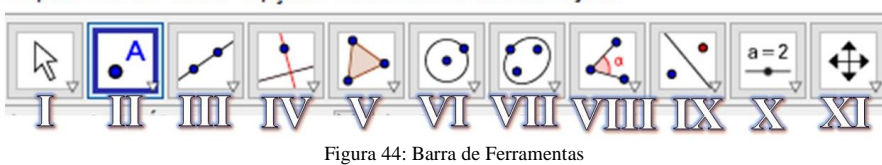

Arquivo Editar Exibir Opções Ferramentas Janela Ajuda

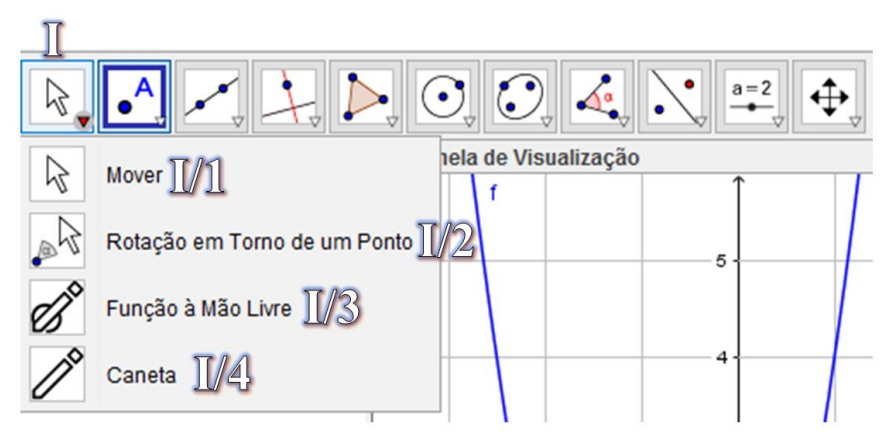

Figura 45: Exemplo de localização-Grupo I - Barra de Ferramentas

d) Barra de Menus: nesta barra ficam localizados vários itens que auxiliam na execução dos trabalhos. Lá, por exemplo, você pode salvar, copiar e colar objetos, arredondar valores, configurar rótulos e muitas outras funcionalidades.

Antes do início das atividades é importante você saber:

Para desfazer qualquer ação feita no GeoGebra você pode clicar no ícone

 $\overline{\bigcirc}$  localizado no canto direito da tela;

 Salvando os arquivos: no menu Arquivo, selecione Gravar Como, e digite o nome sugerido pela atividade em questão. Salve o arquivo na pasta Projeto\_GeoGebra situada na área de trabalho;

# <span id="page-71-0"></span>**ATIVIDADE 2: TRAÇANDO PONTOS**

- i. Abra o GeoGebra no pelo ícone de atalho na área de trabalho;
- ii. Clique com o botão direito do *mouse* em um espaço em branco da Janela da Visualização e clique em malhas;
iii. Clique novamente com o botão direito do *mouse* na Janela de Visualização, e clique na opção Janela de Visualização, aba Malha, e troque o Estilo do Traço

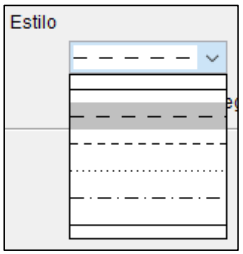

para:

Figura 46: Estilo de Malhas

- iv. Selecione a ferramenta Mover na Barra de Ferramentas (XI/1), e clicando sobre a Janela de Visualização, segure o clique e arraste o plano cartesiano de maneira que a origem do plano fique ao centro da tela;
- v. Clique na ferramenta Ponto (II/1), clique em qualquer lugar da tela do plano cartesiano. Após isso clique com o botão direito em cima do ponto criado, e escolha propriedades, na linha de valor, modifique para (-3;-2) e feche. Também é possível movimentar o ponto clicando em cima dele, e com o clique ainda pressionado, arraste para o local desejado;
- vi. Seguindo as orientações do item anterior construa os seguintes pontos: B(-2;5), C(1;3); D(-4;-3); E(2;-1); F(0;0); G(0;-3); H(5;0). Cabe ressaltar que com o *scroll* do *mouse* é possível aumentar e diminuir o zoom do plano cartesiano.
- vii. O próximo passo é criar controles deslizantes, que servem para variar o número de uma determinada situação, que neste caso serão as coordenadas de um ponto. Então clique na ferramenta Controle Deslizante (X/1) e clique no plano cartesiano, no campo nome digite x, e coloque o intervalo min como -10 e max de 10, e o incremento como 1, faça o mesmo procedimento para outro controle deslizante, só que agora com o nome de y;
- viii. Agora na Entrada de Comandos digite: Ponto=(x,y), e agora você pode alterar as coordenadas do Ponto variando os controles deslizante. Também pode fazer esta variação animando os controles, e para isso basta clicar com o botão direito do *mouse* em cima do controle e escolha a opção Animar, e para parar basta repetir o procedimento;

ix. Salvando o arquivo: No menu Arquivo clique em Gravar Como, dê o nome de Traçando Pontos\_(Nome do Aluno). Posteriormente salve o arquivo na pasta da sua turma localizada na área de trabalho.

# **ATIVIDADE 3: EXERCÍCIOS**

3) Construa com a folha de papel quadriculado um plano cartesiano os seguintes pontos:

A(-1;2), B(2;1); C(-2;-3), D(-3;0); E(-3;4), F(4;-1), G(0;5), H(2;0), I(4;3), J(1;-2)

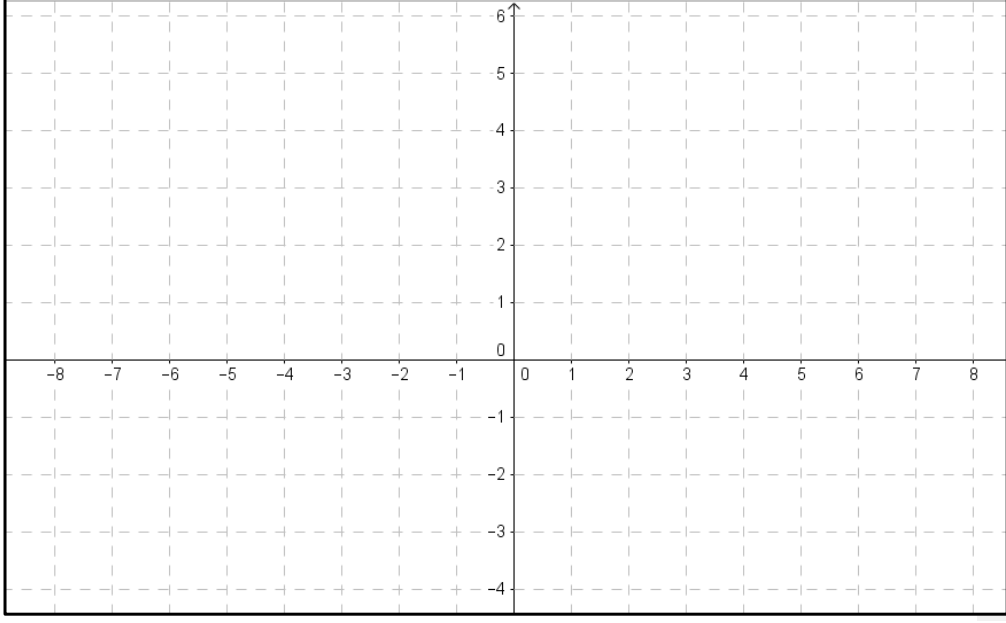

Figura 47: Plano Cartesiano

Complementando:

- g) Quais os pontos que estão localizados no 1° quadrante?
- h) Quais os pontos que estão localizados no 2° quadrante?

\_\_\_\_\_\_\_\_\_\_\_\_\_\_\_\_\_\_\_\_\_\_\_\_\_\_\_\_\_\_\_\_\_\_\_\_\_\_\_\_\_\_\_\_\_\_\_\_\_\_\_\_\_\_\_\_\_\_\_\_\_\_\_

\_\_\_\_\_\_\_\_\_\_\_\_\_\_\_\_\_\_\_\_\_\_\_\_\_\_\_\_\_\_\_\_\_\_\_\_\_\_\_\_\_\_\_\_\_\_\_\_\_\_\_\_\_\_\_\_\_\_\_\_\_\_\_

\_\_\_\_\_\_\_\_\_\_\_\_\_\_\_\_\_\_\_\_\_\_\_\_\_\_\_\_\_\_\_\_\_\_\_\_\_\_\_\_\_\_\_\_\_\_\_\_\_\_\_\_\_\_\_\_\_\_\_\_\_\_\_

\_\_\_\_\_\_\_\_\_\_\_\_\_\_\_\_\_\_\_\_\_\_\_\_\_\_\_\_\_\_\_\_\_\_\_\_\_\_\_\_\_\_\_\_\_\_\_\_\_\_\_\_\_\_\_\_\_\_\_\_\_\_\_

- i) Quais os pontos que estão localizados no 3° quadrante?
- j) Quais os pontos que estão localizados no 4° quadrante?

k) Quais os pontos que estão localizados sobre o eixo X?

l) Quais os pontos que estão localizados sobre o eixo Y?

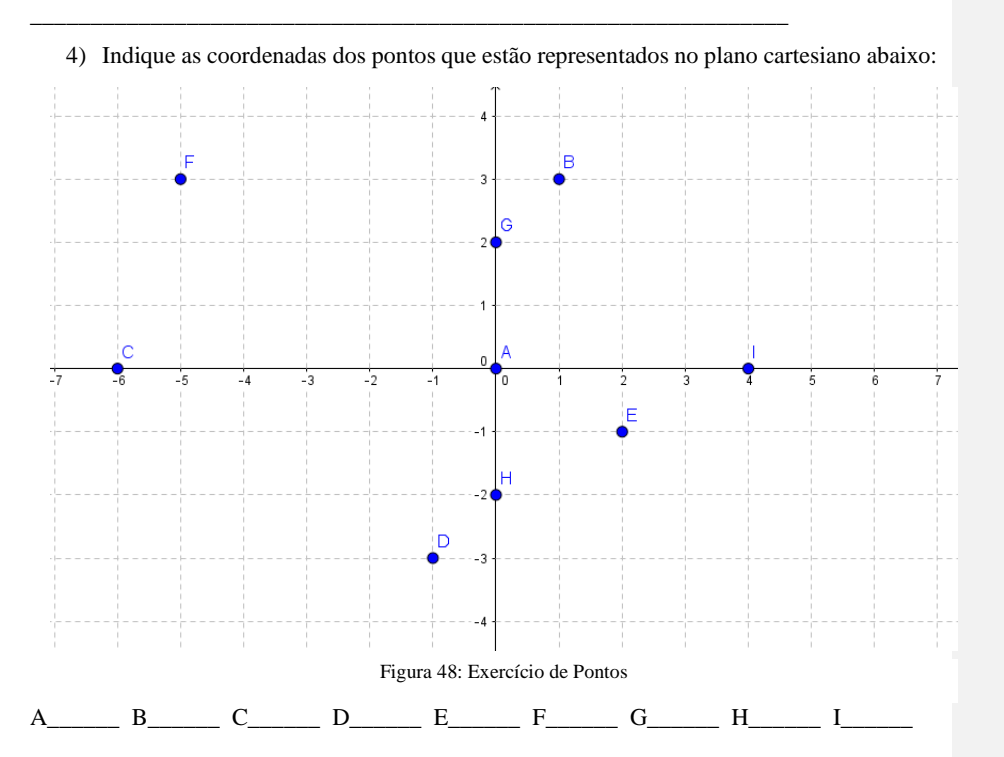

# ATIVIDADE 4: FUNÇÃO CRESCENTE OU DECRESCENTE?

- $\mathbf{i}$ . Crie dois controles deslizantes, para o primeiro dê o nome de a e o outro de b, ambos com intervalo min -10 e max 10, e incremento 0.1.
- Digite o seguinte comando na Entrada de Comandos:  $f(x) = ax + b$  e tecle enter; ii.
- Varie os controles deslizantes e veja o que acontece quando se altera os sinais de a e b; iii.
- Anime o controle deslizante a, veja o que acontece e pause; iv.
- Faça o mesmo com b;  $\mathbf{v}$ .
- vi. Agora ligue corretamente:

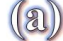

Coefficiente Linear

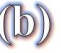

**Coefficiente Angular** 

- vii. Usando agora a ferramenta Ponto (II/1) e clique no gráfico, o ponto que apareceu (A) está vinculado à função. Sabendo disto coloque um segundo ponto (B) sobre o gráfico e faça o seguinte procedimento:
	- Defina o controle deslizante a como 2 e b como -1, e defina a abcissa do ponto A como 1 e do B como 3, em seguida anote a imagem dos pontos:

 $A:$   $B:$ 

- Qual é abcissa é maior? R:\_\_\_\_\_\_\_\_\_\_\_\_\_\_\_\_\_
- $\bullet$  Qual imagem é maior? R: $\qquad \qquad$
- Agora defina o controle deslizante a como -2 e b como1 e mantenha as abcissas dos pontos A e B, em seguida anote as imagens dos pontos:
- $A:$   $B:$
- $\bullet$  Qual é abcissa é maior? R:
- $\bullet$  Qual imagem é maior? R:
- Salve o arquivo com o seguinte nome: Função Crescente\_Decrescente\_(Nome do Aluno), e escolha a pasta de destino da sua turma;

# **ATIVIDADE 5: EXERCÍCIOS**

1. Associe os gráficos a seguir com suas respectivas leis de formação:

Figura 49: Exercício de gráficos

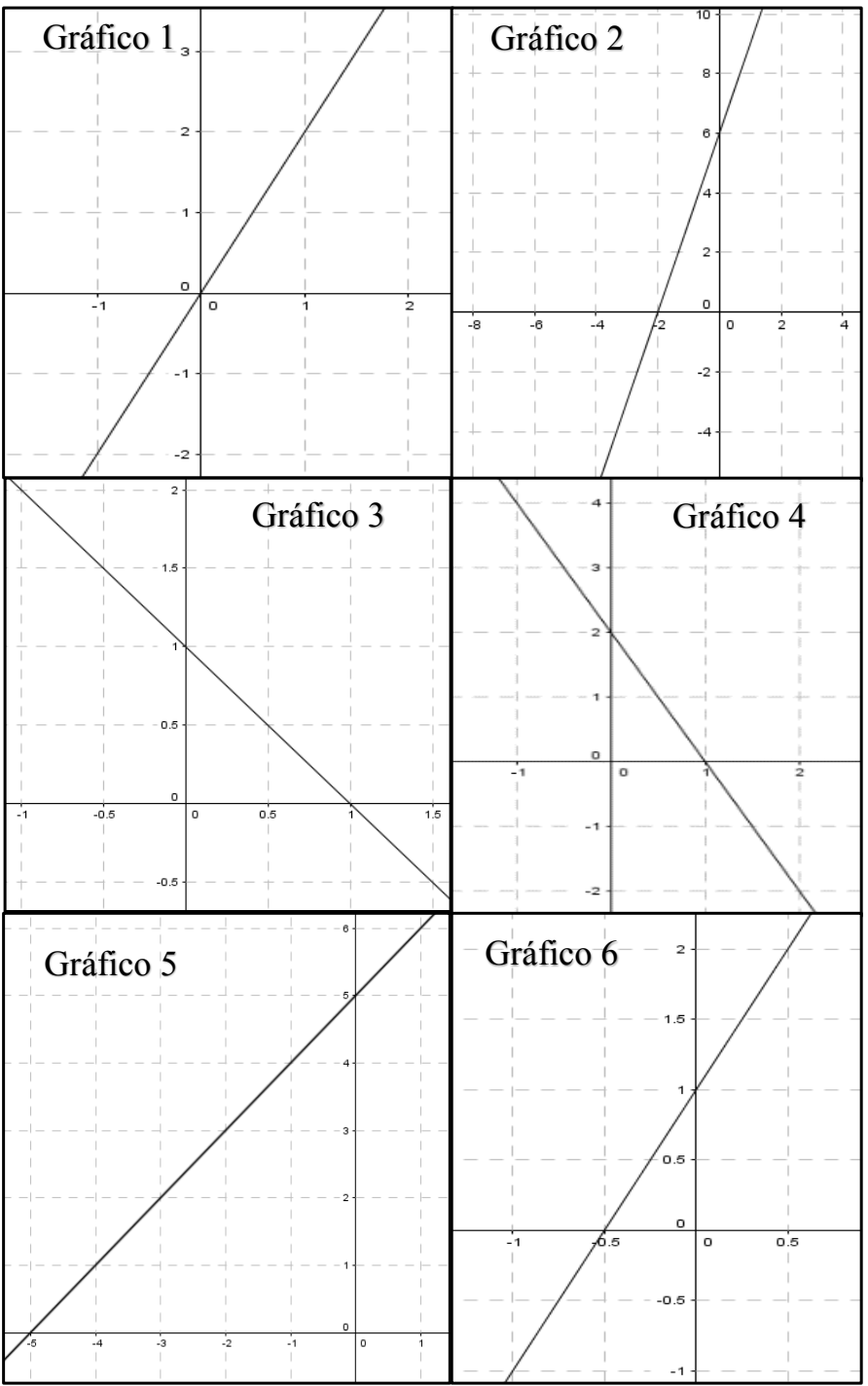

77

( ) $f(x) = x + 5$  ( ) $f(x) = -x + 1$  ( ) $f(x) = 2x$ ( ) $f(x) = 2x + 1$  ( ) $f(x) = -2x + 2$  ( ) $f(x) = 3x + 6$ 

2. Diga quais das funções acima são crescentes e quais são decrescentes, justificando pelo formato do gráfico.

\_\_\_\_\_\_\_\_\_\_\_\_\_\_\_\_\_\_\_\_\_\_\_\_\_\_\_\_\_\_\_\_\_\_\_\_\_\_\_\_\_\_\_\_\_\_\_\_\_\_\_\_\_\_\_\_\_\_\_\_\_\_\_\_\_\_\_\_\_ \_\_\_\_\_\_\_\_\_\_\_\_\_\_\_\_\_\_\_\_\_\_\_\_\_\_\_\_\_\_\_\_\_\_\_\_\_\_\_\_\_\_\_\_\_\_\_\_\_\_\_\_\_\_\_\_\_\_\_\_\_\_\_\_\_\_\_\_\_ \_\_\_\_\_\_\_\_\_\_\_\_\_\_\_\_\_\_\_\_\_\_\_\_\_\_\_\_\_\_\_\_\_\_\_\_\_\_\_\_\_\_\_\_\_\_\_\_\_\_\_\_\_\_\_\_\_\_\_\_\_\_\_\_\_\_\_\_\_

3. Qual a relação que existe entre a função ser crescente ou decrescente com o coeficiente angular?

\_\_\_\_\_\_\_\_\_\_\_\_\_\_\_\_\_\_\_\_\_\_\_\_\_\_\_\_\_\_\_\_\_\_\_\_\_\_\_\_\_\_\_\_\_\_\_\_\_\_\_\_\_\_\_\_\_\_\_\_\_\_\_\_\_\_\_\_\_ \_\_\_\_\_\_\_\_\_\_\_\_\_\_\_\_\_\_\_\_\_\_\_\_\_\_\_\_\_\_\_\_\_\_\_\_\_\_\_\_\_\_\_\_\_\_\_\_\_\_\_\_\_\_\_\_\_\_\_\_\_\_\_\_\_\_\_\_\_ \_\_\_\_\_\_\_\_\_\_\_\_\_\_\_\_\_\_\_\_\_\_\_\_\_\_\_\_\_\_\_\_\_\_\_\_\_\_\_\_\_\_\_\_\_\_\_\_\_\_\_\_\_\_\_\_\_\_\_\_\_\_\_\_\_\_\_\_\_

## **ATIVIDADE 6: VIAGEM DOS AMIGOS**

- i. Abra o arquivo Velocidade\_Aluno que está área de trabalho;
- ii. Este exercício mostra a viagem de dois amigos, o pai de um deles tem um carro azul e o outro vermelho, e ambos foram visitar a casa de sua vovó que fica em outra cidade;
- iii. Para podermos visualizar as viagens, foram esboçados os gráficos de suas respectivas cores;
- iv. Clique em iniciar, e observe o movimento dos veículos;
- v. Você pode parar a animação no botão Parar, alterar a velocidade da animação nos botões Rápido e Devagar, como também variar pequenos incrementos pelos botões Passo a Frente e Passo para atrás;
- vi. Se preferir você pode variar a viagem pelo controle deslizante Animação Manual e ver os movimentos.

## **ATIVIDADE 7: ANÁLISE DAS VIAGENS**

- 1. A reta de cor vermelha descreve a locomoção do veículo do seu amigo de carro vermelho, e desta maneira responda:
- f) Qual é a sua posição depois de 3 horas? R:\_\_\_\_\_\_\_\_\_\_\_\_\_\_\_\_\_\_\_\_\_\_\_\_\_\_\_\_\_\_\_\_\_\_\_\_\_\_\_

i) A locomoção está em função do tempo ou inverso? Justifique.

 $R:$ 

j) É possível generalizar com uma fórmula matemática essa locomoção em função do tempo? Se sim, qual seria esta fórmula?

 $R:$ 

g) Qual será o tempo que corresponde ao deslocamento de 50km?  $R:$ 

h) Construir uma tabela com valores de quilometragem no tempo de 1 h, 2h, 2,5h, 3h, 4h, 4,5h, 5h, 6h.

- 2. A reta de cor azul descreve a locomoção do veículo do seu amigo de carro azul, e desta maneira responda:
- i) Qual é a sua posição depois de 3 horas?  $R:$
- j) Qual será o tempo que corresponde ao deslocamento de 50km?  $R:$

k) Construir uma tabela com valores de tempo de 1 h, 2h, 2,5h, 3h, 4h, 4,5h, 5h, 6h.

l) A locomoção está em função do tempo ou inverso? Justifique.

 $R:$ 

m) É possível generalizar com uma fórmula matemática essa locomoção em função do tempo? Se sim, qual seria esta fórmula?

R:\_\_\_\_\_\_\_\_\_\_\_\_\_\_\_\_\_\_\_\_\_\_\_\_\_\_\_\_\_\_\_\_\_\_\_\_\_\_\_\_\_\_\_\_\_\_\_\_\_\_\_\_\_\_\_\_\_\_\_\_\_\_\_\_\_\_\_ \_\_\_\_\_\_\_\_\_\_\_\_\_\_\_\_\_\_\_\_\_\_\_\_\_\_\_\_\_\_\_\_\_\_\_\_\_\_\_\_\_\_\_\_\_\_\_\_\_\_\_\_\_\_\_\_\_\_\_\_\_\_\_\_\_\_\_\_\_ \_\_\_\_\_\_\_\_\_\_\_\_\_\_\_\_\_\_\_\_\_\_\_\_\_\_\_\_\_\_\_\_\_\_\_\_\_\_\_\_\_\_\_\_\_\_\_\_\_\_\_\_\_\_\_\_\_\_\_\_\_\_\_\_\_\_\_\_\_

n) Em que hora os veículos vão se encontrar? R:\_\_\_\_\_\_\_\_\_\_\_\_\_\_\_\_\_\_\_\_\_\_\_\_\_\_\_\_\_\_\_\_\_\_\_\_\_\_\_\_\_\_\_\_\_\_\_\_\_\_\_\_\_\_\_\_\_\_\_\_\_\_\_\_\_\_\_

o) Qual veículo se locomove mais rápido? E porquê? R:\_\_\_\_\_\_\_\_\_\_\_\_\_\_\_\_\_\_\_\_\_\_\_\_\_\_\_\_\_\_\_\_\_\_\_\_\_\_\_\_\_\_\_\_\_\_\_\_\_\_\_\_\_\_\_\_\_\_\_\_\_\_\_\_\_\_\_

p) Sabendo que eles passaram por vias que permitiam apenas uma velocidade máxima de 60km/h, os motoristas agiram com prudência? Justifique calculando a velocidade média de cada um deles.

# **ATIVIDADE 8: JOVEM VENDEDOR**

- i. Abra o arquivo Jovem\_Vendedor na área de trabalho;
- ii. Você foi contratado como vendedor de uma loja de sapatos, e seu salário mensal será de acordo com gráfico em vermelho. Um dos seus maiores anseios é comprar à vista um

vídeo *game* de última geração no valor de R\$3000,00. Todavia o seu desempenho foi da seguinte forma:

- 1° Mês: R\$10.000,00 em vendas
- 2° Mês: R\$9.000,00 em vendas
- 3° Mês: R\$11.500,00 em vendas
- 4° Mês R\$13.000,00 em vendas
- iii. A partir de qual mês foi possível fazer a compra?
- iv. E qual foi o salário em cada mês?
	- R:\_\_\_\_\_\_\_\_\_\_\_\_\_\_\_\_\_\_\_\_\_\_\_\_\_\_\_\_\_\_\_\_\_\_\_\_\_\_\_\_\_\_\_\_\_\_\_\_\_\_\_\_
- v. É possível generalizar a forma salarial por uma fórmula matemática? Se sim, qual seria? R:\_\_\_\_\_\_\_\_\_\_\_\_\_\_\_\_\_\_\_\_\_\_\_\_\_\_\_\_\_\_\_\_\_\_\_\_\_\_\_\_\_\_\_\_\_\_\_\_\_\_\_\_

R:\_\_\_\_\_\_\_\_\_\_\_\_\_\_\_\_\_\_\_\_\_\_\_\_\_\_\_\_\_\_\_\_\_\_\_\_\_\_\_\_\_\_\_\_\_\_\_\_\_\_\_\_\_\_\_\_\_\_\_\_\_\_\_\_\_\_\_ \_\_\_\_\_\_\_\_\_\_\_\_\_\_\_\_\_\_\_\_\_\_\_\_\_\_\_\_\_\_\_\_\_\_\_\_\_\_\_\_\_\_\_\_\_\_\_\_\_\_\_\_\_\_\_\_\_\_\_\_\_\_\_\_\_\_\_\_\_ \_\_\_\_\_\_\_\_\_\_\_\_\_\_\_\_\_\_\_\_\_\_\_\_\_\_\_\_\_\_\_\_\_\_\_\_\_\_\_\_\_\_\_\_\_\_\_\_\_\_\_\_\_\_\_\_\_\_\_\_\_\_\_\_\_\_\_\_\_ \_\_\_\_\_\_\_\_\_\_\_\_\_\_\_\_\_\_\_\_\_\_\_\_\_\_\_\_\_\_\_\_\_\_\_\_\_\_\_\_\_\_\_\_\_\_\_\_\_\_\_\_\_\_\_\_\_\_\_\_\_\_\_\_\_\_\_\_\_ \_\_\_\_\_\_\_\_\_\_\_\_\_\_\_\_\_\_\_\_\_\_\_\_\_\_\_\_\_\_\_\_\_\_\_\_\_\_\_\_\_\_\_\_\_\_\_\_\_\_\_\_\_\_\_\_\_\_\_\_\_\_\_\_\_\_\_\_\_ \_\_\_\_\_\_\_\_\_\_\_\_\_\_\_\_\_\_\_\_\_\_\_\_\_\_\_\_\_\_\_\_\_\_\_\_\_\_\_\_\_\_\_\_\_\_\_\_\_\_\_\_\_\_\_\_\_\_\_\_\_\_\_\_\_\_\_\_\_ \_\_\_\_\_\_\_\_\_\_\_\_\_\_\_\_\_\_\_\_\_\_\_\_\_\_\_\_\_\_\_\_\_\_\_\_\_\_\_\_\_\_\_\_\_\_\_\_\_\_\_\_\_\_\_\_\_\_\_\_\_\_\_\_\_\_\_\_\_ \_\_\_\_\_\_\_\_\_\_\_\_\_\_\_\_\_\_\_\_\_\_\_\_\_\_\_\_\_\_\_\_\_\_\_\_\_\_\_\_\_\_\_\_\_\_\_\_\_\_\_\_\_\_\_\_\_\_\_\_\_\_\_\_\_\_\_\_\_

vi. Você achou que demorou muito tempo para que a compra fosse feita? Fale respeito.

R:\_\_\_\_\_\_\_\_\_\_\_\_\_\_\_\_\_\_\_\_\_\_\_\_\_\_\_\_\_\_\_\_\_\_\_\_\_\_\_\_\_\_\_\_\_\_\_\_\_\_\_\_

Rascunho:

## **ATIVIDADE 9: REFLEXÕES**

Para finalizar os encontros e avaliar os trabalhos, vamos pensar um pouco sobre as seguintes questões numa roda de conversa:

- Comente sobre sua experiência com o GeoGebra nesta pesquisa.
- Sua compreensão sobre funções afins melhorou?
- Desejaria trabalhar com o GeoGebra novamente?
- Pensando no exercício envolvendo velocidade conseguiram identificar a relação de velocidade com tempo/espaço? E quanto ao perigo de aumentar em demasia a velocidade? É importante seguir as leis de trânsito?
- Quanto ao contexto da atividade do jovem vendedor, o que vocês acharam?
- E sobre a conduta do jovem hoje, será que ele teria disciplina para comprar à vista o vídeo *game*?

 $\overline{\phantom{a}}$  , and the set of the set of the set of the set of the set of the set of the set of the set of the set of the set of the set of the set of the set of the set of the set of the set of the set of the set of the s

 $\overline{\phantom{a}}$  , and the set of the set of the set of the set of the set of the set of the set of the set of the set of the set of the set of the set of the set of the set of the set of the set of the set of the set of the s

 $\overline{\phantom{a}}$  ,  $\overline{\phantom{a}}$  ,  $\overline{\phantom{a}}$ 

 $\mathcal{L}_\text{max}$  , and the set of the set of the set of the set of the set of the set of the set of the set of the set of the set of the set of the set of the set of the set of the set of the set of the set of the set of the

 $\mathcal{L}_\text{max}$  , and the set of the set of the set of the set of the set of the set of the set of the set of the set of the set of the set of the set of the set of the set of the set of the set of the set of the set of the

 $\overline{\phantom{a}}$  , and the set of the set of the set of the set of the set of the set of the set of the set of the set of the set of the set of the set of the set of the set of the set of the set of the set of the set of the s

 $\overline{\phantom{a}}$  , and the set of the set of the set of the set of the set of the set of the set of the set of the set of the set of the set of the set of the set of the set of the set of the set of the set of the set of the s

 $\overline{\phantom{a}}$  , and the set of the set of the set of the set of the set of the set of the set of the set of the set of the set of the set of the set of the set of the set of the set of the set of the set of the set of the s

 $\mathcal{L}_\text{max}$  , and the set of the set of the set of the set of the set of the set of the set of the set of the set of the set of the set of the set of the set of the set of the set of the set of the set of the set of the

 $\overline{\phantom{a}}$  ,  $\overline{\phantom{a}}$  ,  $\overline{\phantom{a}}$ 

 $\overline{\phantom{a}}$  , and the set of the set of the set of the set of the set of the set of the set of the set of the set of the set of the set of the set of the set of the set of the set of the set of the set of the set of the s

 $\overline{\phantom{a}}$  , and the set of the set of the set of the set of the set of the set of the set of the set of the set of the set of the set of the set of the set of the set of the set of the set of the set of the set of the s

 $\mathcal{L}_\text{max}$  , and the set of the set of the set of the set of the set of the set of the set of the set of the set of the set of the set of the set of the set of the set of the set of the set of the set of the set of the

Deixe aqui um comentário, sugestões, críticas e/ou elogios!

#### APÊNDICE B – TERMO DE ASSENTIMENTO LIVRE E ESCLARECIDO

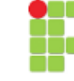

**Instituto Federal Educação, Ciência e Tecnologia de São Paulo Comitê de Ética em Pesquisa**

#### **TERMO DE ASSENTIMENTO LIVRE E ESCLARECIDO**

Você está sendo convidado para participar da pesquisa intitulada O Uso do GeoGebra no Processo de Ensino e Aprendizagem: Uma abordagem de Funções Afim no ensino médio, que será desenvolvido no 1° e 2° ano do ensino Médio, desenvolvido pelo pesquisador THIAGO DE LIRIO LIMA vinculado ao IFSP – Campus São Paulo. Os objetivos deste estudo são analisar o ensino e a aprendizagem das funções de maneira intuitiva através de um recurso digital GeoGebra, que é um *software* matemático, estimular o uso de novas tecnologias e objetos de aprendizagem para o ensino das funções no 1° e 2° ano do Ensino Médio e realizar atividades relacionando a forma tradicional de estudar (lição no caderno) com atividades práticas no GeoGebra. Você foi selecionado porque a sua faixa etária se encaixa com o modelo de pesquisa que estamos realizando, que é incentivar e despertar o interesse do jovem em funções afins, e sua participação não é obrigatória, nem remunerada. A qualquer momento você pode desistir de participar e retirar seu consentimento. Sua recusa não trará nenhum prejuízo em sua relação com o pesquisador ou com a instituição. Sua participação nesta pesquisa consistirá em realizar nove atividades, envolvendo o programa e atividades escritas, e no final a colaboração do(a) aluno(a) se fará por meio de entrevista (roda de conversa)/questionário escrito . Os riscos relacionados com sua participação são mínimos, pois se fará no próprio ambiente escolar e sem exposição a algo danoso à saúde humana. Os benefícios relacionados com a sua participação são basicamente conhecer uma ferramenta tecnológica que se propõe a dinamizar o estudo da matemática, que neste caso se trata de funções afins. As informações obtidas através dessa pesquisa serão confidenciais e asseguramos o sigilo sobre sua participação. Os dados, fotos ou gravação de áudio não serão divulgados de forma a possibilitar sua identificação, faremos uso das informações oferecidas pelo(a) aluno(a) apenas em situações acadêmicas (artigos científicos, palestras, seminários e etc.) e os mesmos não serão identificados. Você também terá direito ao acesso aos resultados da pesquisa quando apurados. É importante salientar que sua colaboração tem como finalidade apenas de contribuir para o sucesso do processo de ensino e aprendizagem. Você receberá uma via deste termo onde constam o telefone e o endereço institucional do pesquisador principal e do CEP, podendo tirar suas dúvidas sobre o projeto e sua participação, agora ou a qualquer momento.

**Prof.ª. Dra. Diva Valério Novaes Orientadora E-mail: novaes.diva@gmail.com Rua: Pedro Vicente, 625, Canindé, São Paulo-SP Telefone: (11) 3775-4500 (coordenação do curso)**

(assinatura do orientador) (assinatura do aluno pesquisador) **THIAGO DE LIRIO LIMA Estudante de Graduação em Licenciatura em Matemática E-mail: thiagodeliriolima@yahoo.com.br Rua: Pedro Vicente, 625, Canindé, São Paulo-SP Telefone: (11) 3775-4500 (coordenação do curso )**

> **COMITÊ DE ÉTICA EM PESQUISA Rua Pedro Vicente, 625 Canindé – São Paulo/SP Telefone: (11) 3775-4569 E-mail: cep\_ifsp@ifsp.edu.br**

Declaro que entendi os objetivos, riscos e benefícios de minha participação na pesquisa e concordo em participar.

\_\_\_\_\_\_\_\_\_\_\_\_\_\_\_\_\_\_\_\_\_\_\_\_\_\_\_\_\_\_\_\_\_\_\_\_\_\_\_\_\_\_ Participante da Pesquisa: Assinatura e nome

#### APÊNDICE C – TERMO DE CONSENTIMENTO LIVRE E ESCLARECIDO

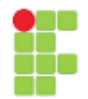

#### **Instituto Federal Educação, Ciência e Tecnologia de São Paulo Comitê de Ética em Pesquisa**

#### **TERMO DE CONSENTIMENTO LIVRE E ESCLARECIDO – TCLE**

Eu,\_\_\_\_\_\_\_\_\_\_\_\_\_\_\_\_\_\_\_\_\_\_\_\_\_\_\_\_\_\_\_\_\_\_\_\_\_\_\_\_\_\_\_\_\_, R.G. \_\_\_\_\_\_\_\_\_\_\_\_\_\_\_\_,responsável pelo(a) aluno(a) \_\_\_\_\_\_\_\_\_\_\_\_\_\_\_\_\_\_\_\_\_\_\_\_\_\_\_\_\_\_\_\_\_, da turma \_\_\_\_\_\_\_\_\_\_,declaro por meio deste termo que concordei em que o(a) aluno(a) participe da pesquisa intitulada O Uso do GeoGebra no Processo de Ensino e Aprendizagem: Uma abordagem de Funções Afim no ensino médio, que será desenvolvido no 1° e 2° ano do ensino Médio, desenvolvido pelo pesquisador THIAGO DE LIRIO LIMA vinculado ao IFSP – Campus São Paulo. Fui informado(a), ainda, de que a pesquisa é refere-se ao Trabalho de Conclusão de Curso de formação de professores orientado pela prof.ª. Dra. Diva Valério Novaes. Tanto orientando quanto orientadora poderão ser contatados a qualquer momento que julgar necessário, no endereço Rua: Pedro Vicente, 625, Canindé, São Paulo-SP, ou por e-mail: thiagodeliriolima@yahoo.com.br/ novaes.diva@gmail.com. Fui informado(a) dos objetivos estritamente acadêmicos do estudo, que, em linhas gerais, são: Analisar o ensino e a aprendizagem das funções de maneira intuitiva e também a construção do conhecimento de uma função Afim através do recurso digital GeoGebra, que é um *software* matemático; propor uma sequência didática que permite trabalhar com o conteúdo específico de funções e simultaneamente favorecer a formação pessoal do aluno; estimular o uso de novas tecnologias e objetos de aprendizagem para o ensino das funções no 1° e 2° ano do Ensino Médio; validar a realização, compreensão e apropriação das atividades na sequência didática. Durante a pesquisa os participantes farão nove atividades, envolvendo o programa e atividades escritas, e no final a colaboração do(a) aluno(a) se fará por meio de entrevista (roda de conversa)/questionário escrito etc., bem como da participação em oficina/aula/encontro/palestra, em que ele(ela) será observado(a) e sua produção analisada, sem nenhuma atribuição de nota ou conceito às tarefas desenvolvidas. No caso de fotos, obtidas durante a participação do(a) aluno(a), autorizo que sejam utilizadas em atividades acadêmicas, tais como artigos científicos, palestras, seminários, etc., sem identificação. Somente no final do estudo se poderá concluir a presença de benefícios com o uso do *software* no andamento das aulas. Fui também esclarecido(a) de que o pesquisador fará uso das informações oferecidas pelo(a) aluno(a) apenas em situações acadêmicas (artigos científicos, palestras, seminários e etc.) e os mesmos não serão identificados. Tenho ciência de que a participação do(a) aluno(a) não envolve nenhuma forma de incentivo financeiro, sendo a única finalidade desta participação a contribuição para o sucesso do processo de ensino e aprendizagem do citado. Fui ainda

informado(a) de que o(a) aluno(a) pode se retirar dessa pesquisa a qualquer momento, sem sofrer quaisquer sanções ou constrangimentos, que terei direito ao acesso aos resultados da pesquisa quando apurados, e . Os riscos relacionados com sua participação são mínimos, pois se fará no próprio ambiente escolar e sem exposição a algo danoso à saúde humana. A colaboração do(a) aluno(a) se iniciará apenas a partir da entrega desse documento por mim assinado.

São Paulo, \_\_\_\_\_\_ de \_\_\_\_\_\_\_\_\_\_\_\_ de 2017. Assinatura do Responsável: \_\_\_\_\_\_\_\_\_\_

## APÊNDICE D - TERMO DE CONSENTIMENTO DA INSTITUIÇÃO

TERMO DE CONSENTIMENTO DA INSTITUICÃO

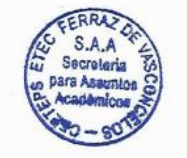

Pelo presente termo e na qualidade de responsável por essa Instituição (Etec de Ferraz de Vasconcelos), declaro que aceito a realização do projeto de pesquisa intitulado: O uso do Geogebra no processo de ensino e aprendizagem: uma abordagem de funções afim no ensino médio, pelo aluno Thiago de Lirio Lima do Instituto Federal de Educação, Ciência e Tecnologia São Paulo - Campus São Paulo, sob orientação da Professora Dr. Diva Valério Novaes.

Declaramos conhecer e cumprir as Resoluções Éticas Brasileiras, em especial a Resolução 466/2012 do CNS.

São Paulo 27 de março de 2017

,<br>Tillian Lima Santos Diretor de Escola<br>RG: 29.726.233-6

Assinatura do responsável

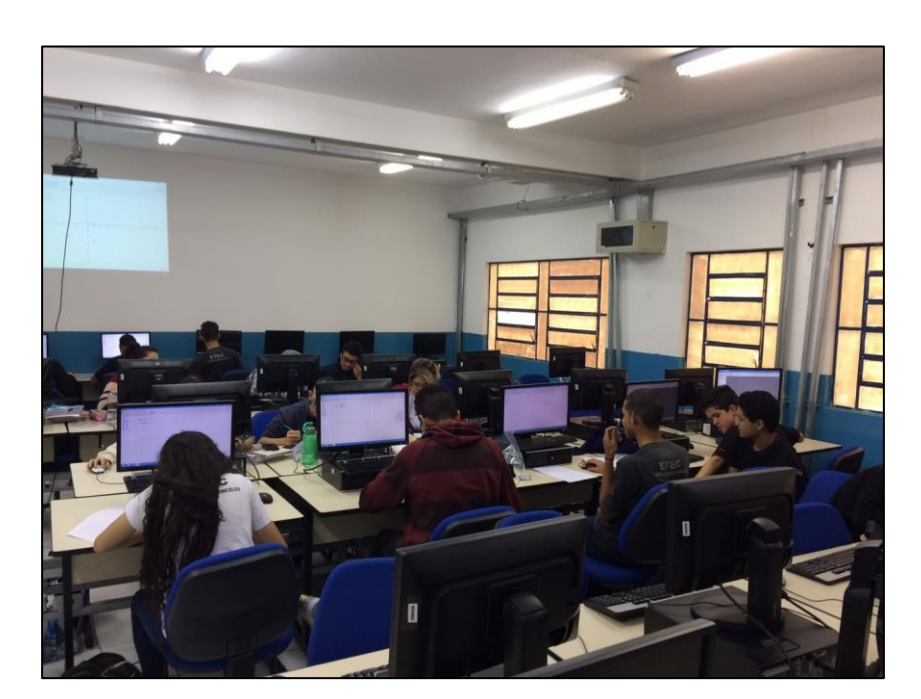

APÊNDICE E – IMAGENS TIRADAS DURANTE A APLICAÇÃO DA SEQUÊNCIA DIDÁTICA

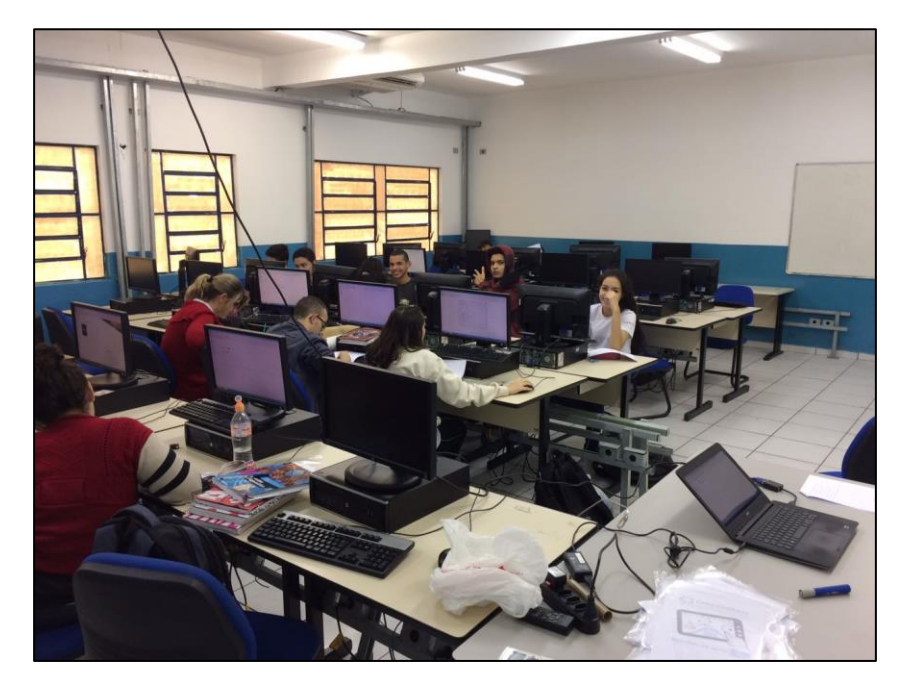

88

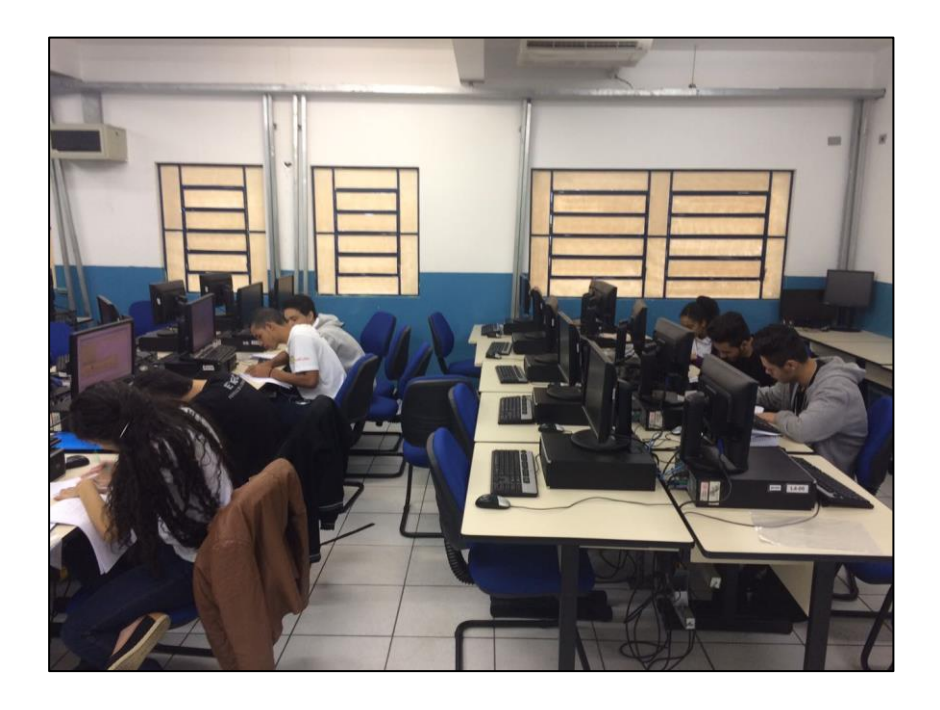

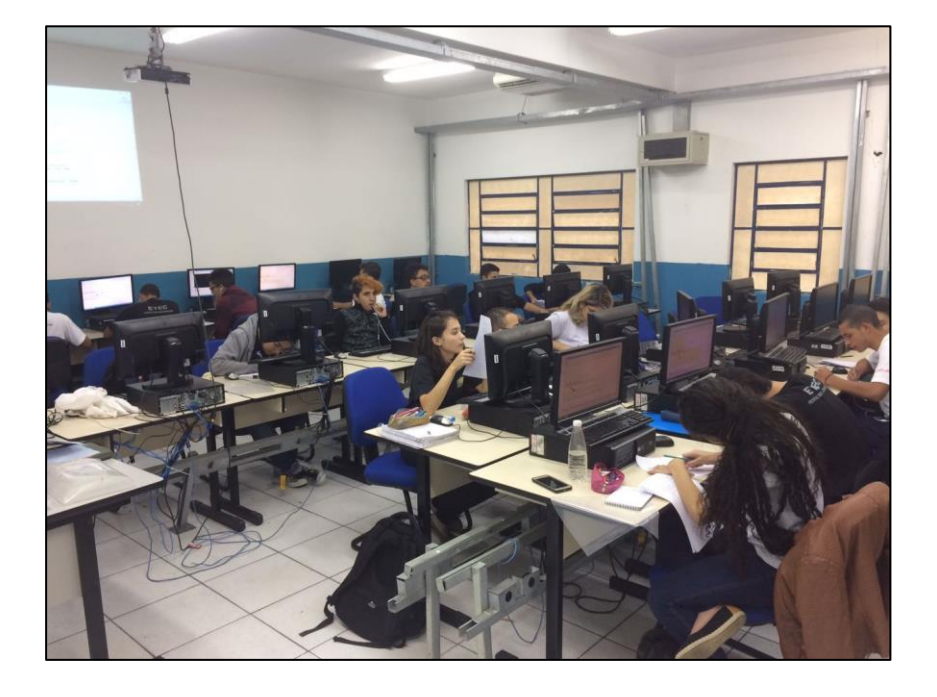

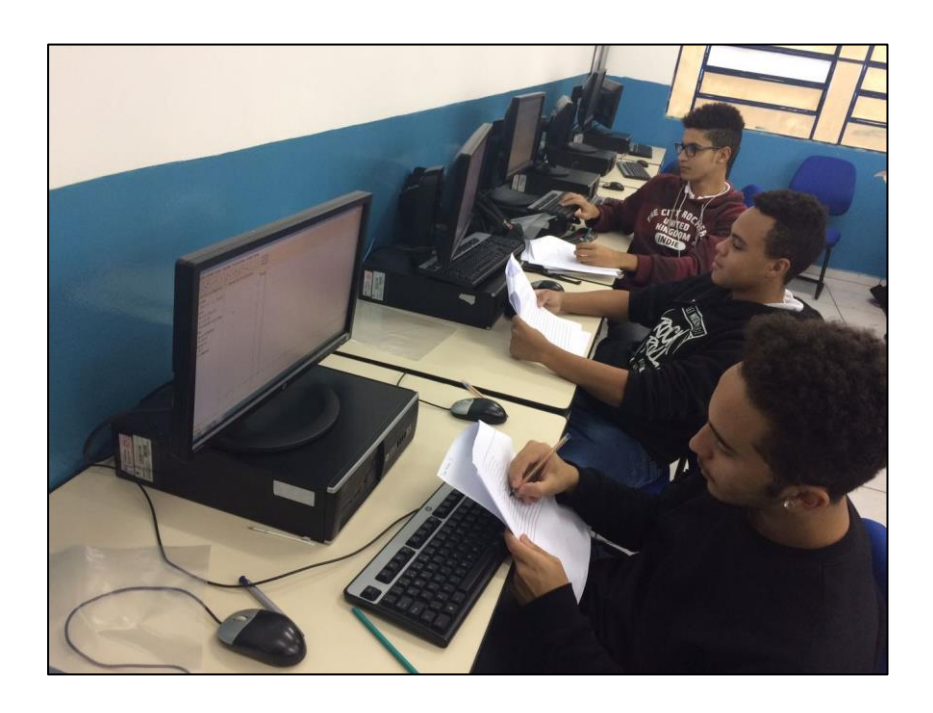

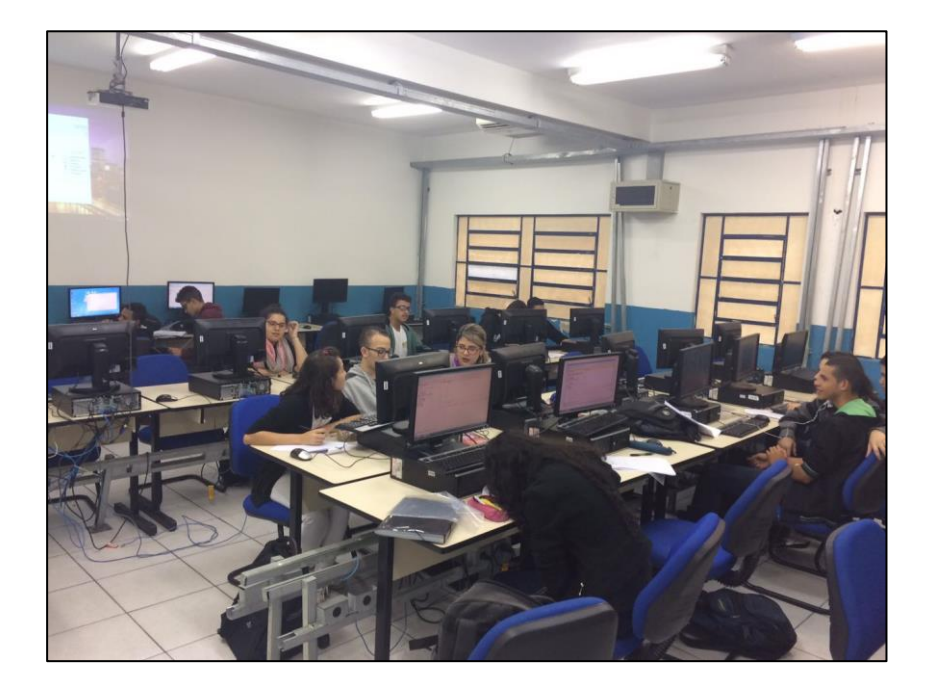

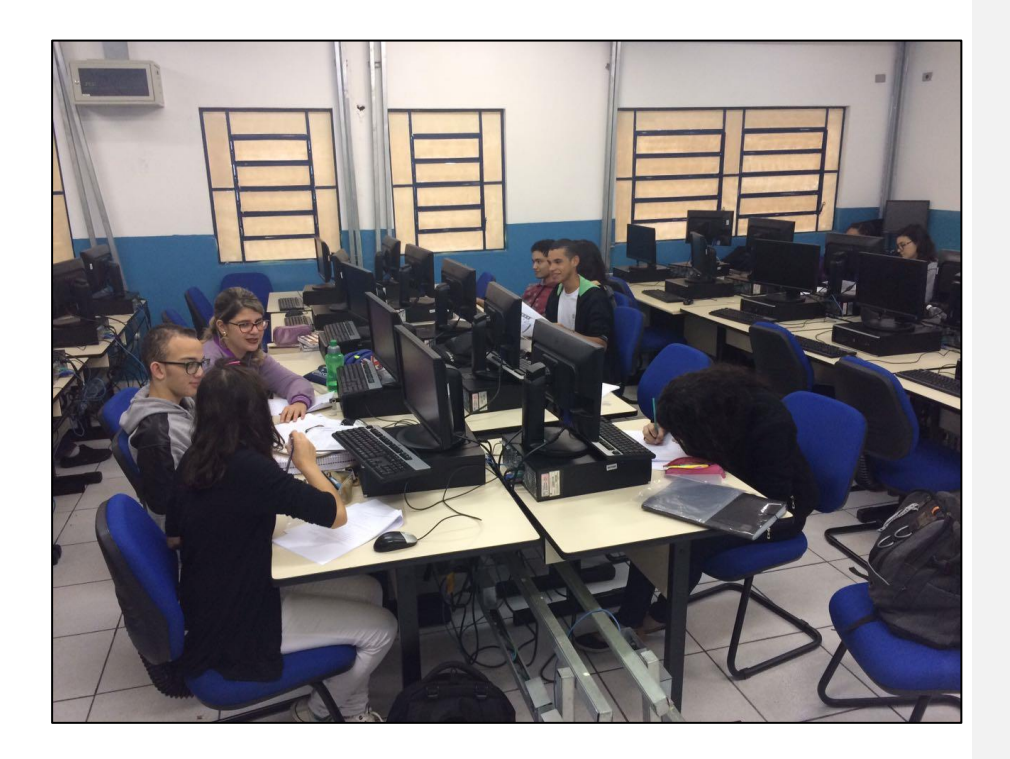